# XMGR - Grace Graphics XMGR - Grace Graphics

# Refresher Training & Reference Guide

September 4, 2002 **Cary White** Hydrologic Systems Modeling,SFWMD

# XMGR - Grace Graphics XMGR - Grace Graphics

 $\mathbb W$ The Basics -Features & Capabilities - Old & New Features & Capabilities - Old & New  $\nu$ Examples ← Sample Graphics **<sup>®Tricks & Suggestions**</sup> ✆Reference Material &Hyperlinks Reference Material &Hyperlinks

### **Xmgr-Grace Basics**

 $\bullet$ Xmgr-Grace is an XY plotting tool for workstations

 $\bullet$ User defined graph type, appearance, scaling, symbols, line styles, colors, labels, tick marks, text strings and more

 $\bullet$  Well adapted to work with scripting languages

 $\bullet$ Can Read and Write Parameter settings for uniformity in graphics

### **Xmgr-Grace Basics**

#### $\bullet$ Data transformations possilbe:

Polynomial regression, splines, running averages, cross and auto correlations and more

#### $\bullet$ Batch mode capable for unattended plotting

- $-$  HSM scripts generate PM Graphics in grbatch mode
- **Hardcopy support for Post Script** 
	- Grace supports many formats: jpeg, pdf, png, ps(several formats)

### Xmgr-Grace References Material

- $\bullet$  Grace Homepage (5.1.9): Grace Homepage (5.1.9):
	- *http://plasma-gate. http://plasma-gate.weizmann weizmann.ac.il/Grace/ /Grace/*
- $\bullet$  Xmgr 4.1.2
	- *ftp://plasma-gate. ftp://plasma-gate.weizmann weizmann.ac.il/pub/xmgr4/ /pub/xmgr4/src/xmgr-4.1.2.tar. -4.1.2.tar.gz*
	- */vol/hsm/apps/xmgr/xmgr-4.1.2/doc/ -4.1.2/doc/*

### Xmgr Set-up

setenv GR\_HOME /vol/hsm/bin/solaris/xmgr4

 $\bullet$ seteny GR\_EDITOR textedit

 $\bullet$ 

– $-$  You can select the texteditor you prefer as your default

 $\bullet$ seteny GR\_PS\_PRSTR lp –c –d hsmlj4k  $-$  You can select the printer you prefer as your default

 $Tip:$  create an alias (e.g. v4) to xmgr4 to execute an xmgr "\*.fig" file in a "HSM" favorable format and size:

**alias v4 " alias v4 "/vol/hsm/bin/solaris solaris/xmgr4 -landscape - geometry =1140+870+0+0" -landscape - geometry =1140+870+0+0"**

### **Xmgr Utilities**

 $\bullet$ Xmgr<sup>\*</sup>.fig file viewer pm4 automates opening \*.fig files –– Run */net/ibis/usr1/cwhite/bin/pm4* in the directory containing \*fig files or copy pm4 to your own /bin

 $\bullet$ Date conversion utilities: greg2jul\_ymd echo 1965 01 01 | greg2jul\_ymd == > 2438762 (julian)

 $\bullet$ Date conversion utilities: jul2greg echo 2451910 | jul2greg  $=$   $\rightarrow$  2000 12 31 (gregorian)

**See** NOTE: MS Excel julian dates are different !!!!!

## Xmgr-Grace Terminology

 $\bullet$ Sets  $-$  collection of points and associated values

- – $-$  Values can be used to diplayed error bars, high-low open-closed plots among others
- $-$  Sets are numbered from 0 onwards (29 Xmgr, unlimited Grace)
- $\mathcal{L}_{\mathcal{A}}$ Number of points in a set limited by virtual memory size
- **Plot/Symbols** pop-up menu

## Xmgr-Grace Terminology

 $\bullet$  Graphs – collection of data sets, tick marks, titles, etc. drawn to display the data

- 10 graphs w/up to 30 sets each Xmgr, Grace unlimited
- Graphs are number 0-9 (Xmgr), Grace unlimited
- $\mathcal{L}_{\mathcal{A}}$ Graphs arranged in rows & columns or user defined locations
- **Graphs/Graph operations** pop-up menu

## Xmgr-Grace Terminology

#### $\bullet$ Regions – sections of graphs

- $-$  defined by the interior or exterior of a polygon
- – $-$  defined by an area above-below-left-right of a line
- **Data/Region operations** pop-up menu

 $\bullet$ To implement features, characteristics & changes to graphs, parameter files, written sets and MORE, YOU MUST "Click" the ACCEPT button/icon or they will not be SAVED. It is easy to lose edits by missing this!

## Xmgr & Grace Graphing Capabilities

#### **Grace**

 $\bullet$ 

 $\bullet$ 

- – $-$  unlimited # of sets
- –unlimited  $#$  of graphs

#### Xmgr

- –30 set limit per<br>graph
- –10 graph limit
- $\bullet$  $\bullet$  Graphs can arrange in<br>layers, side by side,<br>stacked or mixed to suit graphing needs

#### **WEAKNESSES WEAKNESSES**

22 No Undo Feature 28 Must "Accept" Changes

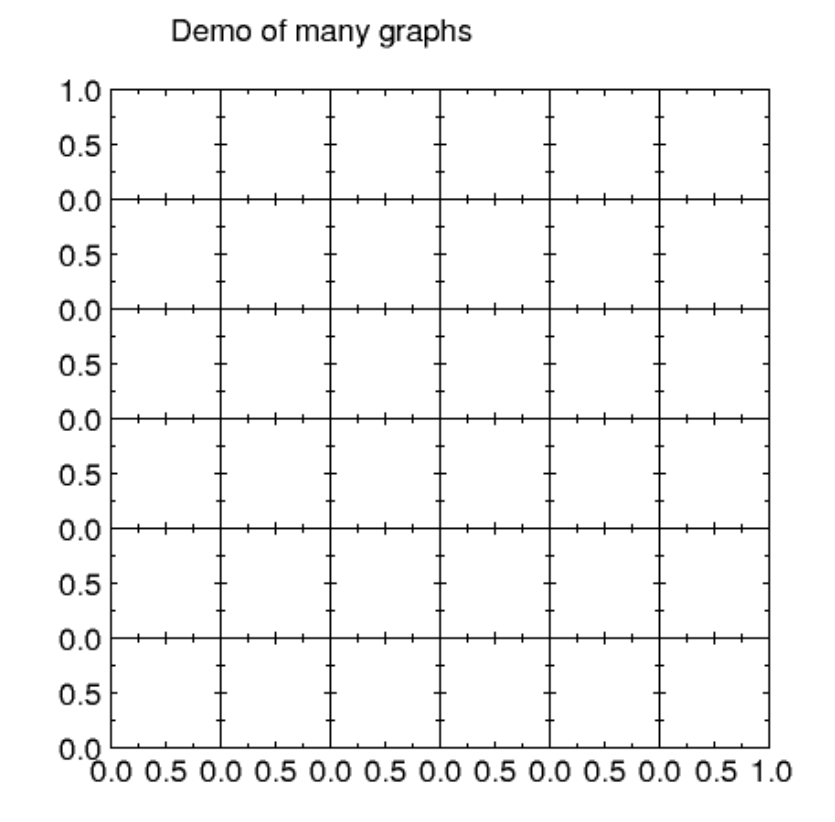

Grace no longer has limits on the number of graphs or the number of sets in a graph. This demo is a matrix of graphs 6x6 for a total of 36.

# Xmgr-Grace Graph Types

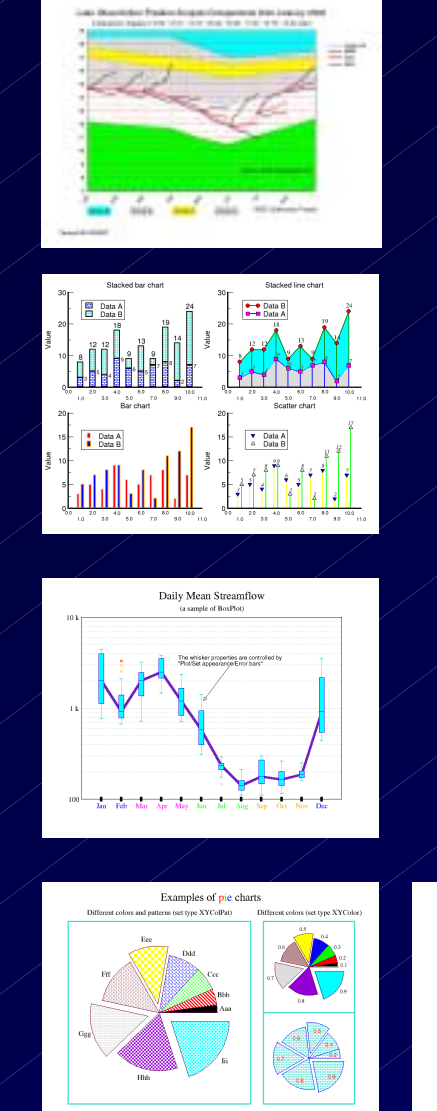

#### $\bullet$ **Graph Types**

- –XY graph
- –Log-linear
- –Log-log
- –**Bar Chart**
- –– Stacked Bar
- –− Horizontal Bar
- – $-$  Horizontal Stacked Bar
- $\hspace{0.1cm}$  Polar Chart
- –**Smith Chart**
- –- Scatter
- –XYZ

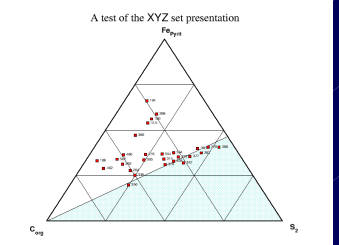

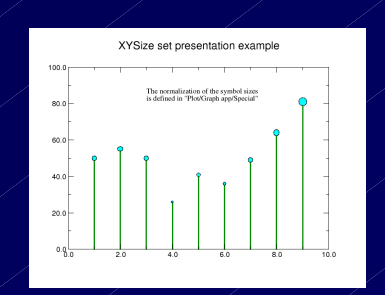

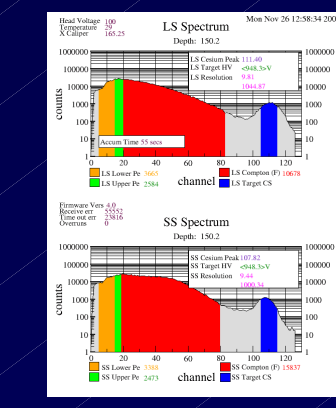

A polar plot

Hi/Lo/Open/Close

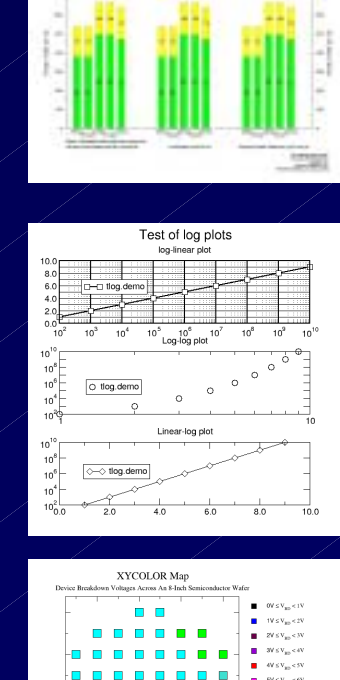

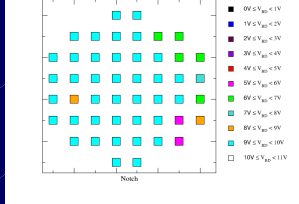

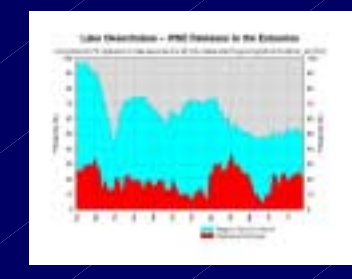

### Xmgr - Grace Features *Line & Symbol Colors and Characteristics Line & Symbol Colors and Characteristics*

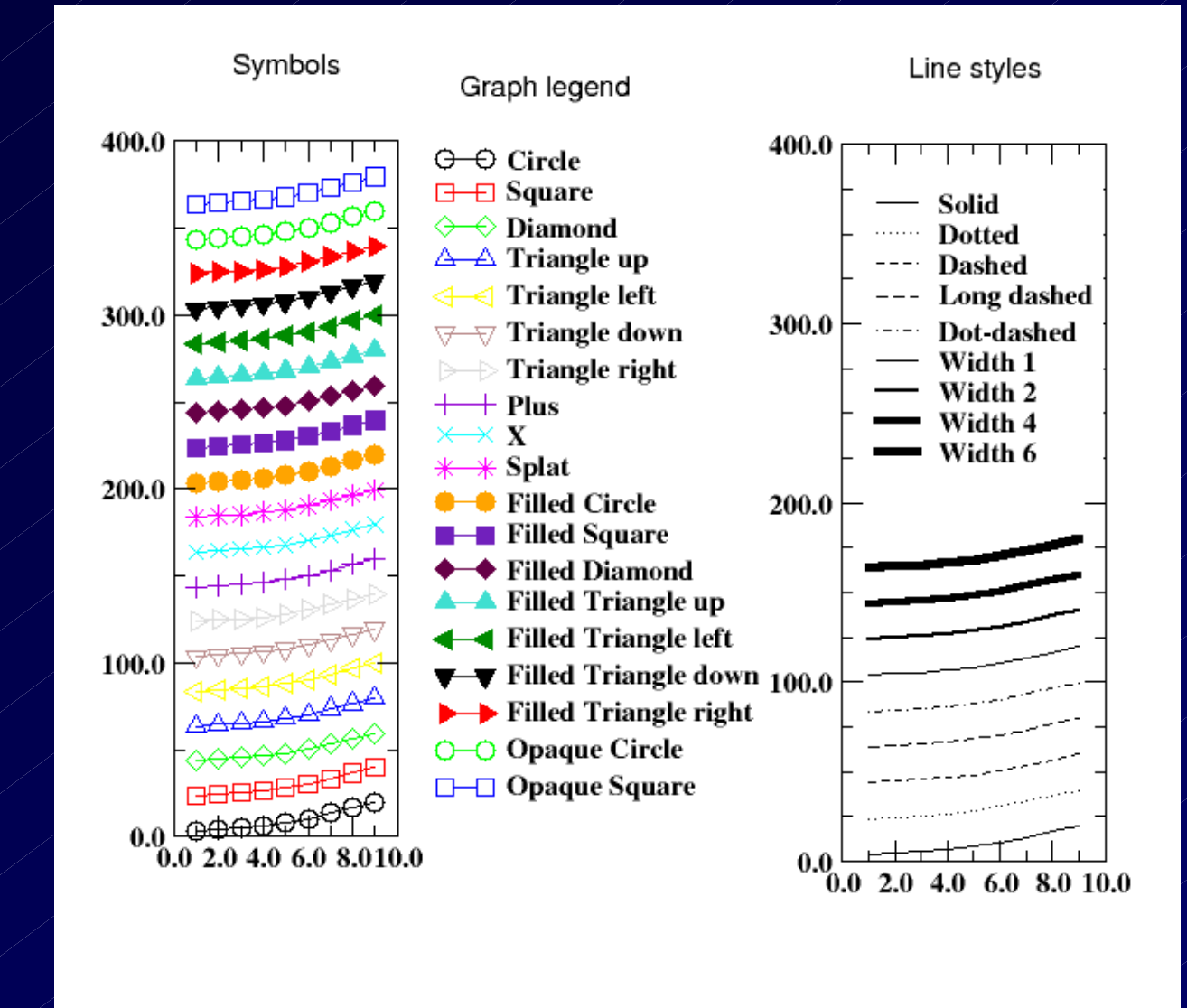

### Xmgr - Grace Font Types

#### **Times-Roman**

!#\$%&'()\*+,-/0123456789:;<=>?@ABCDEFGHIJKLMNOPQRSTUVWXYZ[\]^\_`abcdefghijklmnopqrstuvwxyz{|}~

#### **Times-Bold**

! #\$%&'()\*+,-/0123456789:;<=>?@ABCDEFGHIJKLMNOPQRSTUVWXYZ[\]^\_'abcdefghijklmnopqrstuvwxyz{|}~

#### **Times-Italic**

!#\$%&'()\*+,-J0123456789:;<=>?@ABCDEFGHIJKLMNOPQRSTUVWXYZ{\}^\_'abcdefghijklmnopqrstuvwxyz{|}~

#### **Times-BoldItalic**

!#\$%&'()\*+,-./0123456789:;<=>?@ABCDEFGHIJKLMNOPORSTUVWXYZ/\!^ `abcdefghijklmnopqrstuvwxyzfl}~

#### Helvetica

~#\$%&'()\*+,-./0123456789:;<=>?@ABCDEFGHIJKLMNOPQRSTUVWXYZ[\]^\_`abcdefghijklmnopqrstuvwxyz{|}!

#### **Helvetica-Bold**

!#\$%&'()\*+,-./0123456789:;<=>?@ABCDEFGHIJKLMNOPQRSTUVWXYZ[\]^\_`abcdefghijklmnopqrstuvwxyz{|}~

#### **Helvetica-Oblique**

/#\$%&'()\*+,-./0123456789:;<=>?@ABCDEFGHIJKLMNOPQRSTUVWXYZ[\]^\_`abcdefghijklmnopqrstuvwxyz{|}~!

#### Helvetica-BoldOblique

.{#\$%&'()\*+,-./0123456789:;<=>?@ABCDEFGHIJKLMNOPQRSTUVWXYZ[\}^\_`abcdefghijklmnopqrstuvwxyz{|}-

#### Symbol (lower 128 chars)

1#3%&a()\*+,-/0123456789:;<=>?≅ΑΒΧΔΕΦΓΗΙΦΚΛΜΝΟΠΘΡΣΤΥςΩΞΨΖ[..]⊥ αβχδεφγηιφκλμνοπθρστυπωξψζ{|}~

#### Symbol (continuation, upper 128 chars)

#### Fonts and font mappings

Grace no longer uses the Hershey fonts for drawing text on the screen. There should be no discrepancies between the display and hardcopy outputs.

**Use sans-serif fonts (Helvetica) & avoid serif fonts (Times)** Grace supports mixed font styles, size and colors

### Grace Enhancements to Text

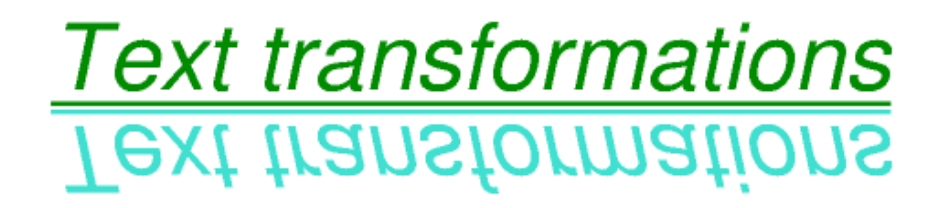

V-Extent

V-Mirror

H-Mirror

#### **H-Extent**

Normal

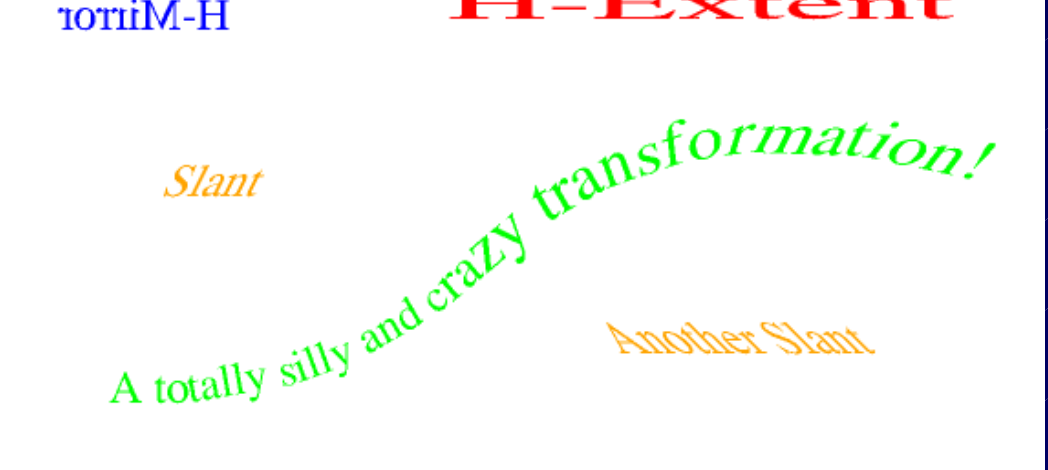

### Grace Enhancements to Strings

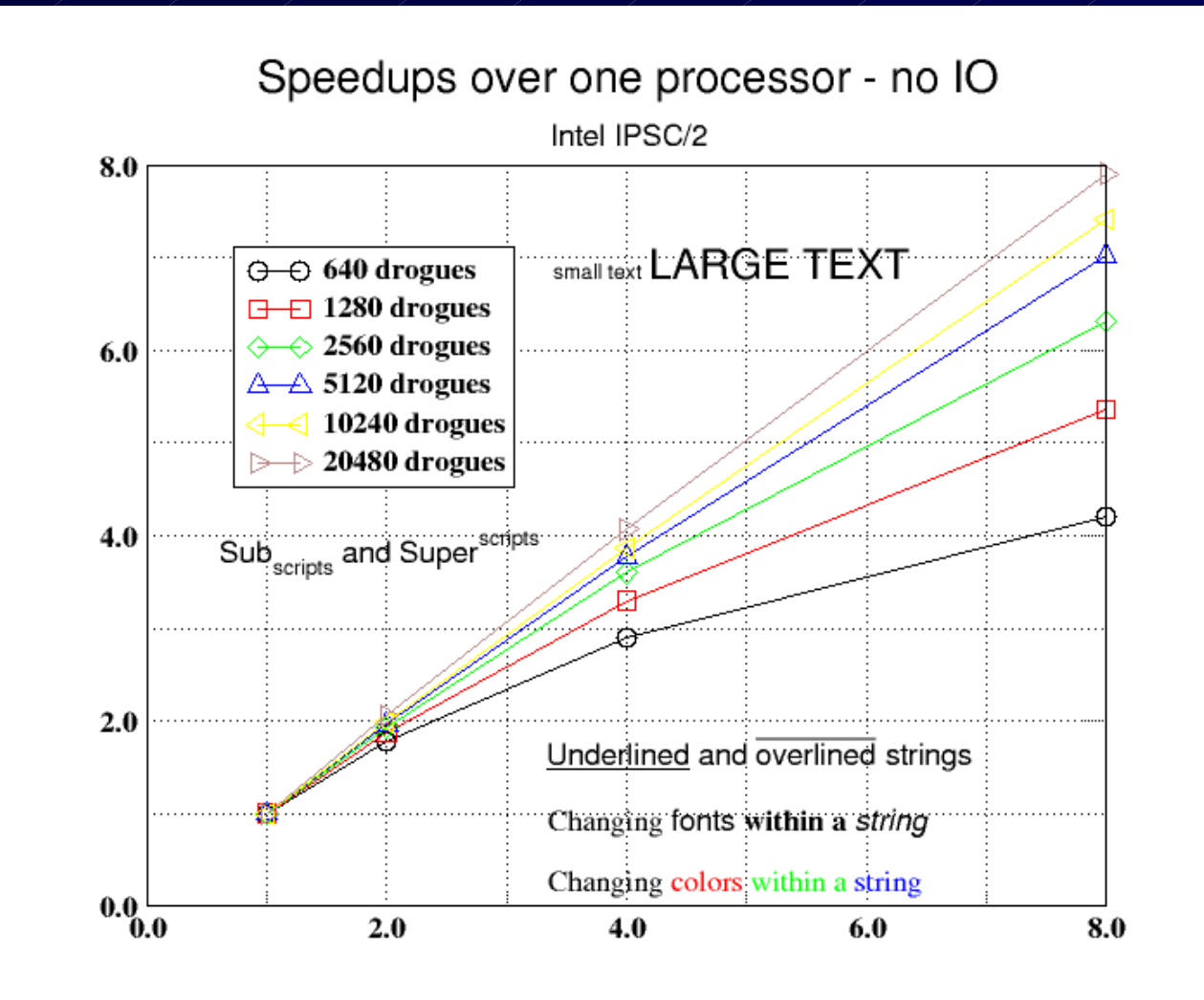

# Xmgr-Grace Data Transformations

 $\bullet$  Histograms **• Fourier Transforms • Running Averages • Regressions** • Non-linear curve fitting • Differences

- $\bullet$ **Interpolation**
- **Splines**
- $\bullet$ **•** Linear convolution
- $\bullet$ Geometric Transforms
- $\bullet$ **others**
- $\bullet$ **• Cross/auto correlations**

### **Data types available**

xy, nxy, xydx, xydy, xydxdx, xydydy, xydxdy, xyr, xyz, xybox, xyhilo boxplot, netCDF

# Data Set Operations

- $\bullet$  $\bullet$  De-Activate
- $\bullet$  Re-Activate
- $\bullet$  Set length
- $\bullet$  Set type
- Copy set
- Move set
- $\bullet$  Activate
- $\bullet$ Join
- $\bullet$ **Split**
- $\bullet$ Kill set -- Kill All
- Sort
- $\bullet$  $\bullet$  Reverse
- Swap
- $\bullet$  Pack

Executed from the **Status Window** pop-up or **Set Operations** pop-up

### Xmgr - Grace Time & Date Formats\* - Grace Time & Date Formats\*

 $\bullet$ **Decimal**  $\bullet$ **Exponential**  $\bullet$  Power  $\bullet$ **General**  $\bullet$  $\bullet$  DD-MM-YY  $\bullet$ YY-MM-DD  $\bullet$ Day(abrev)  $\bullet$ **Month**  $\bullet$ Degrees (lat)

or (lon)  $\bullet$  DD MM'  $\bullet$ DD MM' SS"

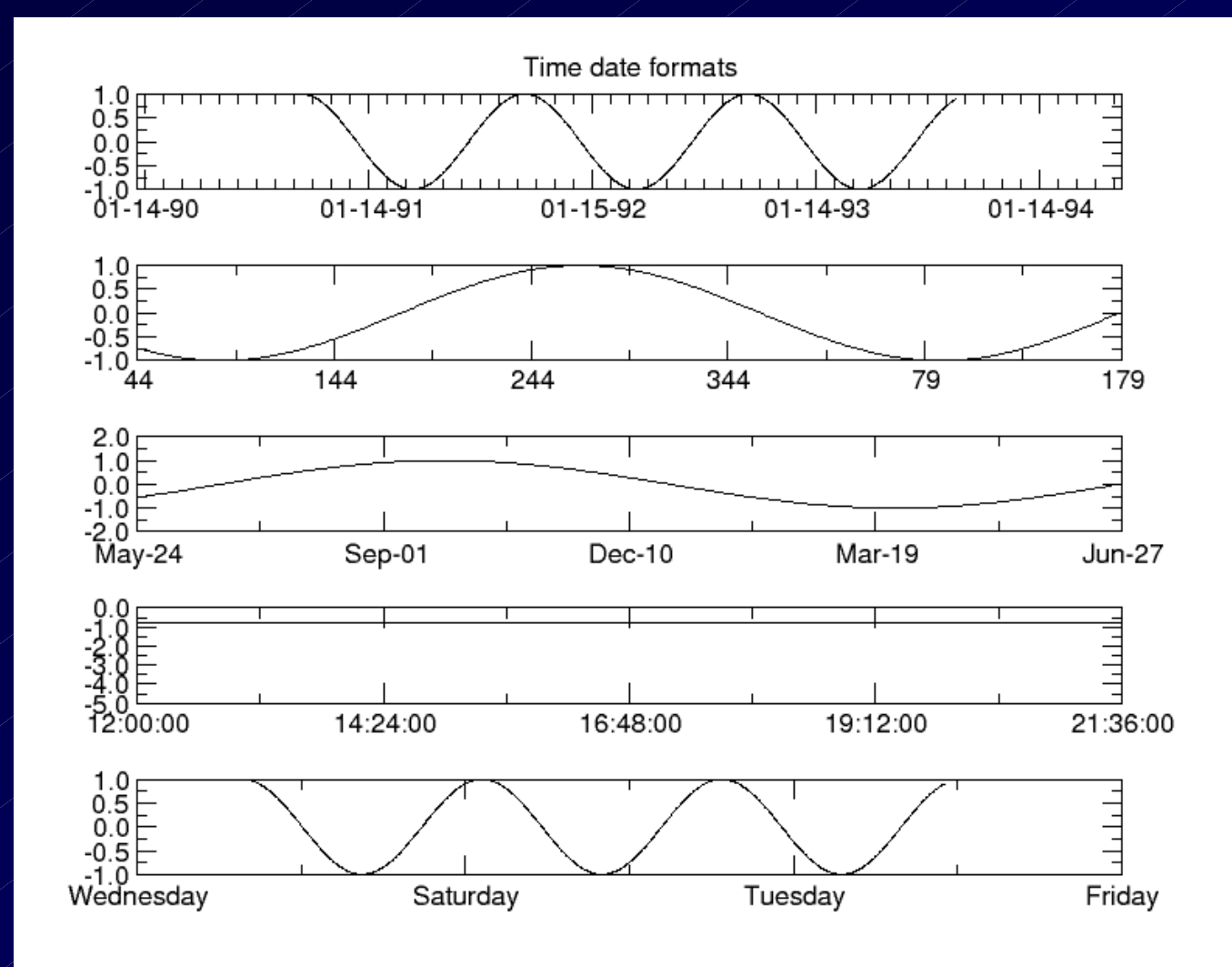

\*Julian date data format required for most date formats Use utility **greg2jul\_ymd** to convert YYYY MM DD to julian 7 digit date

## Graph Labels & Text Strings

#### **Xmgr Plot Strings & Things Menu**

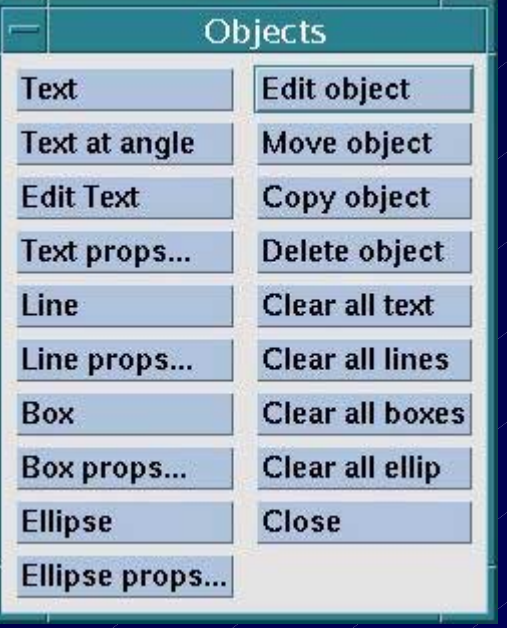

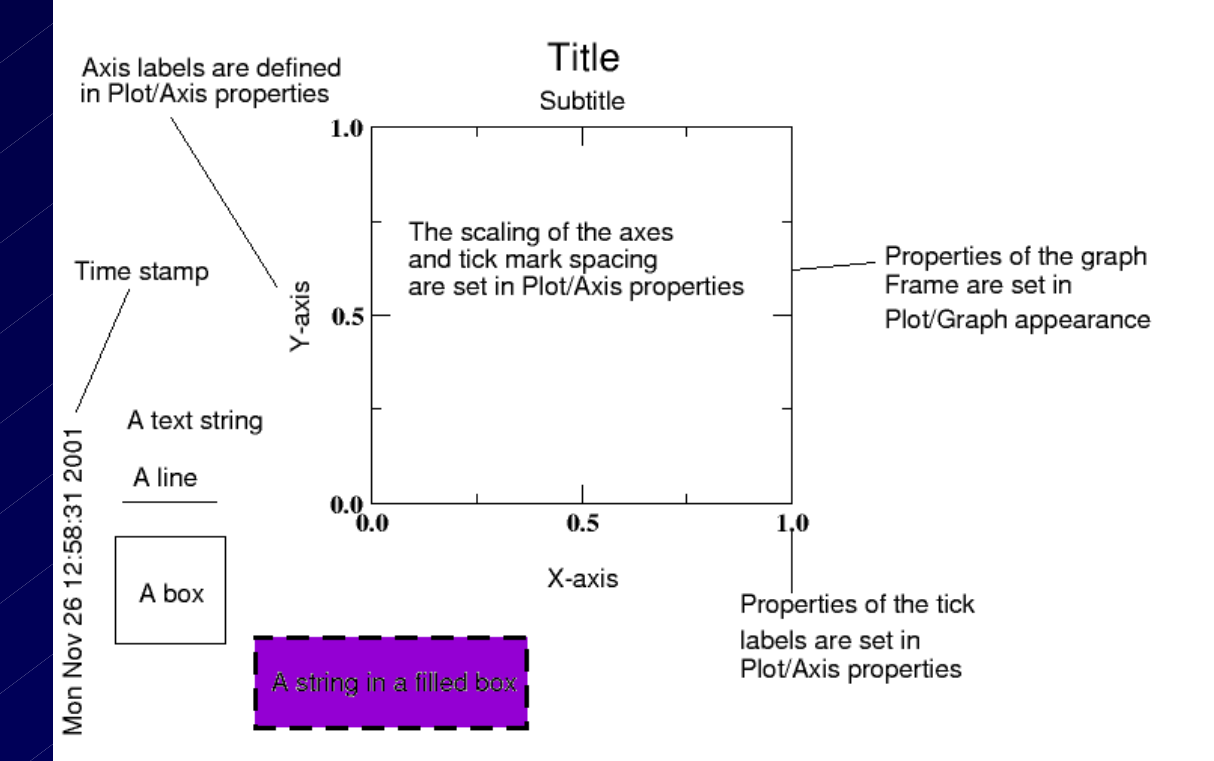

## Xmgr Strings & Things "Pop-up" Menu

**Insert Text** 

 $\bullet$ 

- Font, Color, Size and Justification
- Text Orientation 0 to 360 degrees
- Line properties
- Style, Color, Thickness, Arrows
- $\bullet$ Insert Boxes & or Ellipses
	- Line thickness, Color and Fill
- $\bullet$ Editing Strings and Things
	- Text properties & locations
	- **Copying Objects**
	- Deleting Objects

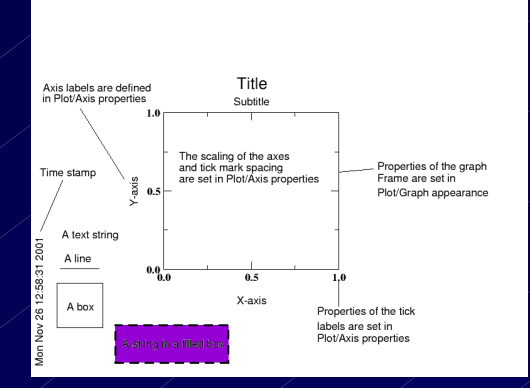

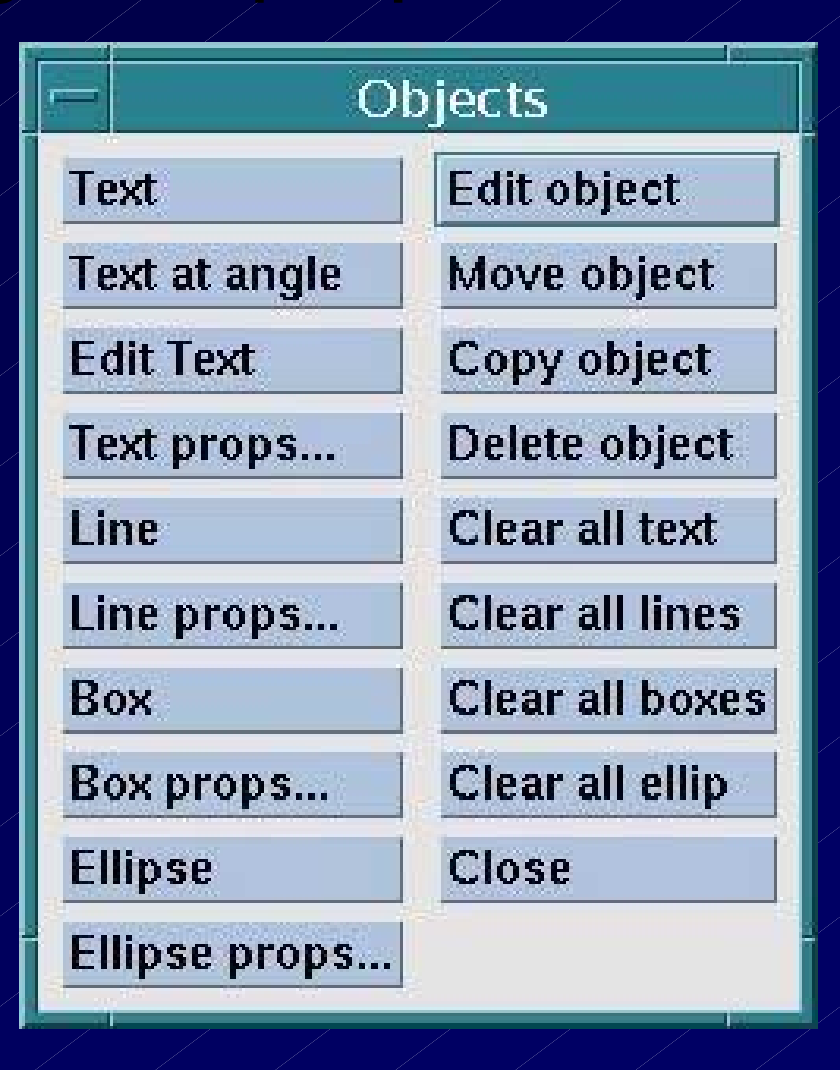

# Using Fill in XY Line Graphs

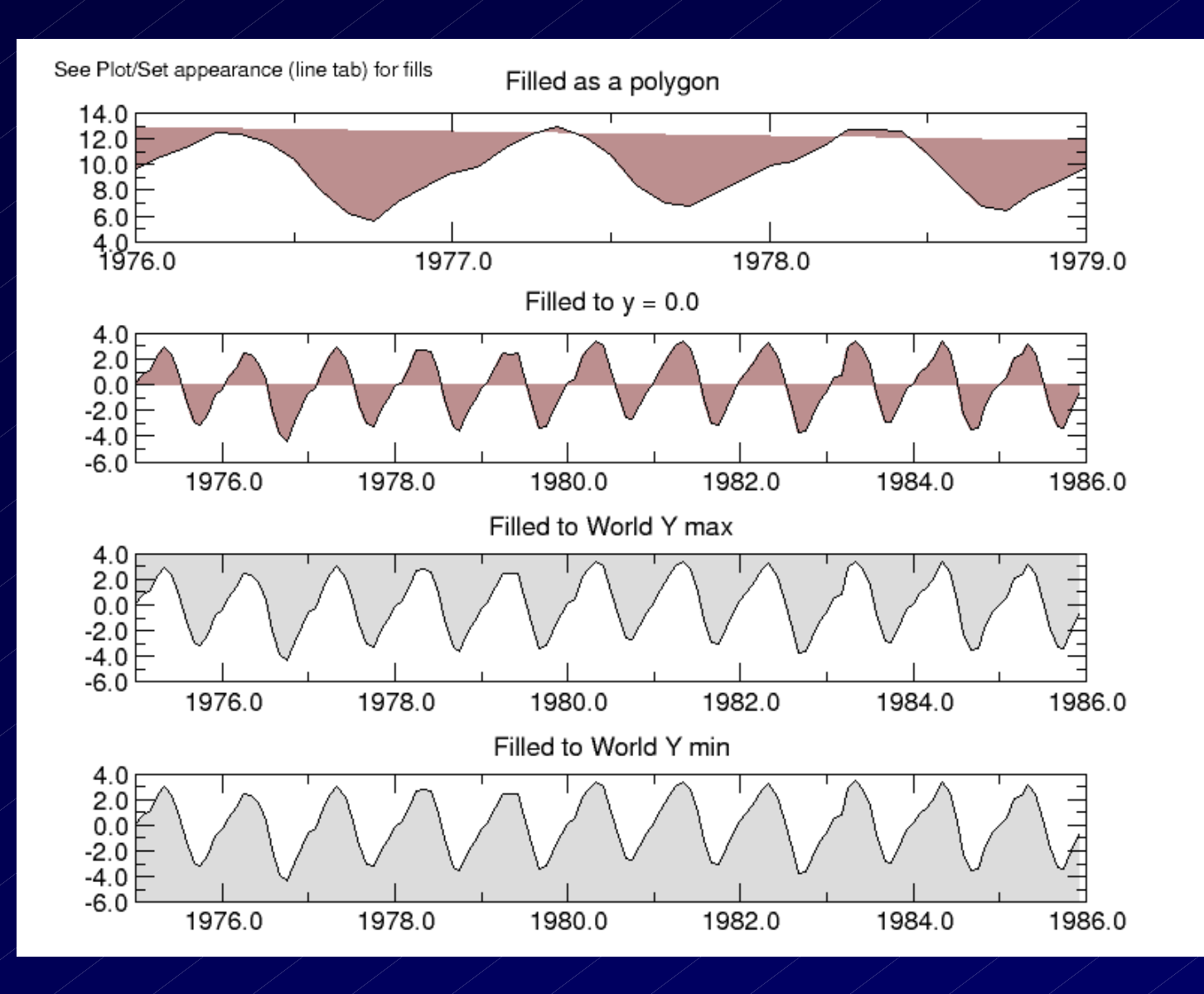

### Xmgr XY Line Plot with Polygon Fill

#### Lake Okeechobee - WSE Releases to the Estuaries

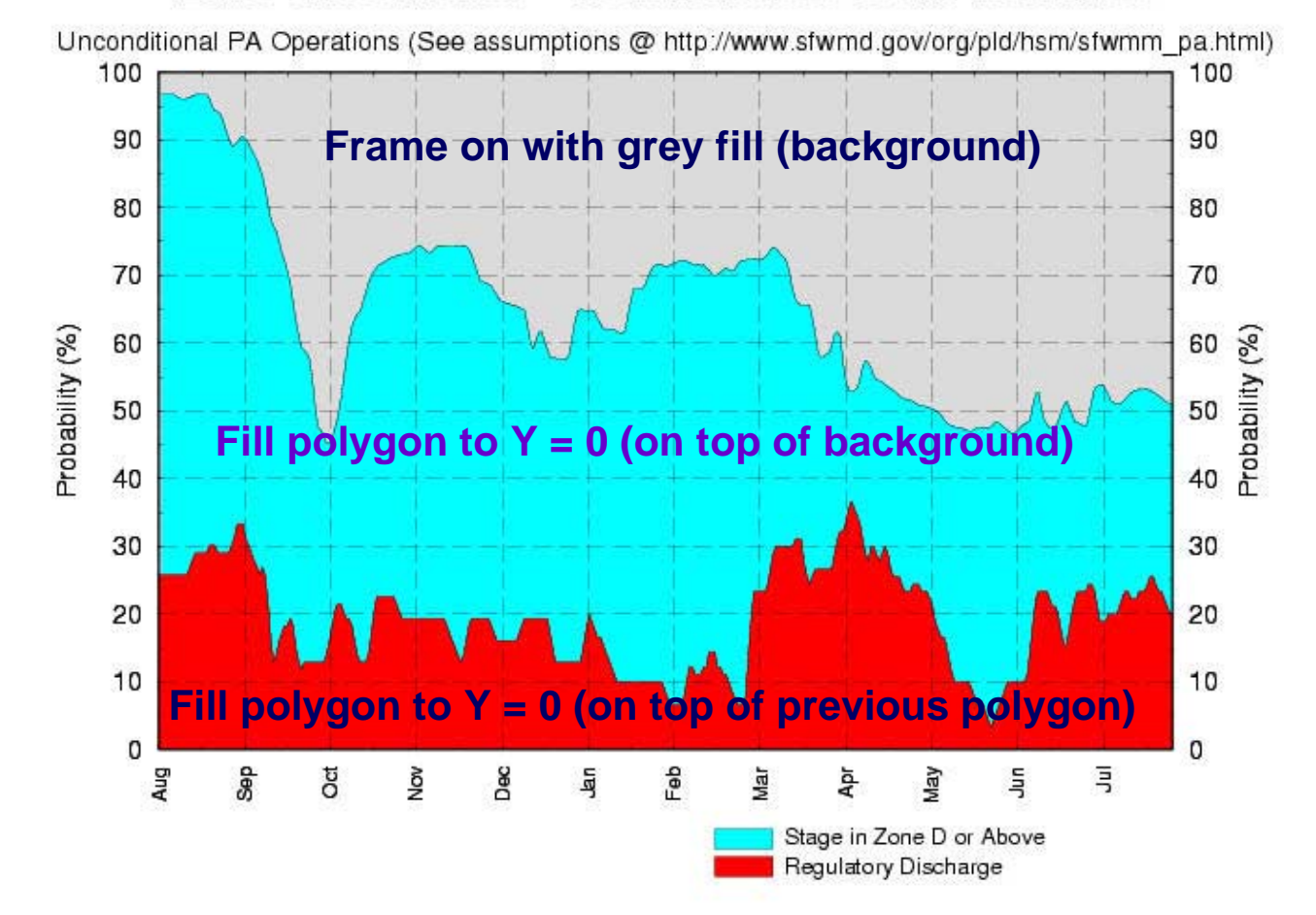

## Multiple Graphs Arranged in a Stack

Sample analyses of CO<sub>2</sub> at MLO

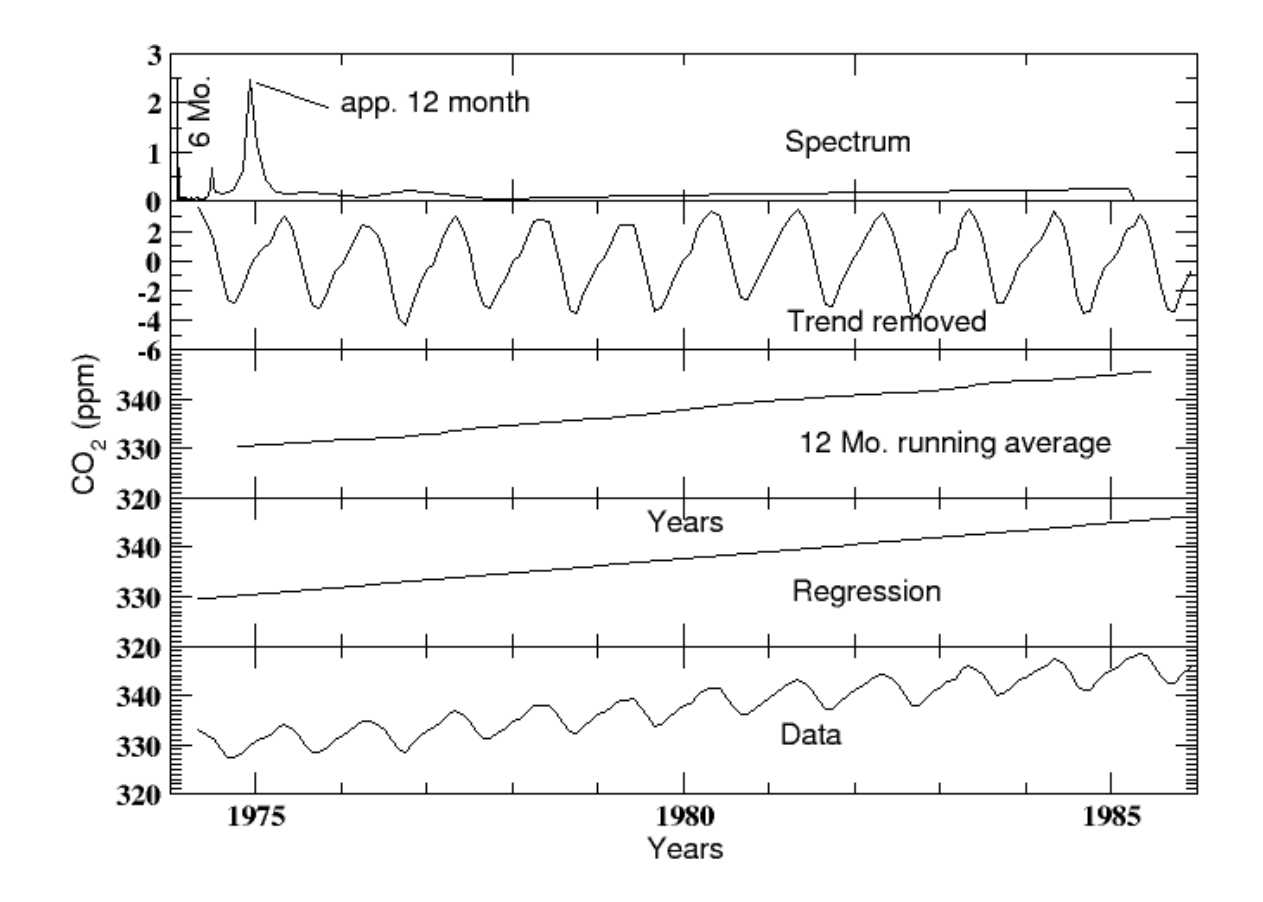

## XMGR - Grace Graphics

#### ♠**A** Grace arrows illustrated

♠Xmgr arrows can not define  $(L)$  and the layout factors d/L or I/L shown

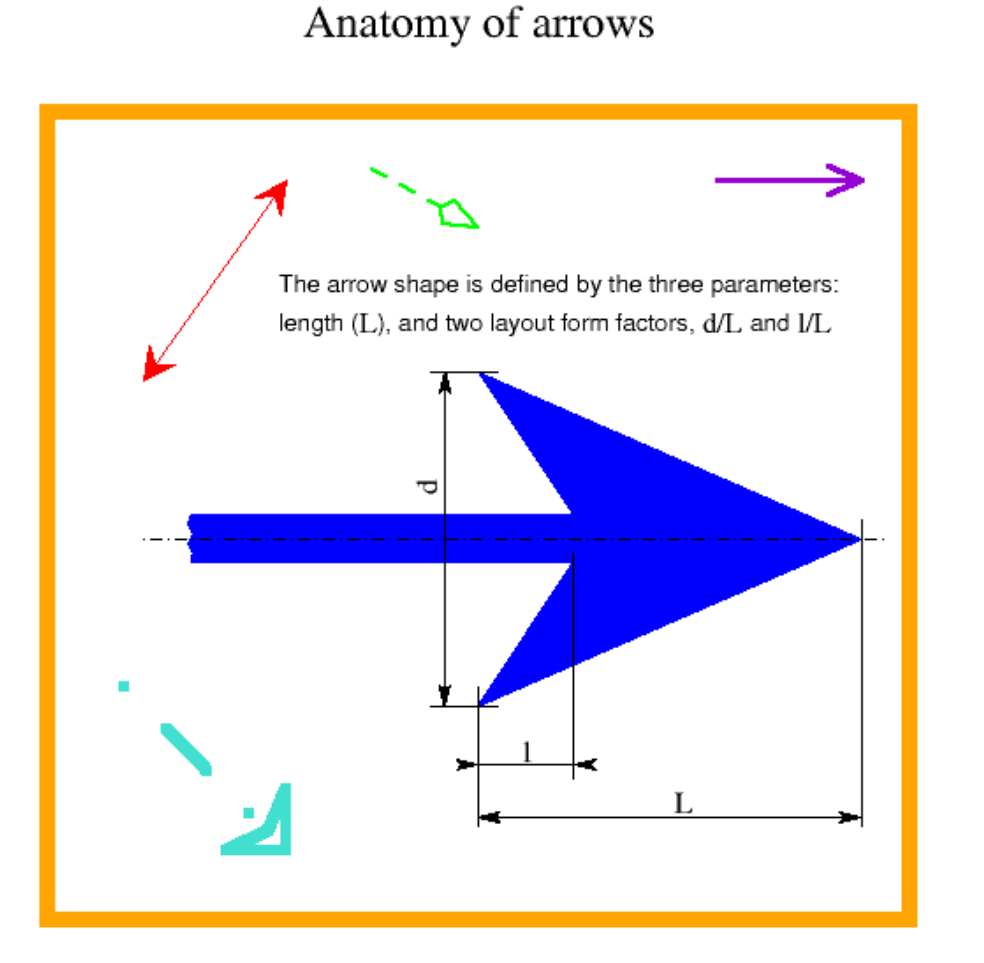

## Xmgr & Grace Axes Menus

Many graph characteristics can be modified from these windows or their pop-up menus

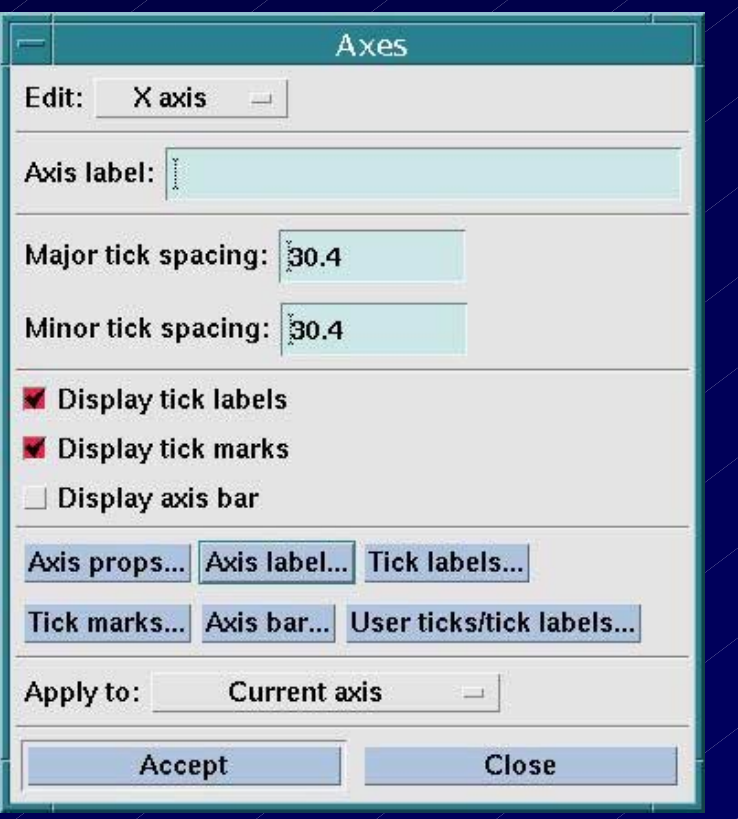

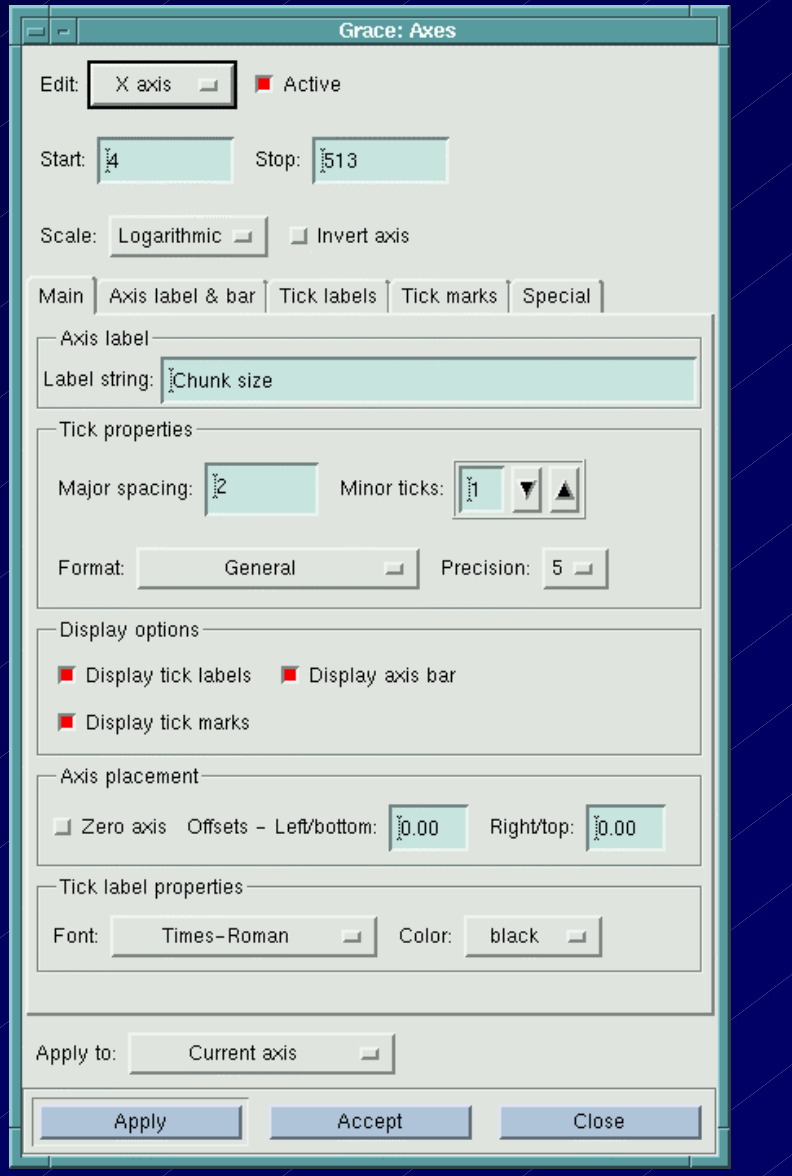

## Xmgr-Grace World Scaling

- $\bullet$  Define Xmin & Xmax
	- $-$  Julian dates shown
- $\bullet$ Define Ymin & Ymax
- $\bullet$ Define Tick Spacing
	- $-$  X-major & X-minor
	- Y-major & Y-minor
- Apply to:
	- $-$  Current graph
	- $-$  X current graph
	- $-$  X all graphs
	- $-\cancel{Y}$  current graph
	- $\lambda'$  all graphs
- $\bullet$  Accept to implement

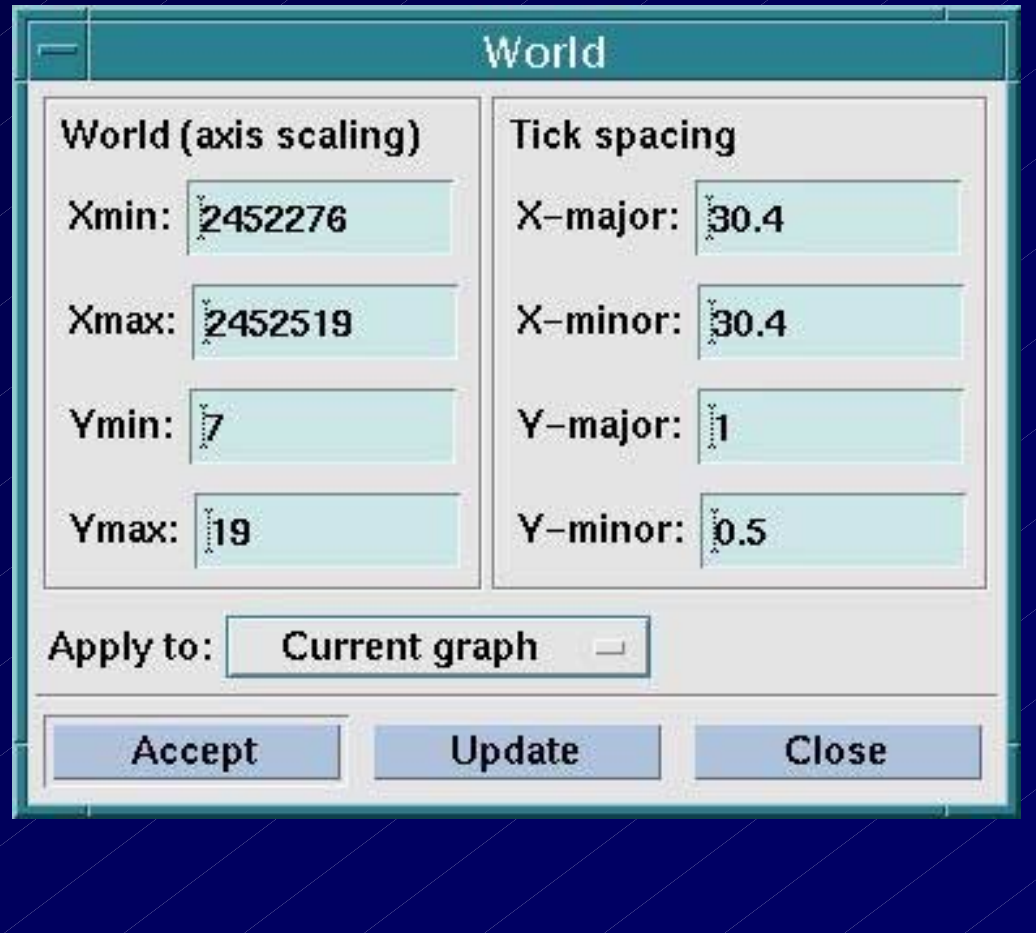

# Saving Data From Graphics

- $\bullet$  $\bullet$  Select sets to save
- $\bullet$ Select graph
	- $\,$  Often more than one
- $\bullet$  Embed Parameters
	- – $-$  be careful with this
- $\bullet$ Format

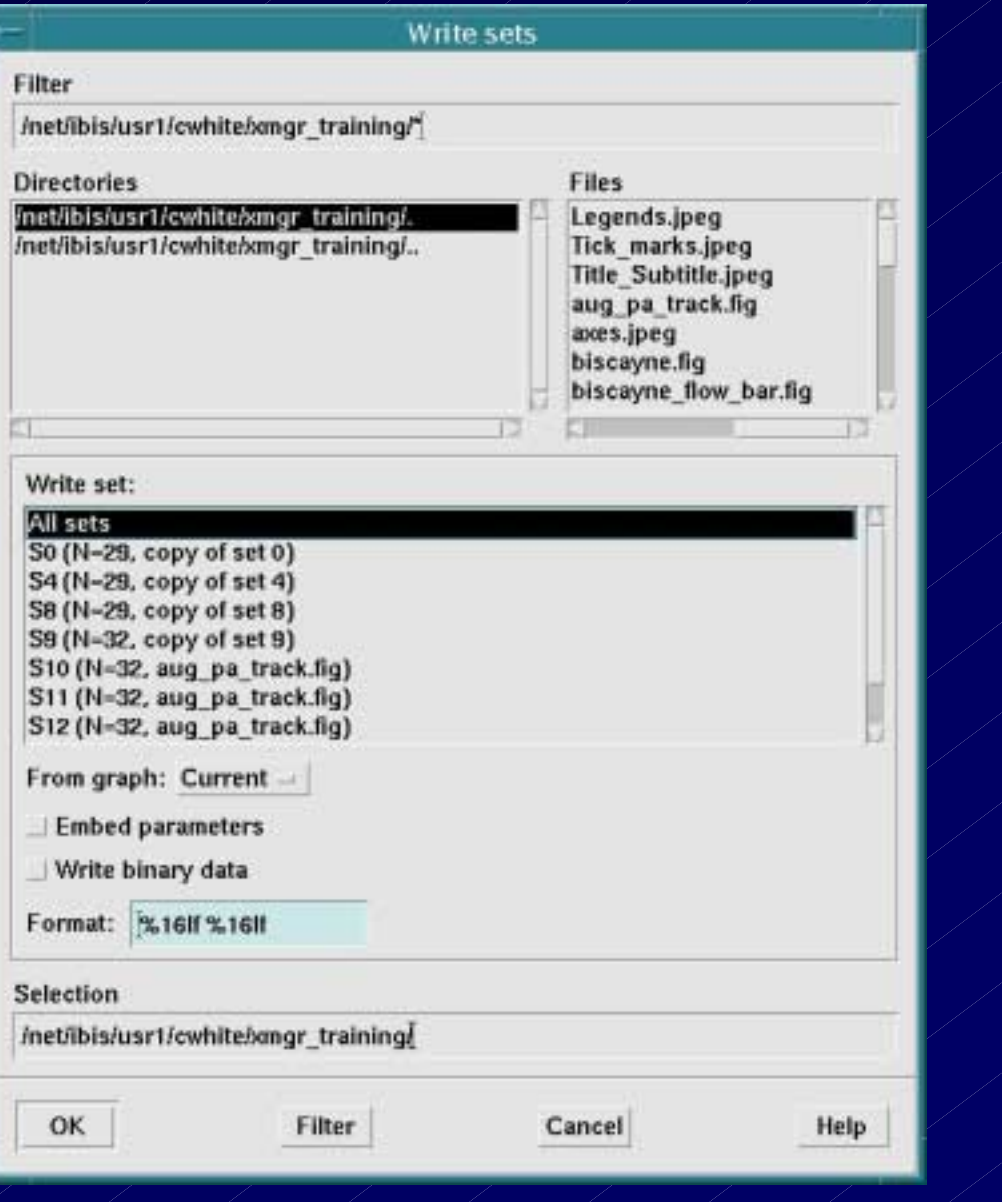

# Grace Graph Appearance Menu

#### $\bullet$ **Grace Graph Menu** with pop-ups included  $-$  User friendly & efficient

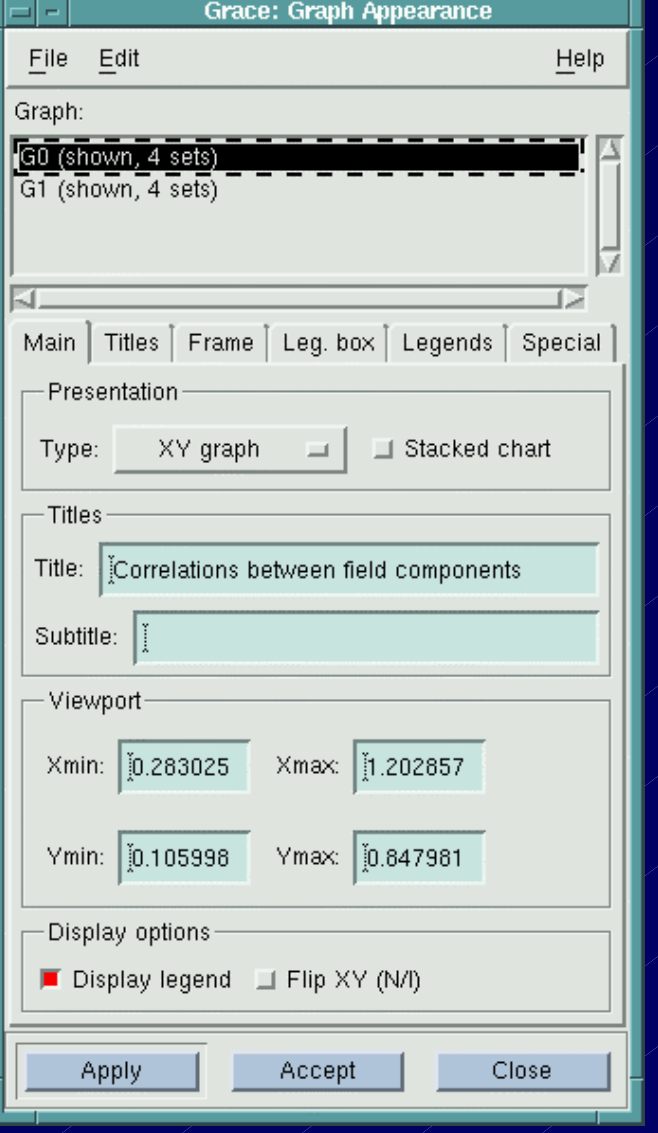

# Grace "Pop-up" Menu Windows

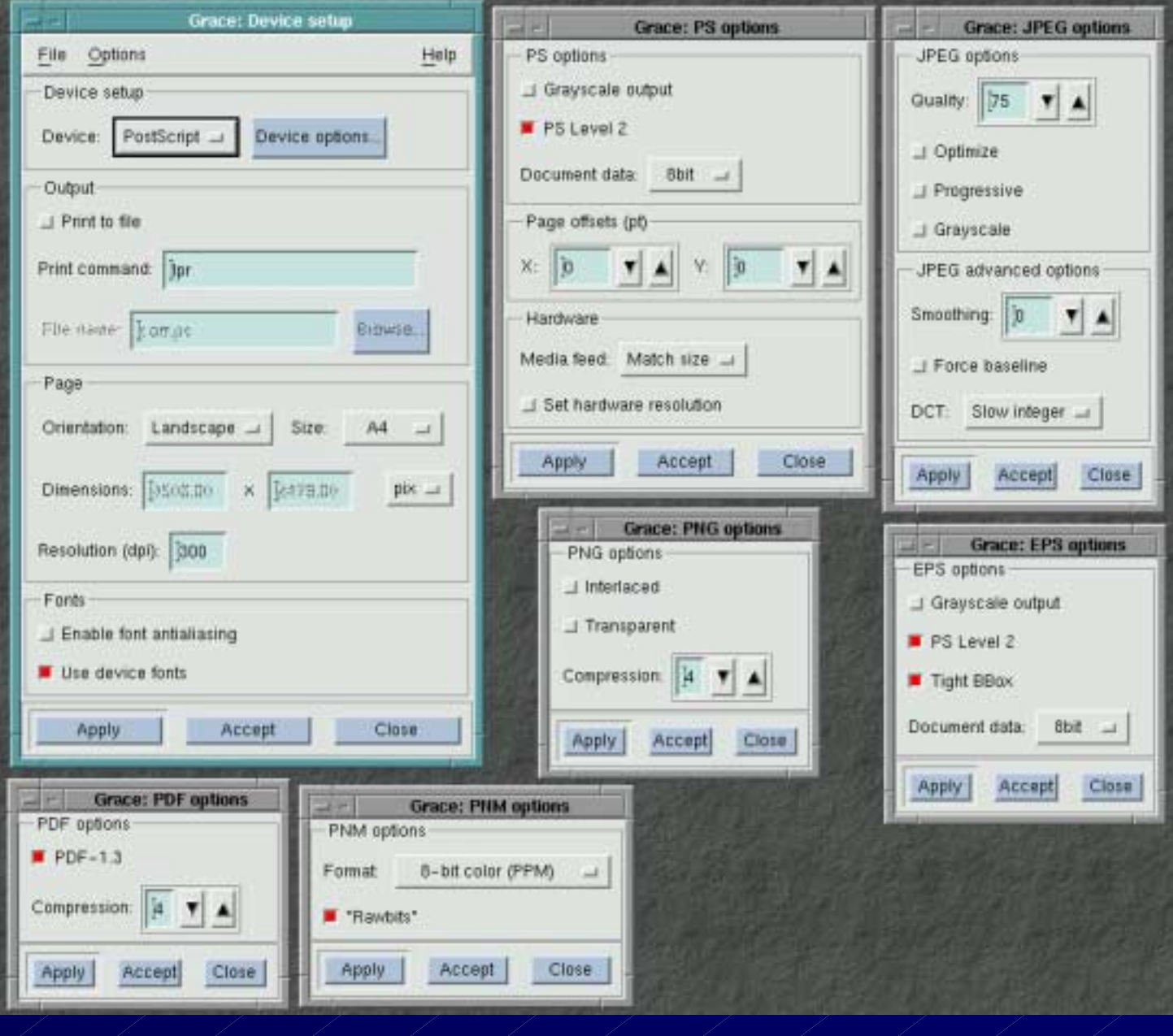

### Reading/Loading Data Sets into Graphs

#### $\bullet$ Xmgr-Grace data sets

- –**Read directly**
- $\bullet$  $\bullet$  ASCII Block data
	- $\,$  Data read by selecting x  $\,$ axis and y axis from columns in block data

### **Block Data Example**

 $x = column 0$  $y_1 =$  column 1  $x = \text{column } 0$  $y_{2}^{\prime}$  = column 2 Yields two xy sets

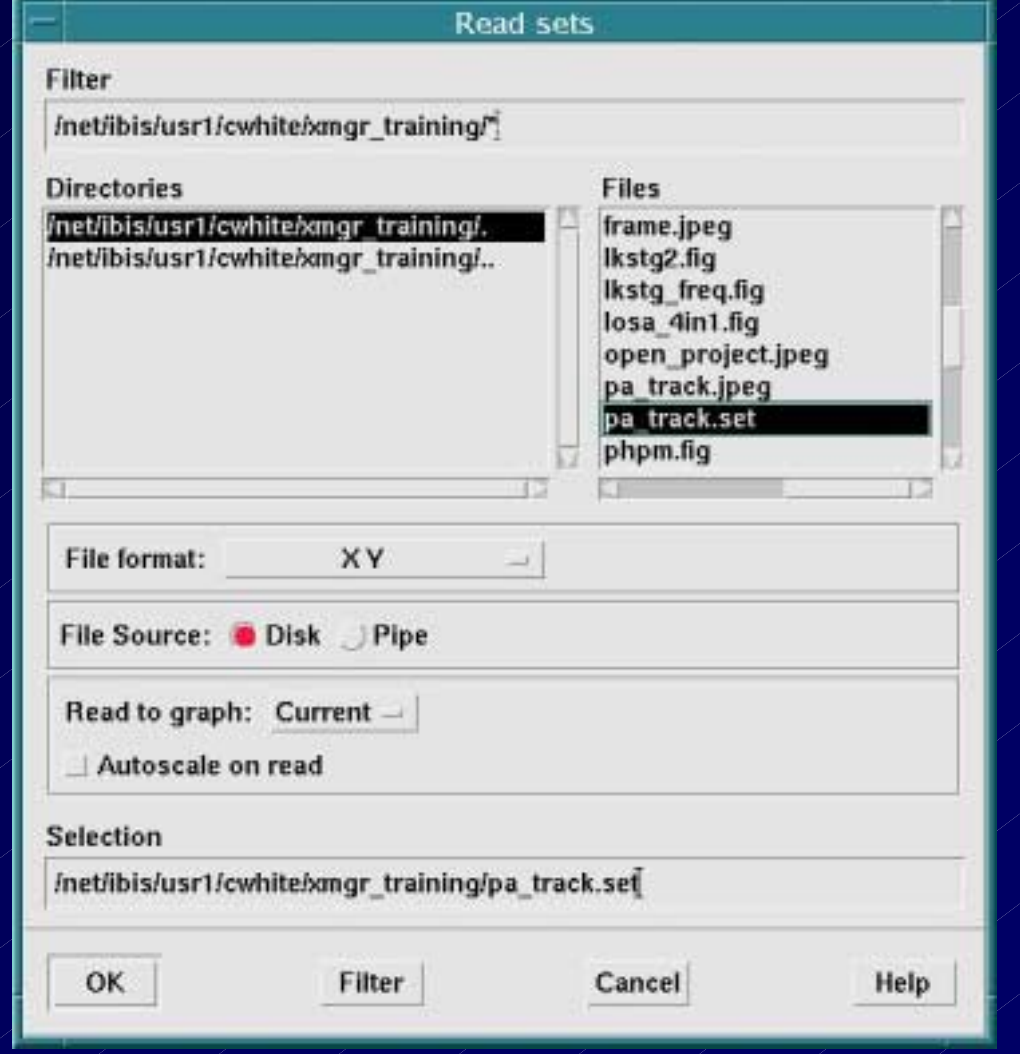

# Xmgr-Grace Graphics are ".fig" Files

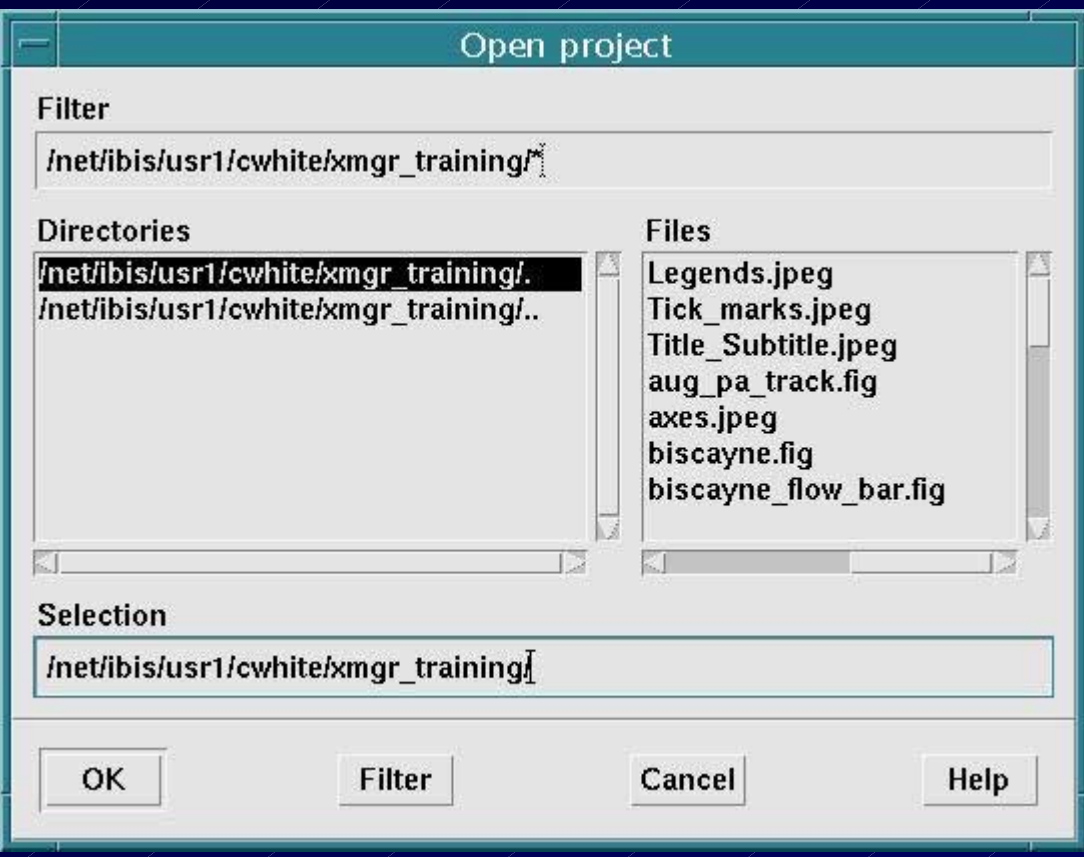

Xmgr-Grace ".fig" files aug\_pa\_track.fig biscayne.fig biscayne\_flow\_bar.fig

## Xmgr Print File "Pop-up" Menu

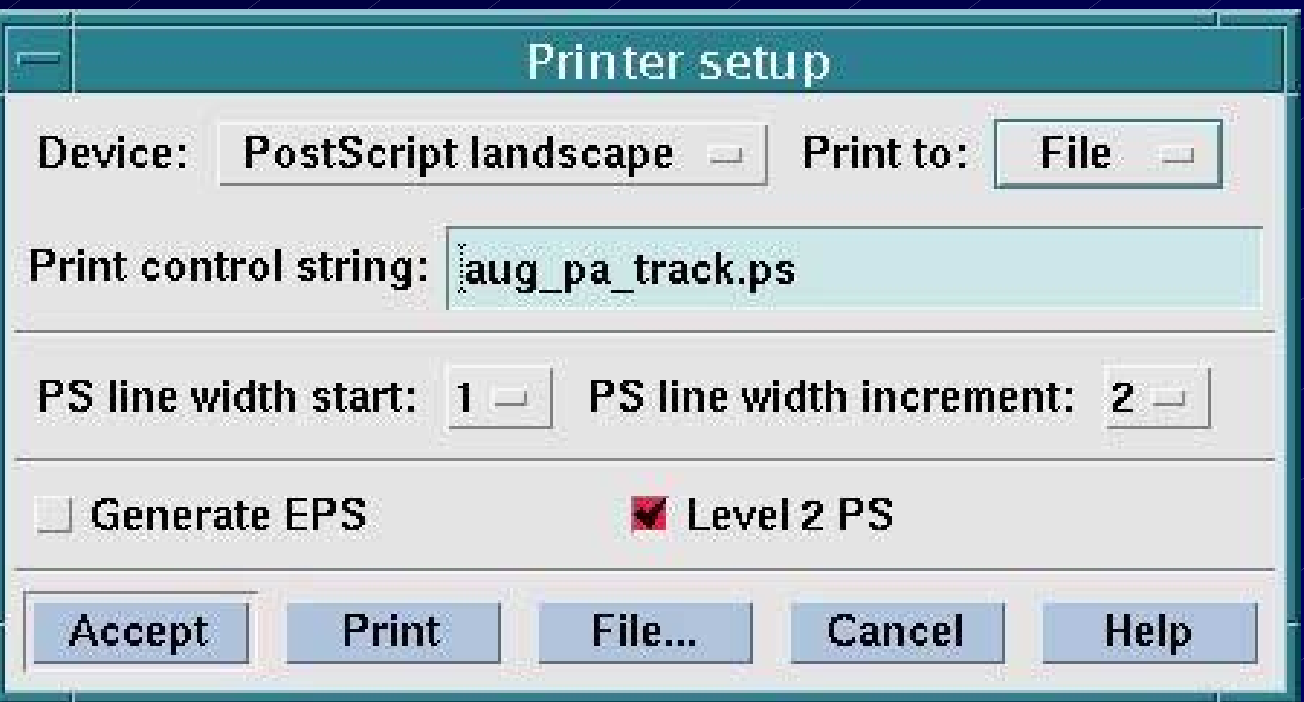

- $\bullet$  / "Fig" files can sent to printer directly
- $\bullet$ "Fig" files can be printed to a post script file
- $\bullet$ Grace is capable of printing multiple formats:
	- –"fig", ps, pdf, jpeg directly

### Xmgr Tick Marks & Labels Menus

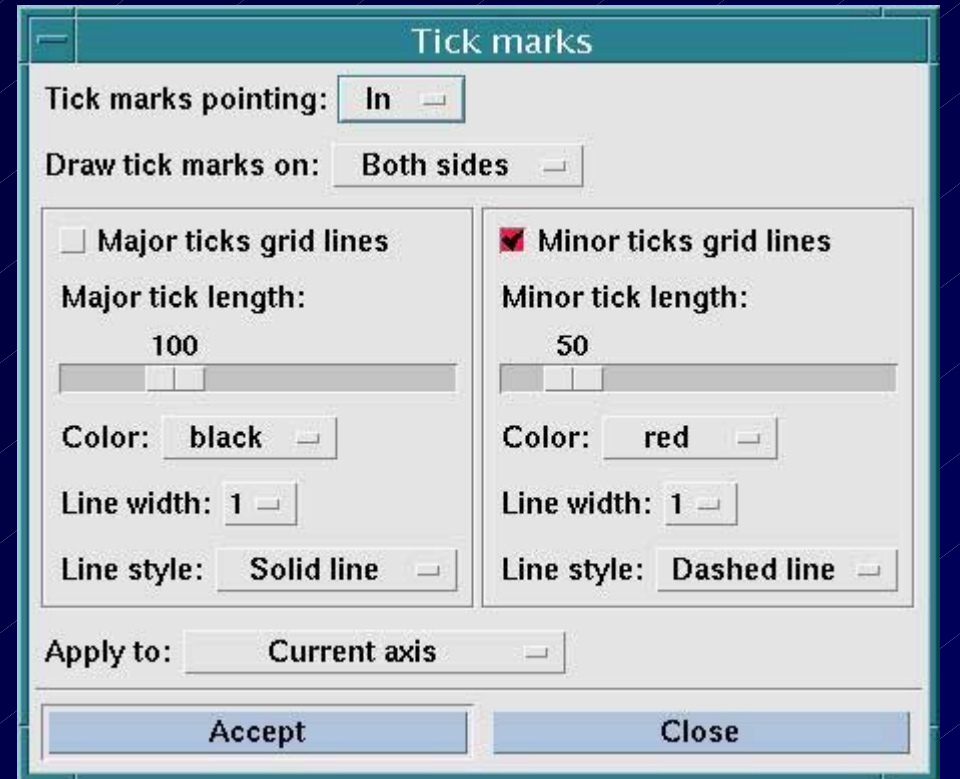

Major & minor tick grid lines are often useful references: Suggest using dashed or dotted line styles, line width 1 and grey, red, or turquoise color to give "shadow" or "ghost" image

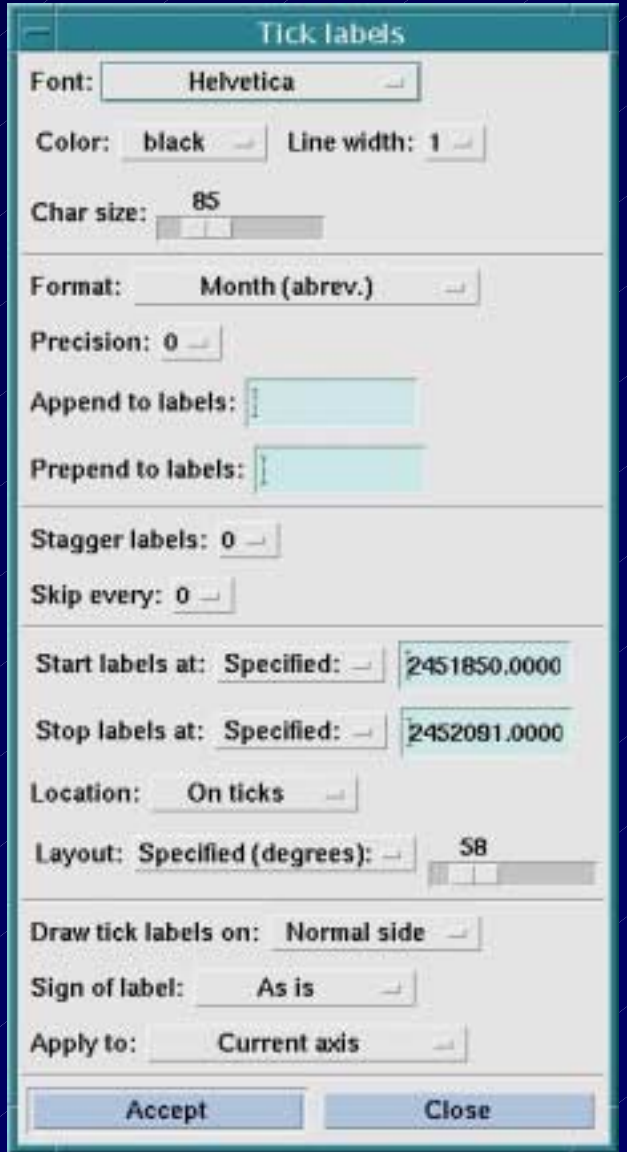

# Xmgr Symbols/Legends & Legend Menu

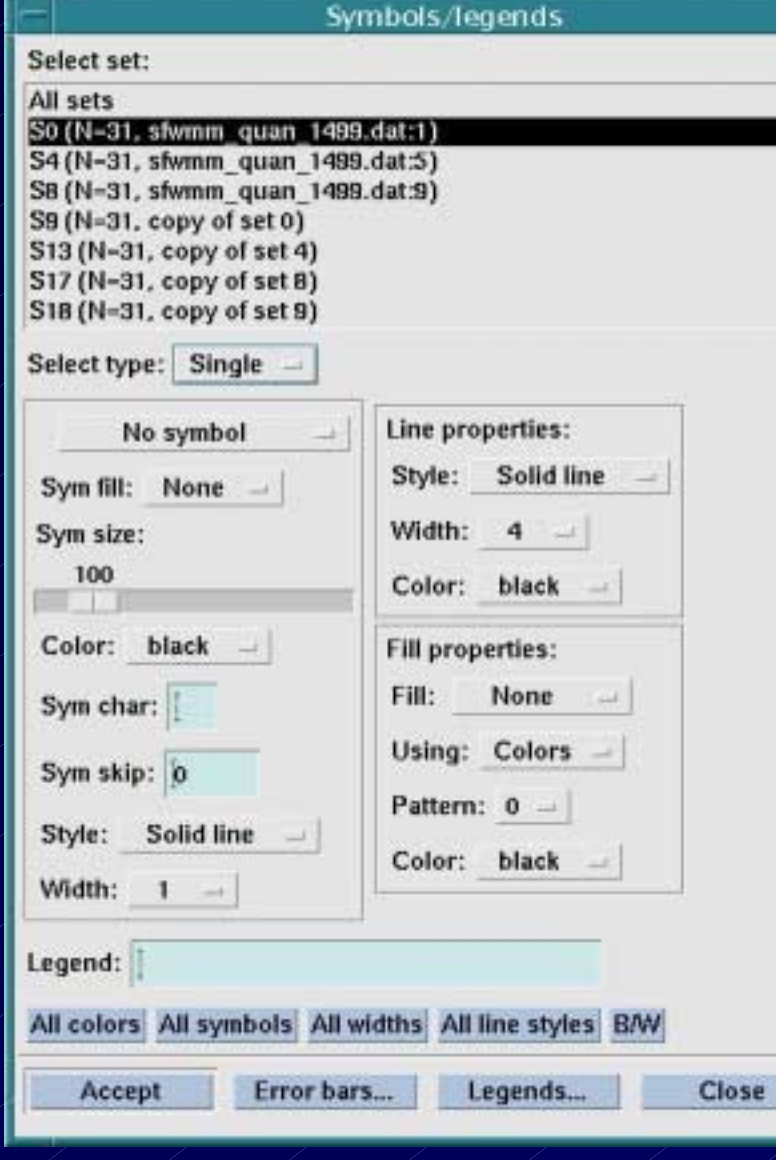

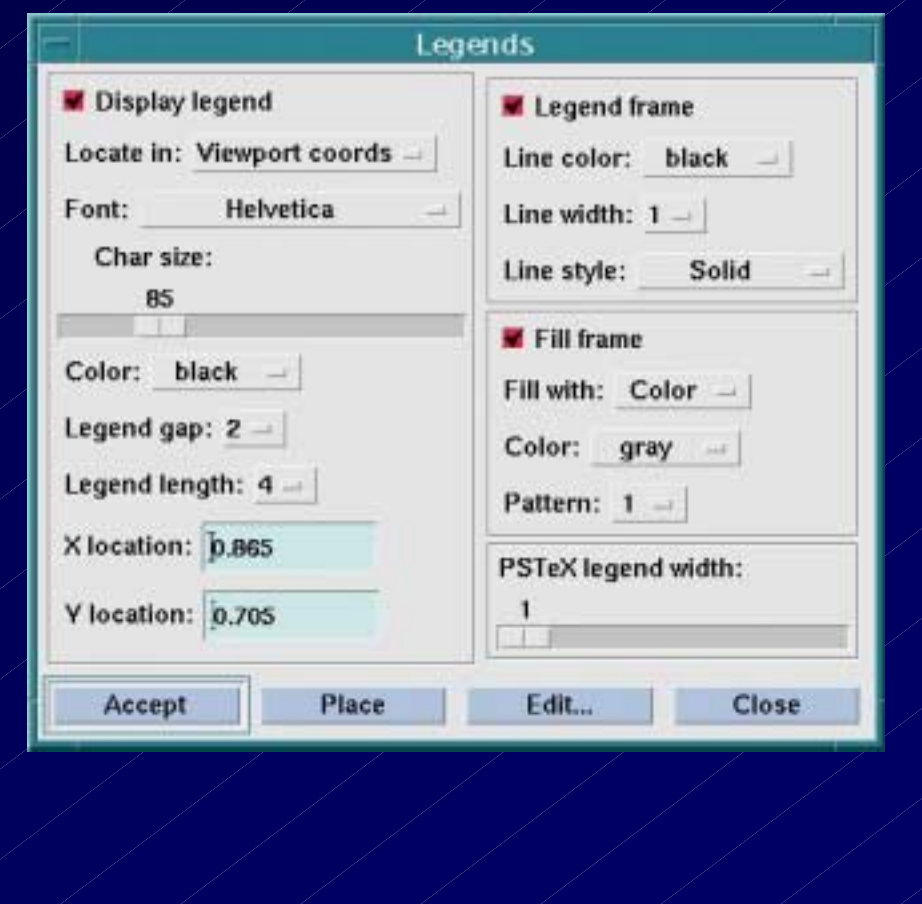

## Xmgr Graph Setup

#### **Viewport Viewport**

 $\bullet$ 

 $\bullet$ 

 $\bullet$ 

- origin (0,0) lower left corner
- – $max$  at  $(1,1)$  upper right corner
- **Frame**
	- –Outline for graph
	- –Fill color for graph interior
- **Arrange graphs Arrange graphs**
	- –Size, space, and orientation

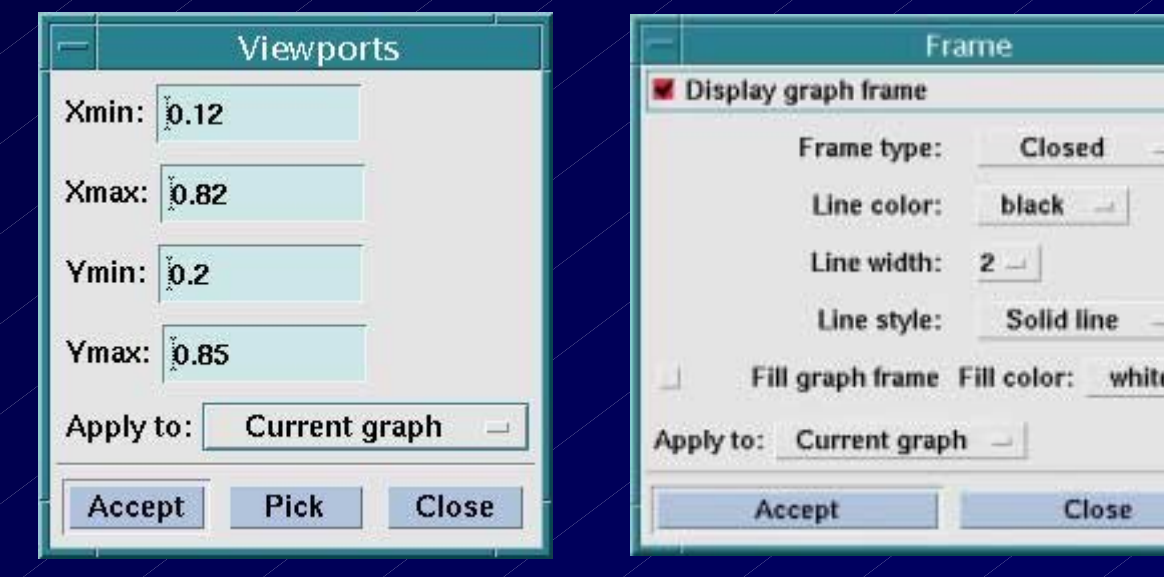

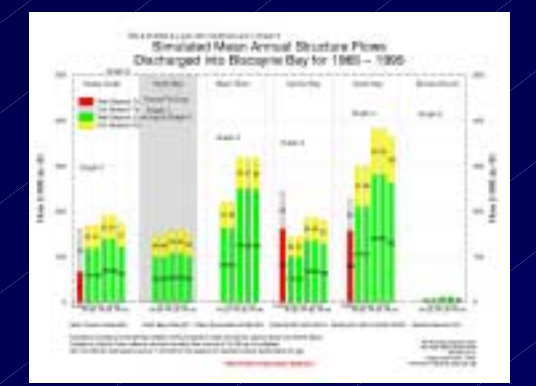

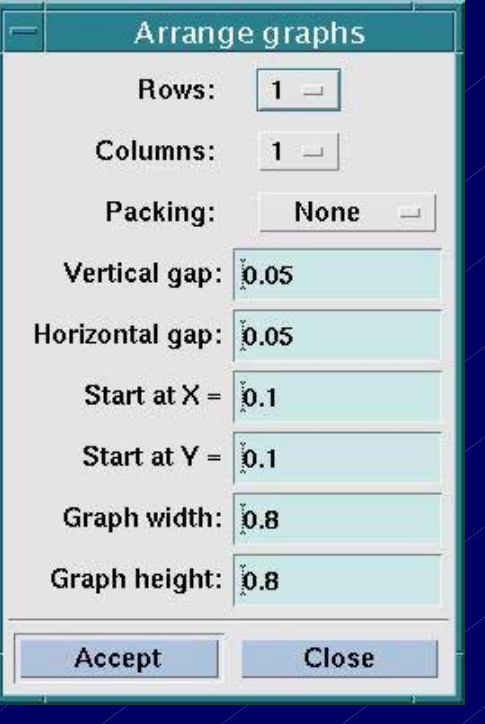

## Xmgr Graph Titles

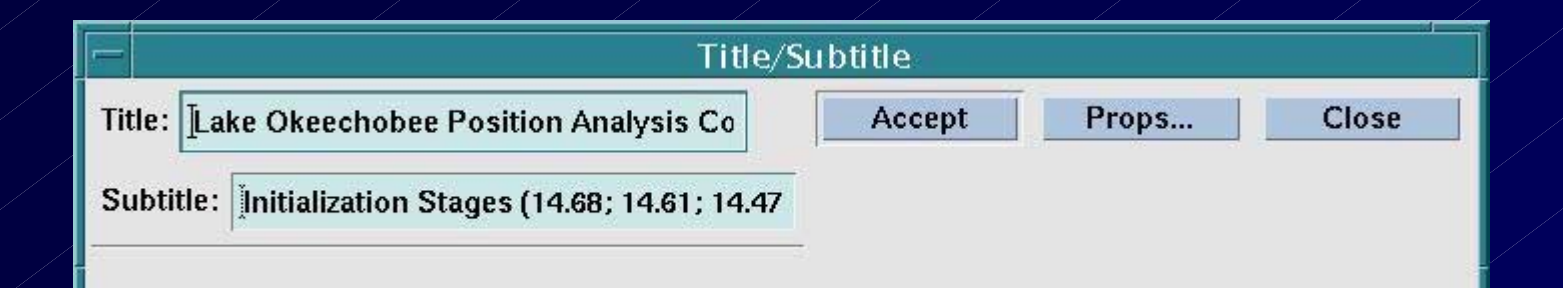

Lake Okeechobee Position Analysis Comparisons from January 2002 Infall2dien Slages (14.6f, 14.6f, 14.47, 13.62, 13.90, 11.90, 12.75, 14.53 feet)

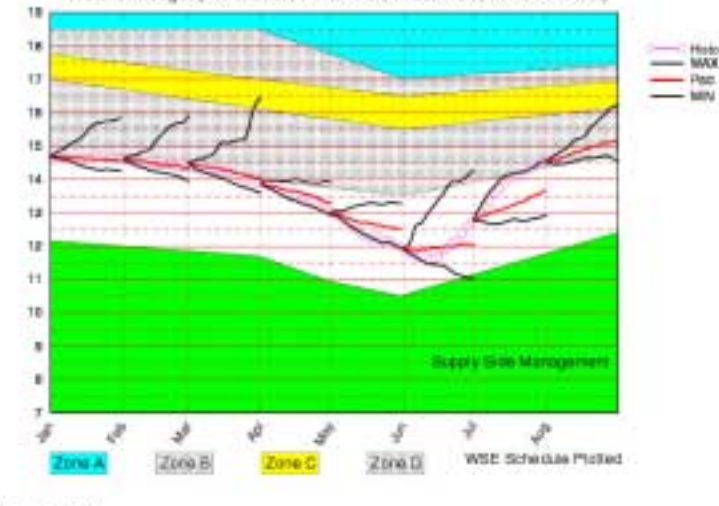

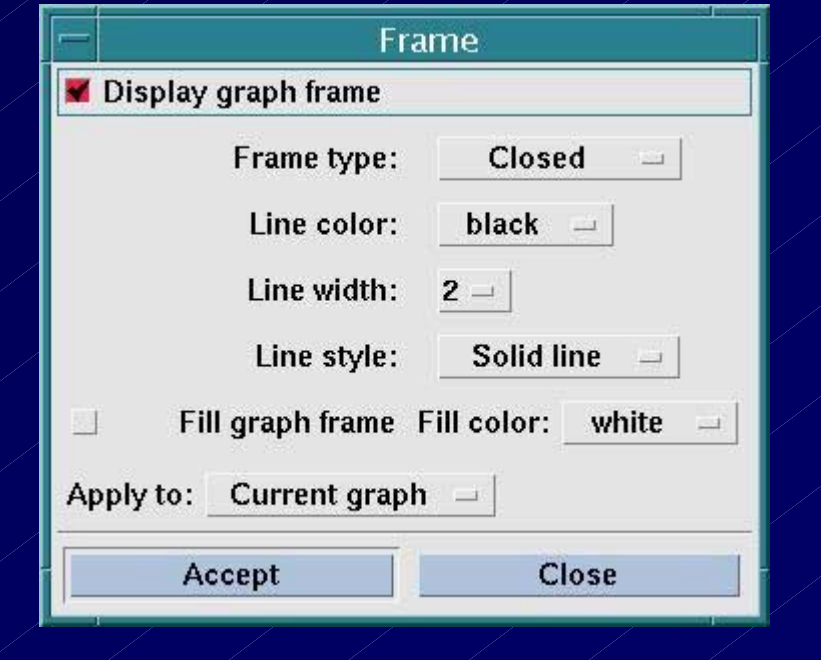

Twing low learner
## Xmgr-Grace Write Parameters/Sets

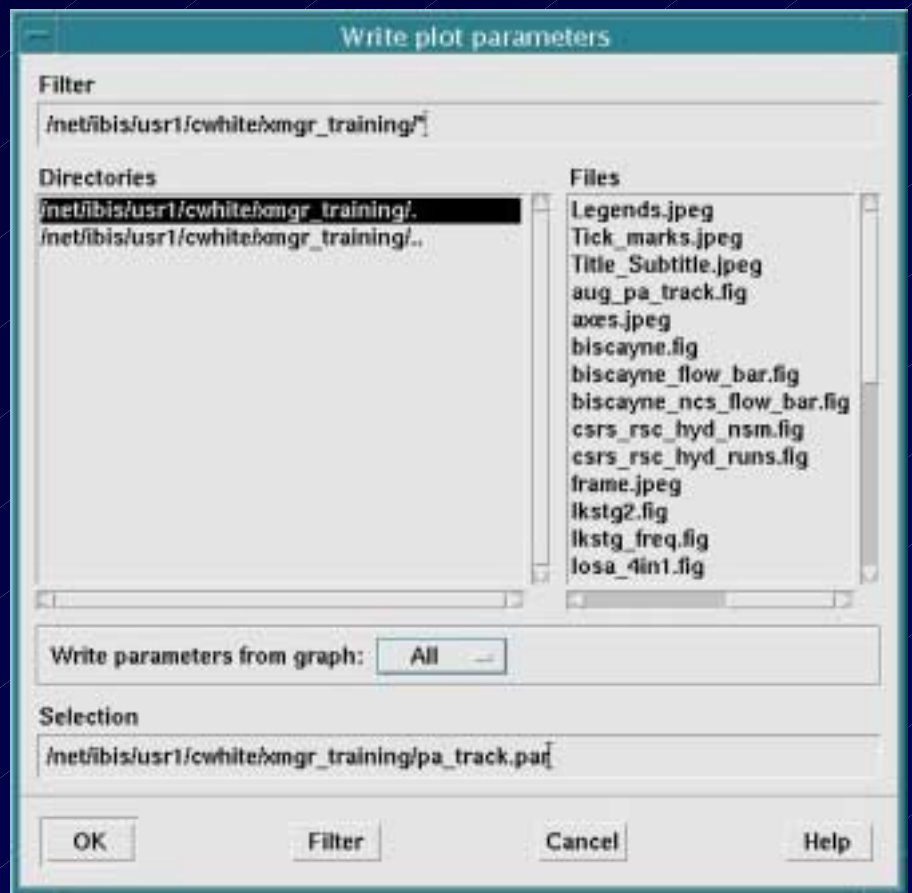

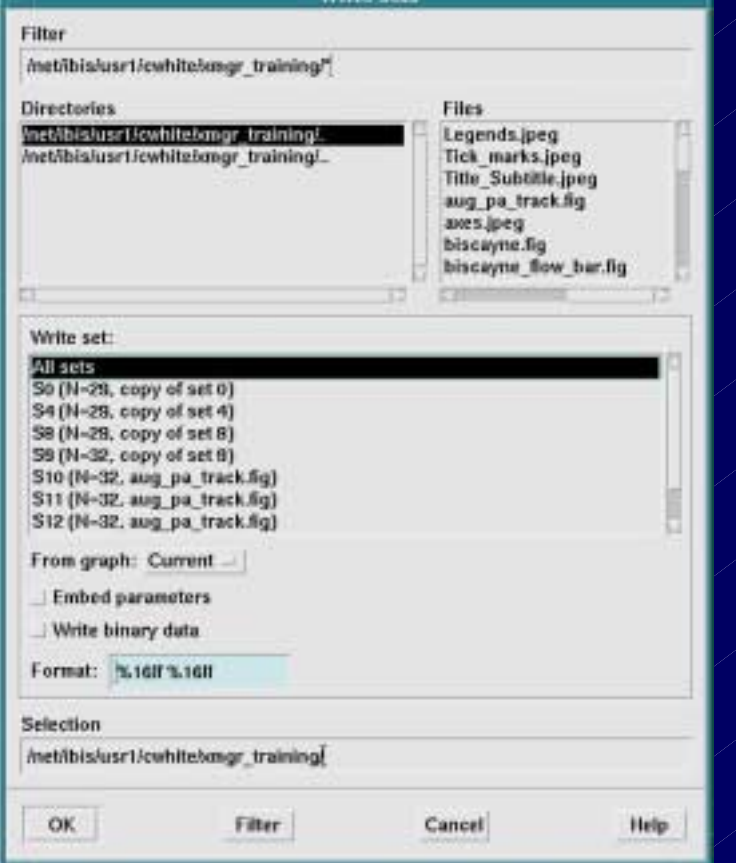

### **Xmgr-Grace Batch process**

- $\bullet$ To batch process figures in Xmgr you have to link to grbatch
	- –– e.g. Jn -s /vol/hsm/bin/solaris/grbatch grbatch
- $\bullet$ To plot consistent figures use the desired xmgr parameter file
	- –parameter files can be written/created from a template graph which contains the graph style, format and other characteristics you want saved. Conventional parameter file extension is ".par"
- Hard copies or xmgr figure ".fig" files can be batch processed

 $\bullet$ The c-shell code below checks to see if hard copies are desired, if YES, it prints hard copies at the default printer, if NO, it writes ".fig" files to the /Output/ directory /Output/ directory

**# do you want to make hard copies? if(\$graph\_yesno == "Y") then echo "Sending hard copy to Printer" # to print hard copy & save "fig" files grbatch -noask -device 1 -p bar.par flow.out. -saveall /Output/flow\_bar.fig else# to print "fig" files only grbatch -noask -device 1 -printfile /dev/null -p bar.par flow.out.\$\$ -saveall /Output/flow\_bar.fig endif**

### Xmgr Special Tick Marks/Labels

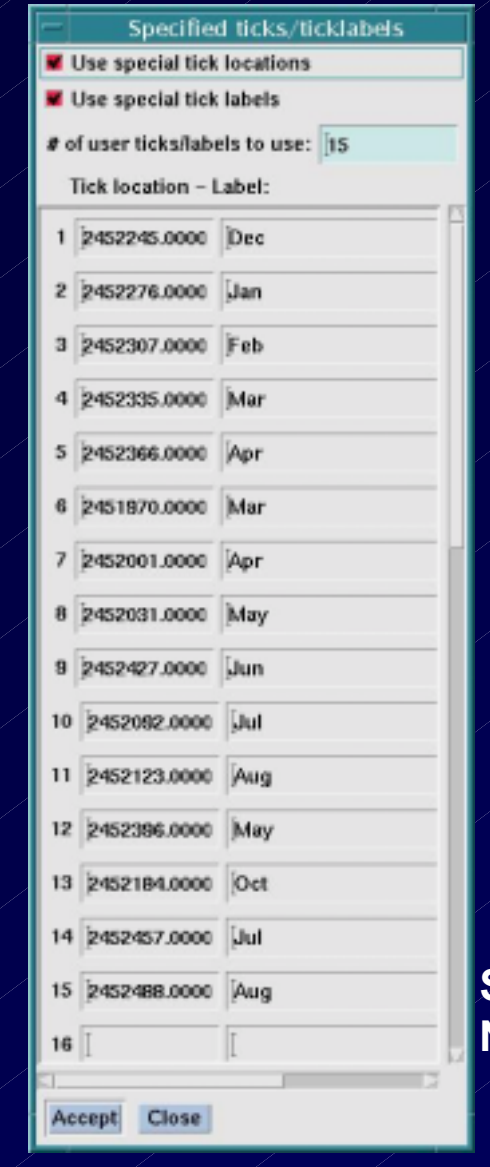

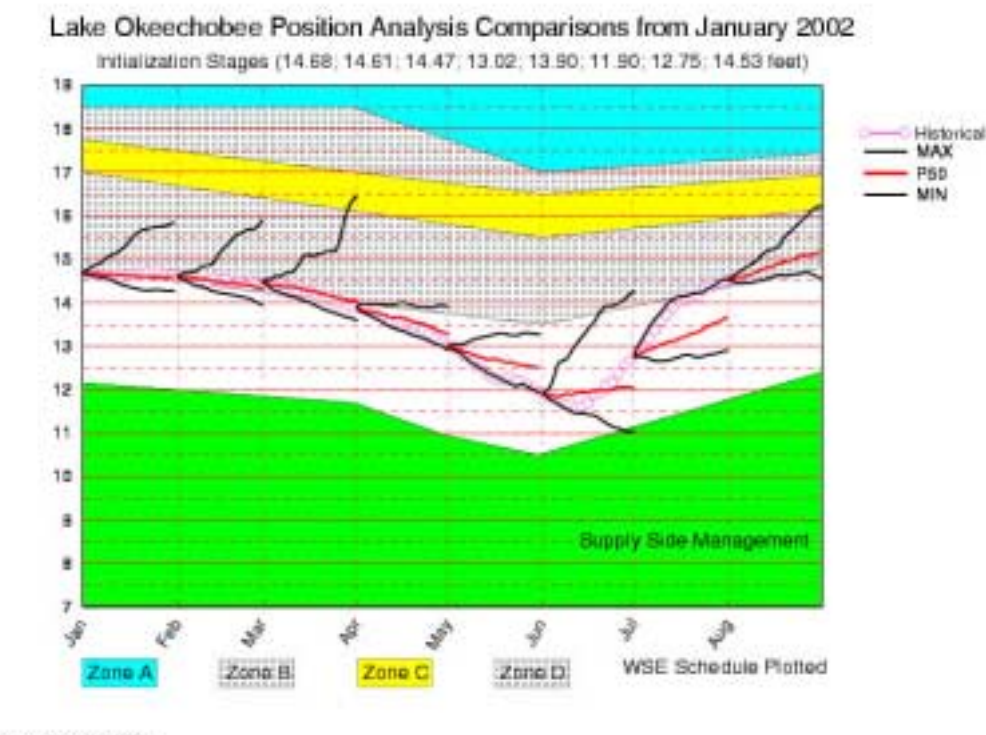

Tue Aug. 6 09:12:22 2002

**Special tick marks used for irregular month lengths in example Note X axis tick mark orientation is specified at anble (55 degrees)**

# Checking Graphs Using the "Stack"

Each graph allows up to<br>20 different world and tick settings to be pushed onto the world stack.

Use these buttons for stack manipulations

- $Pu = Push$  the current world
- $PZ = P$ ush the current world and pick a zoom area
- $Po = Pop$  the top of the stack and make the new stack top the current setting
- $Cy = Cycle$  through the world stack

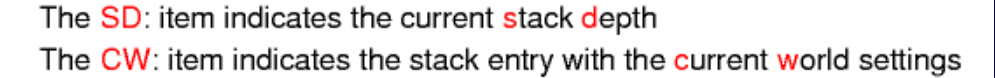

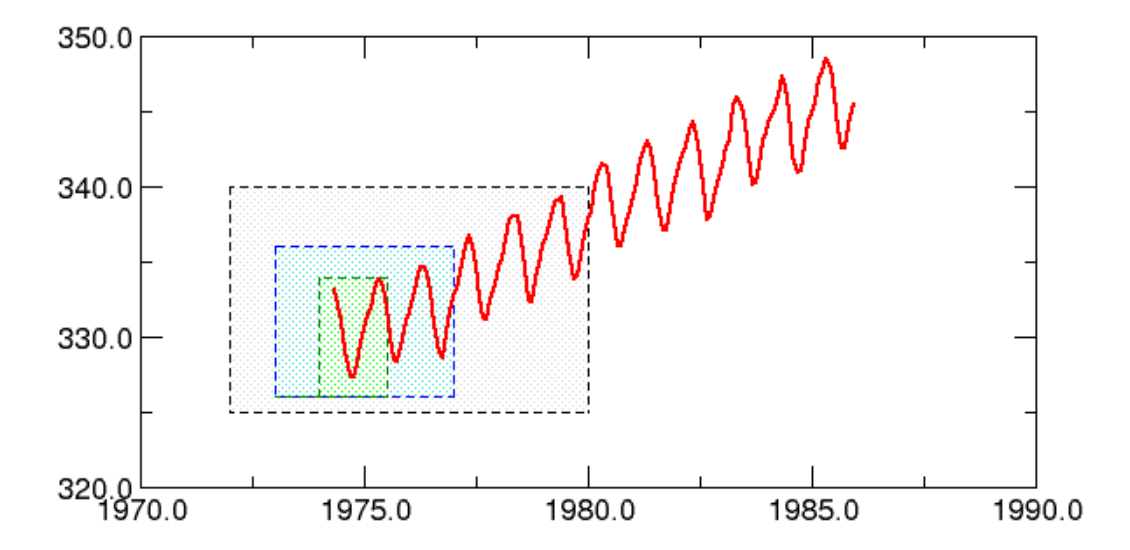

 $\bullet$  In this example, the stack depth is 4, indicating 4 different settings for the axis scaling. Use the Cy button to cycle through them.

### Xmgr Multiple Layered Graphs

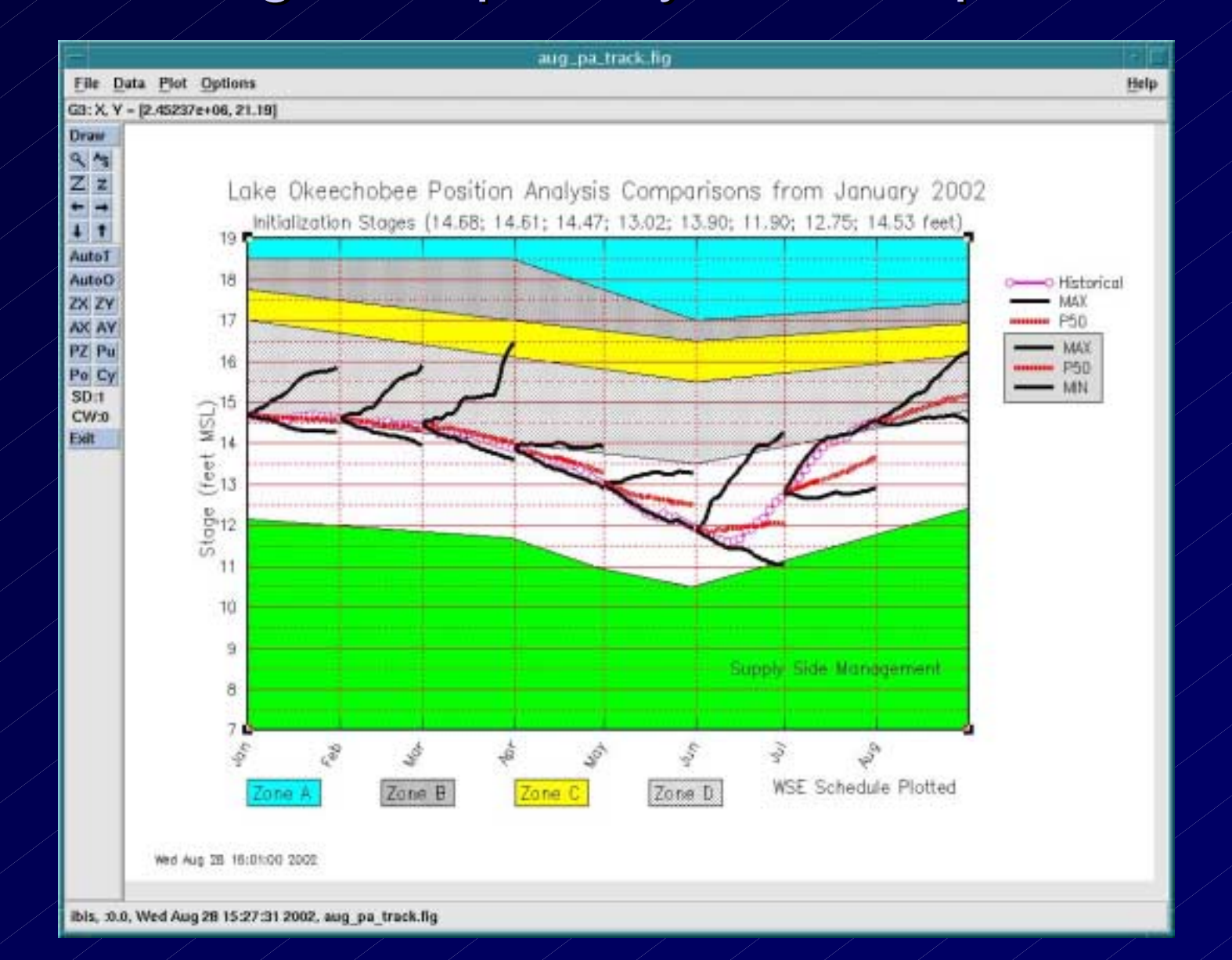

#### Xmgr Multiple Stacked Bar Plot Explained

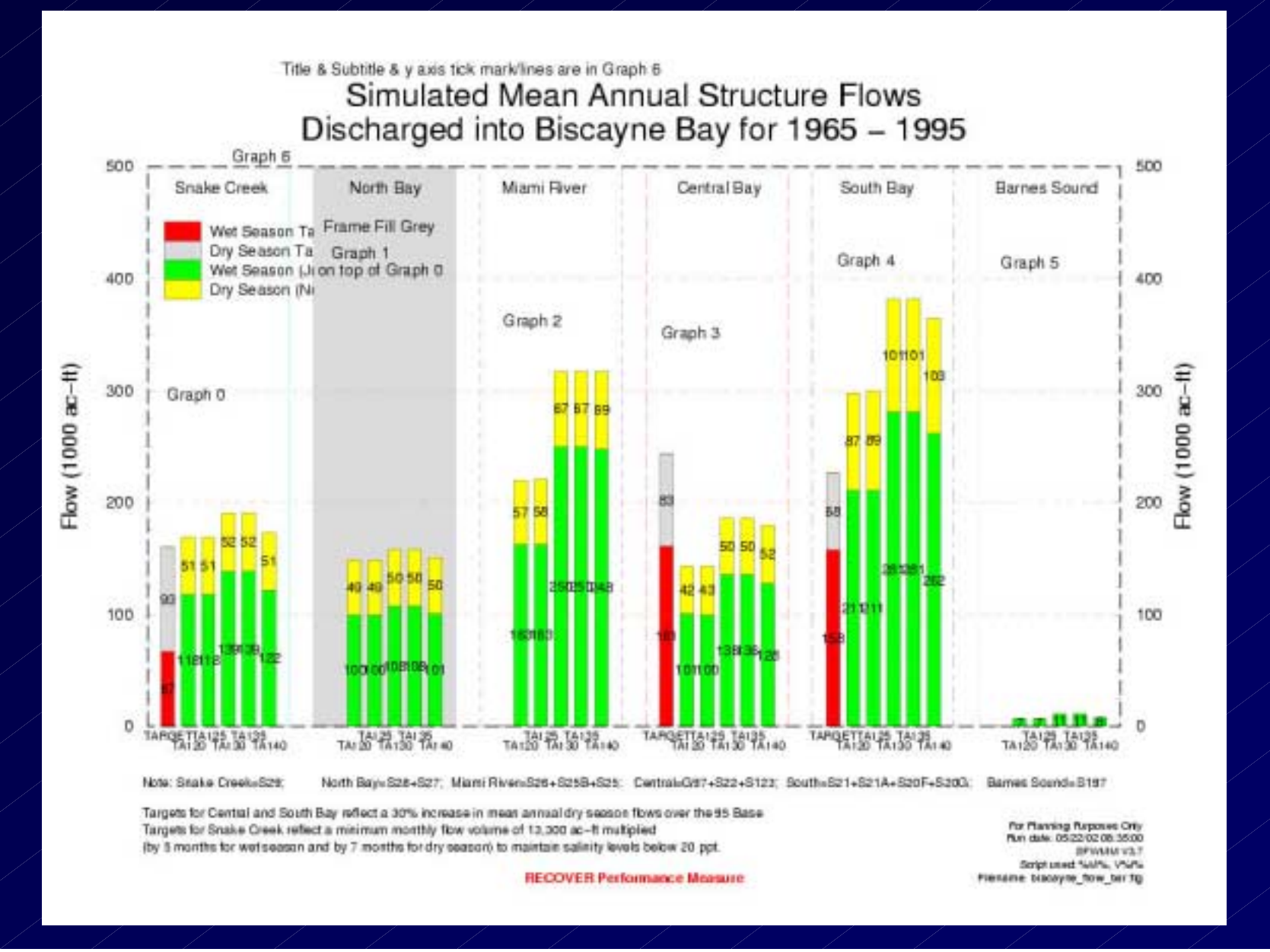

# Xmgr-Grace Sample Graphs

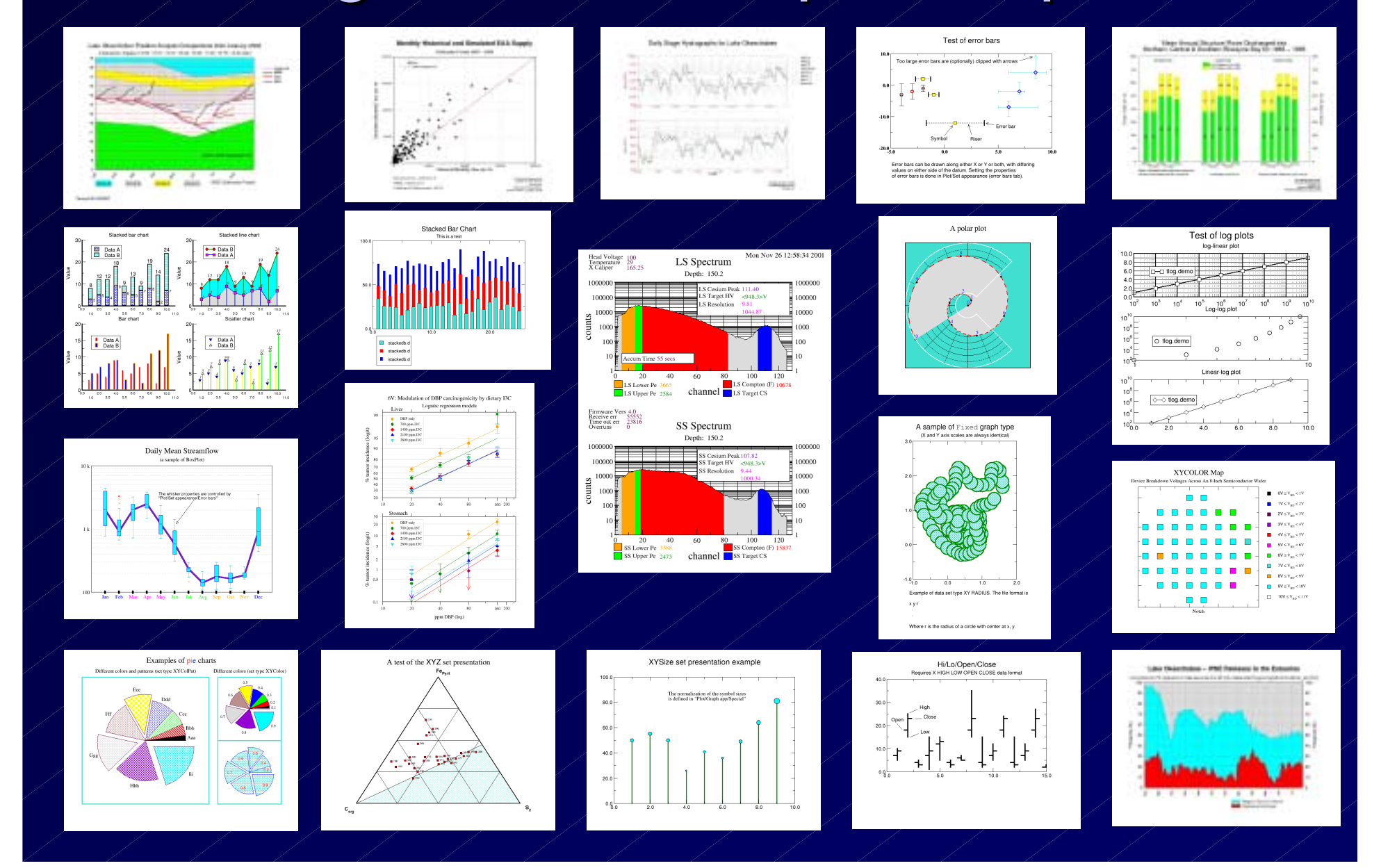

# Sample Graph with Inset Graph

Test of inset graphs

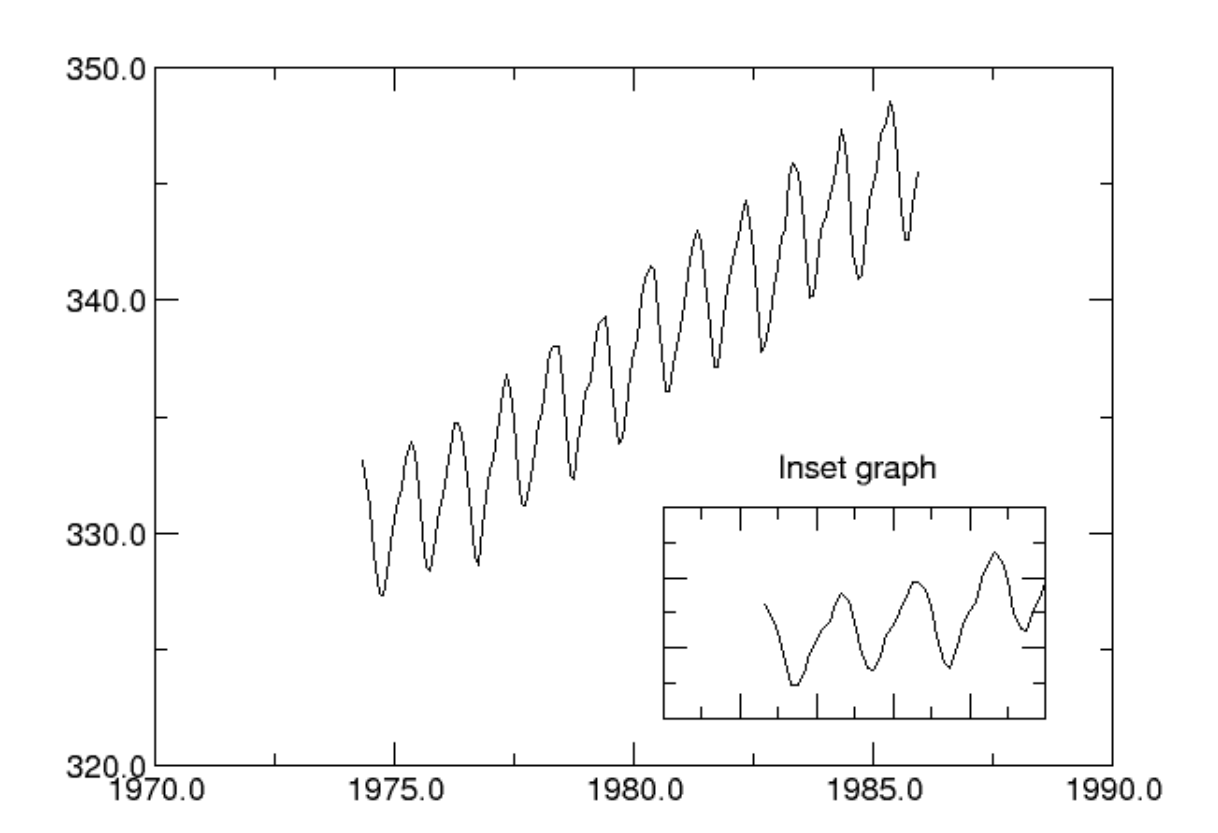

To make a graph within a graph, simply activate a graph and set the viewport to the desired location. Some problems may arise with<br>getting/setting the graph focus, use the popup menu of any graph<br>selector (e.g. in Plot/Graph appearance) to set the focus to a particular graph.

## Xmgr-Grace Scatter Plot

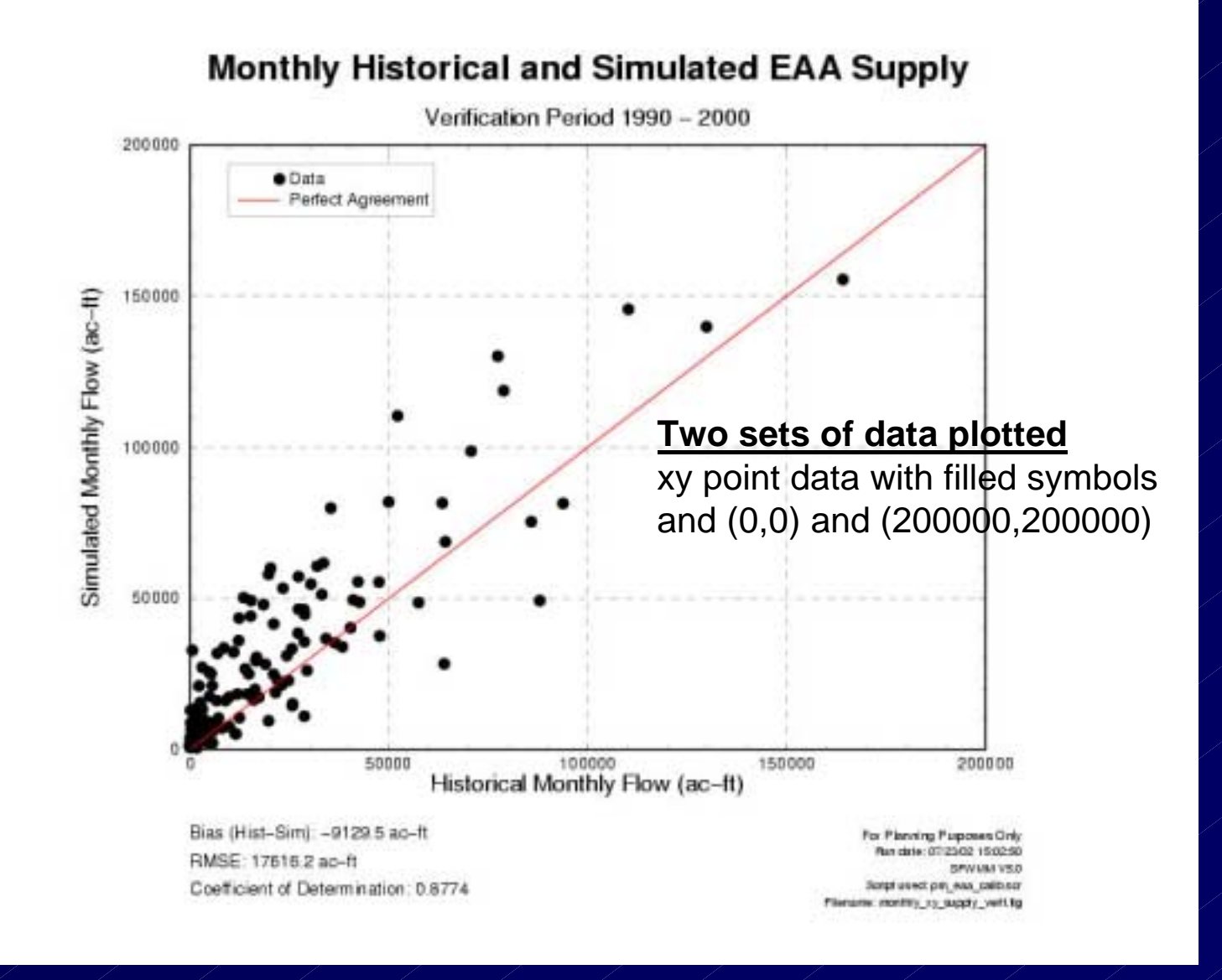

# Xmgr-Grace Log Plots

- $\bullet$ Log-Linear
- $\bullet$ Log-Log Log-Log
- $\bullet$ Linear Log

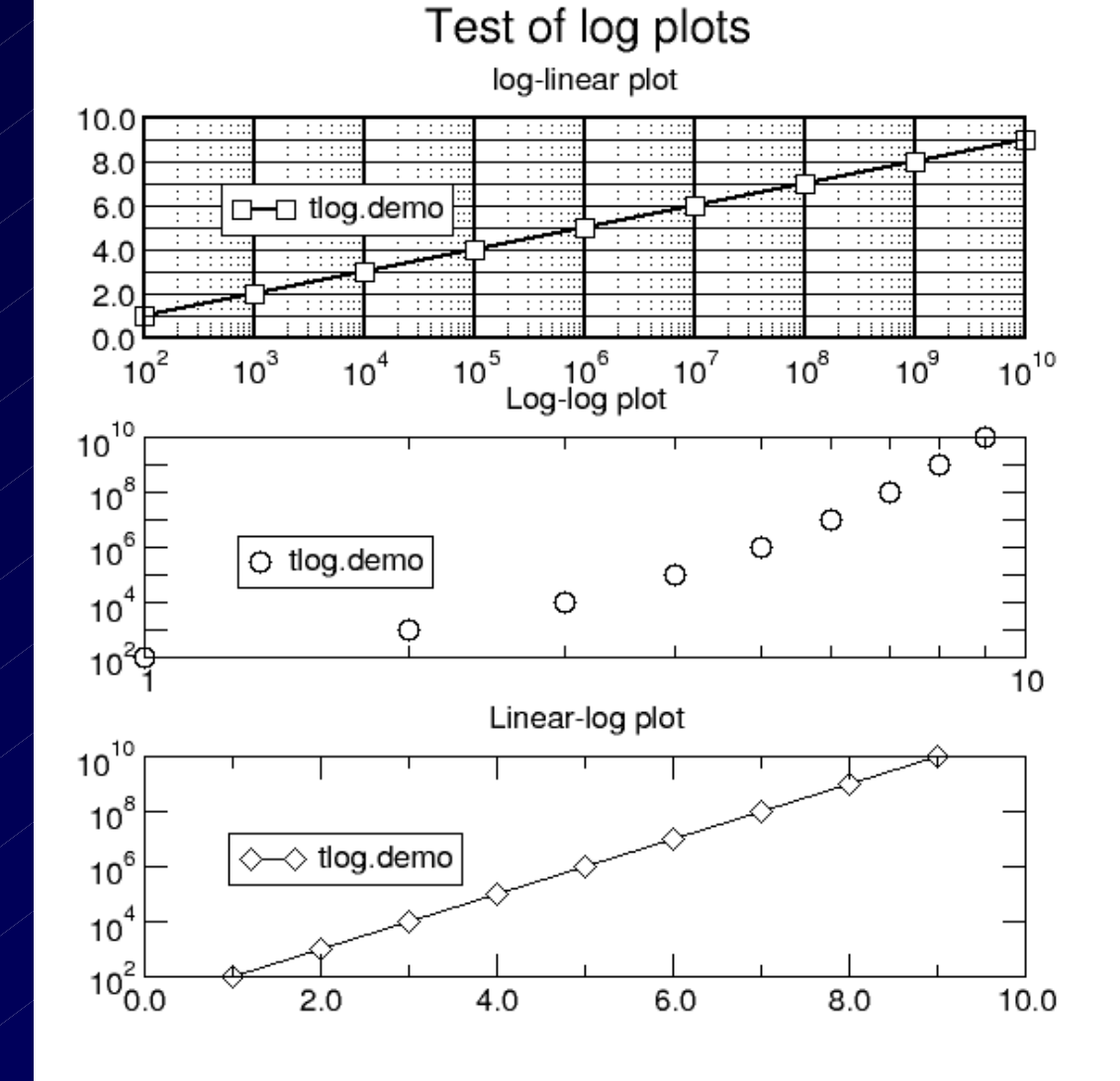

# XMGR - Grace Graphics Whisker Plot

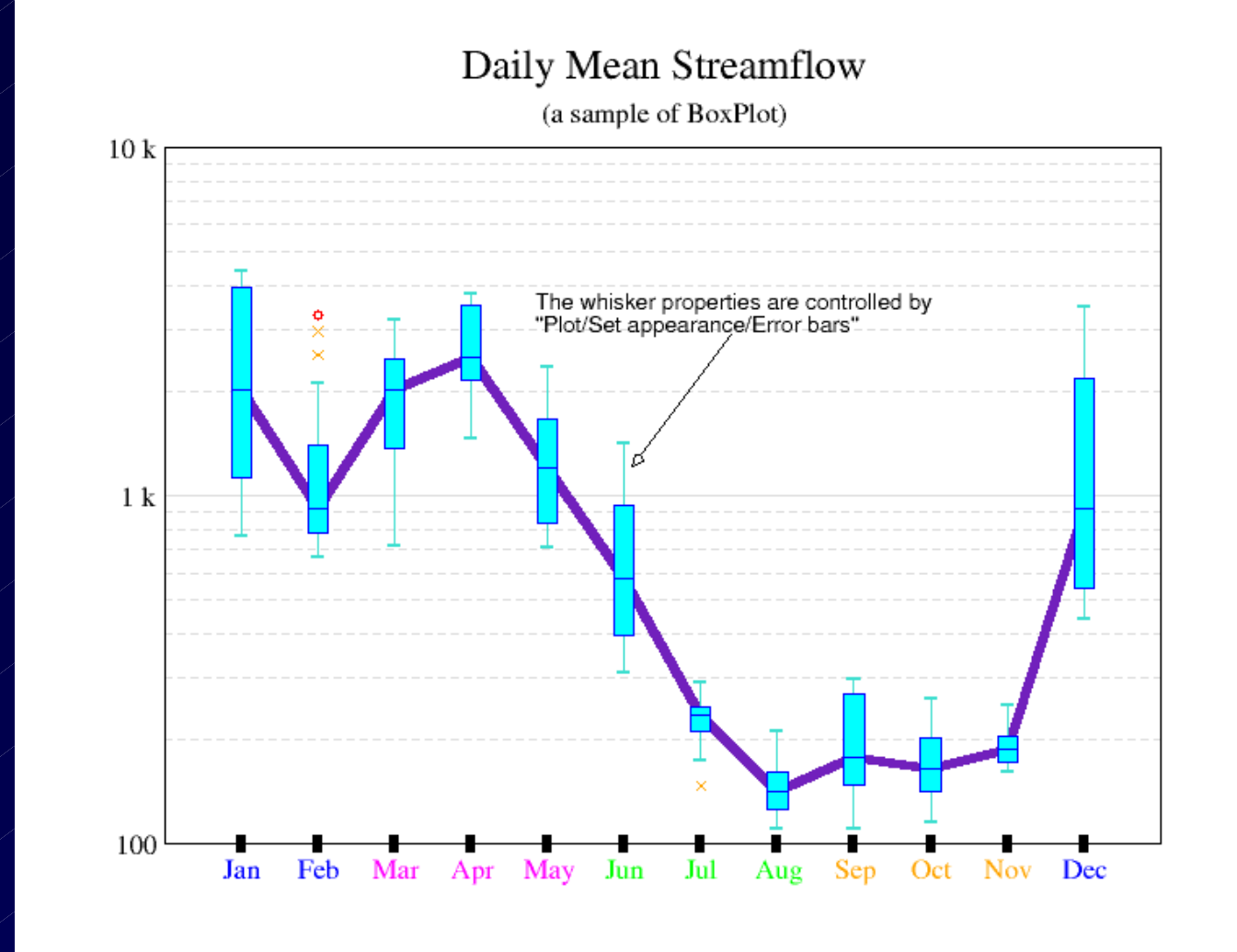

### Xmgr -Grace Evolution

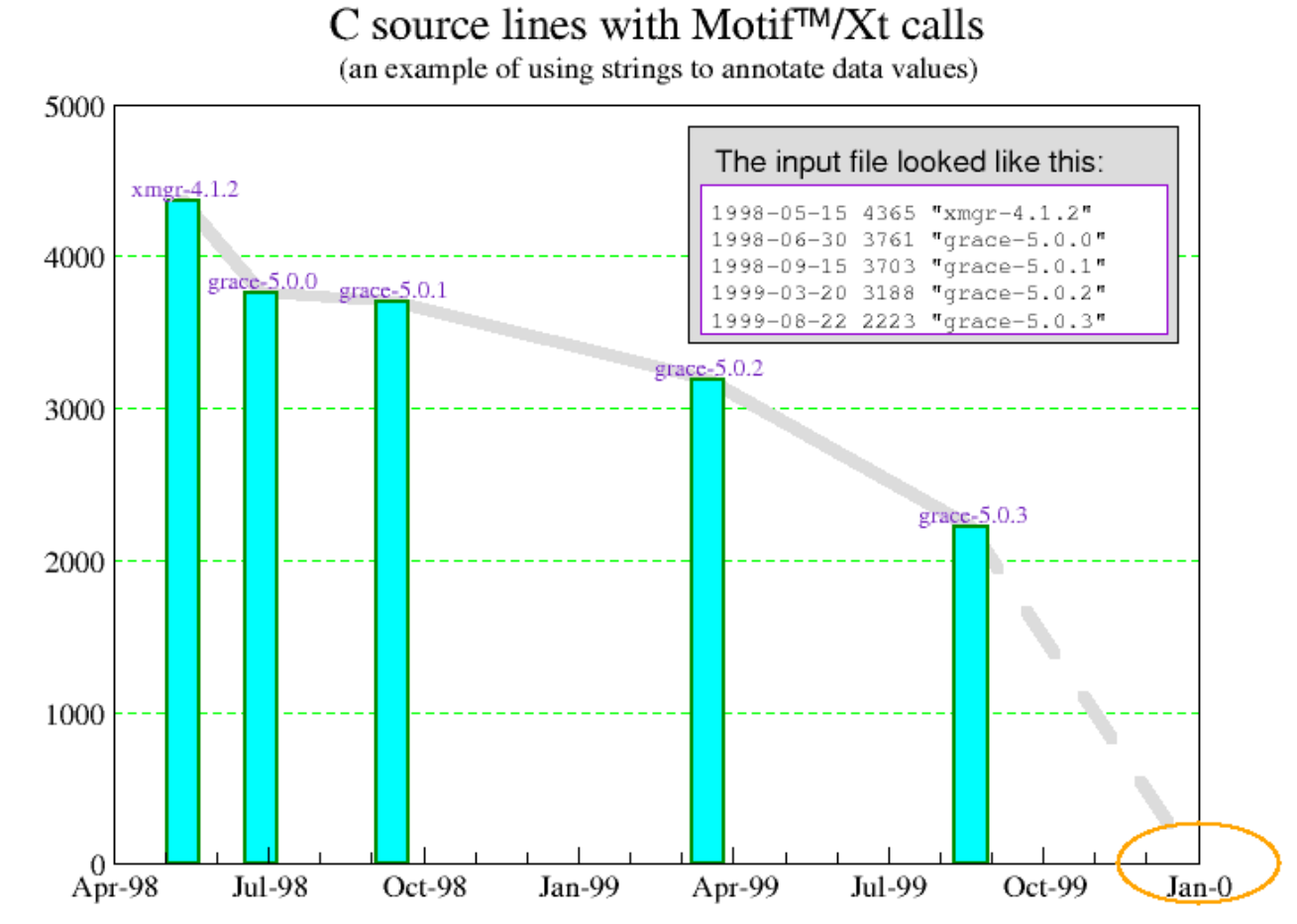

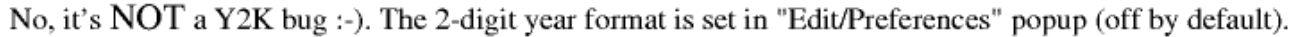

Various Graphic Styles

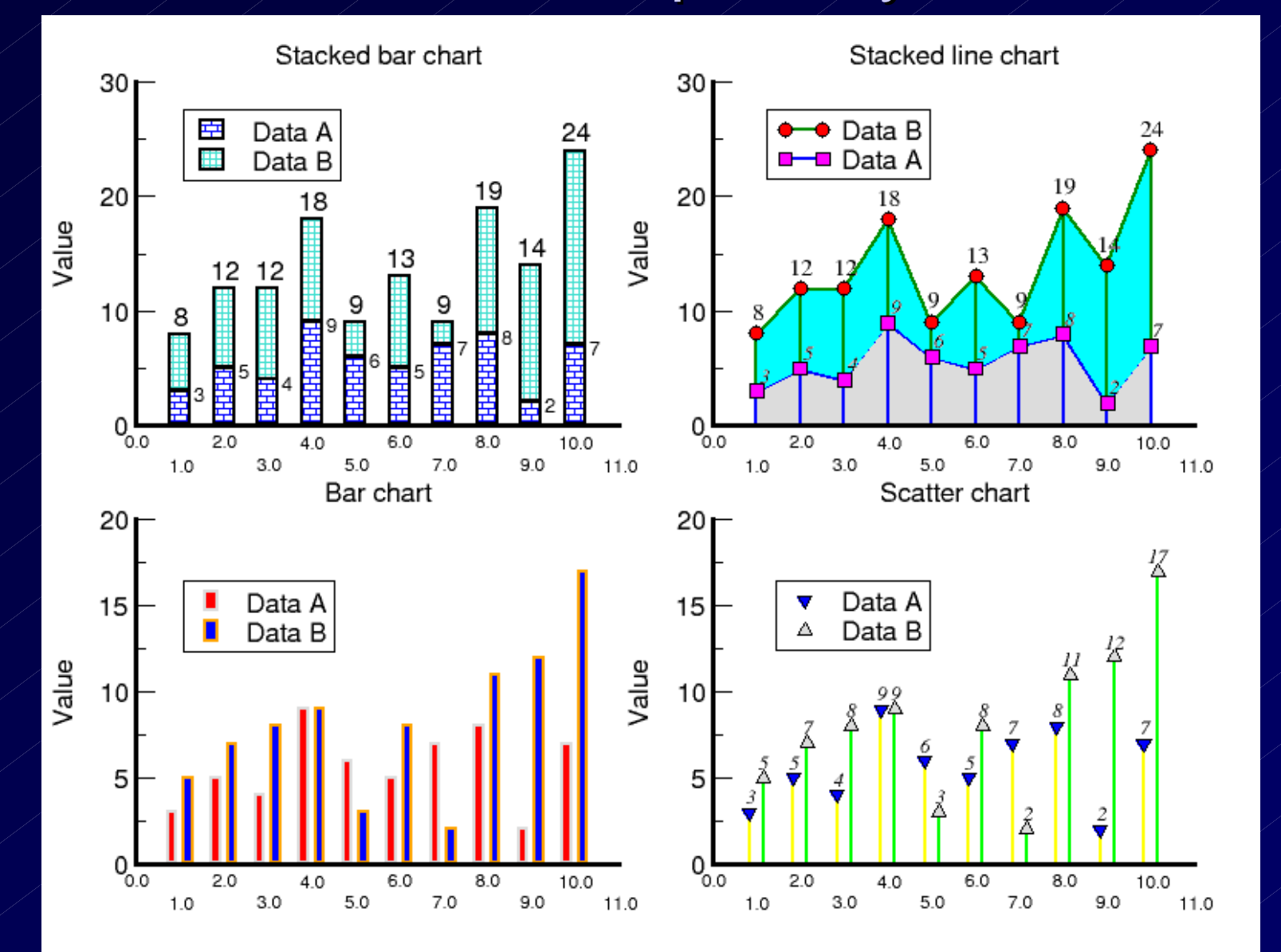

#### Stacked Bar Plot w/varying Bar Widths

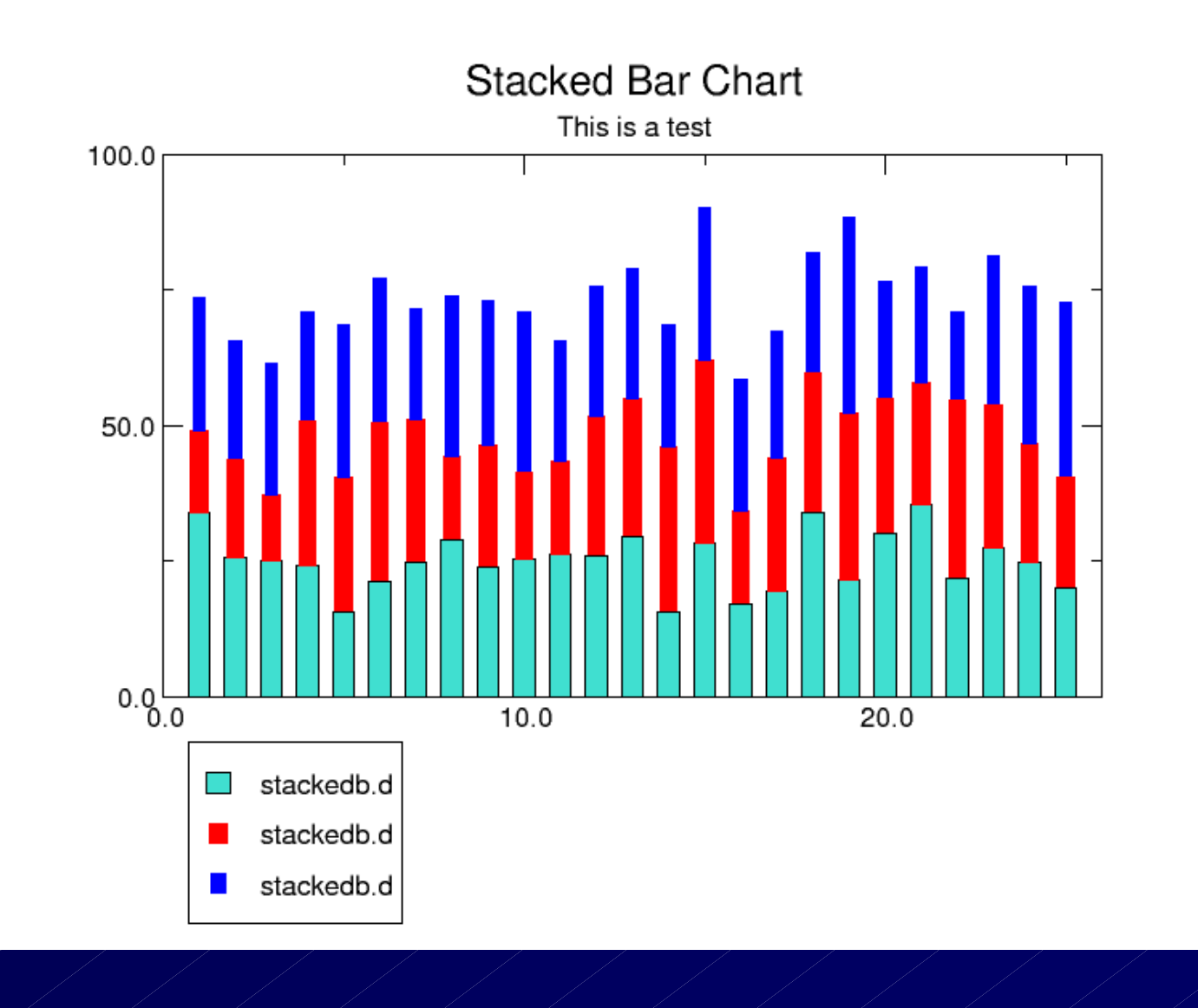

## Xmgr Multiple Stacked Bar Plot

#### Simulated Mean Annual Structure Flows Discharged into Biscayne Bay for 1965 - 1995

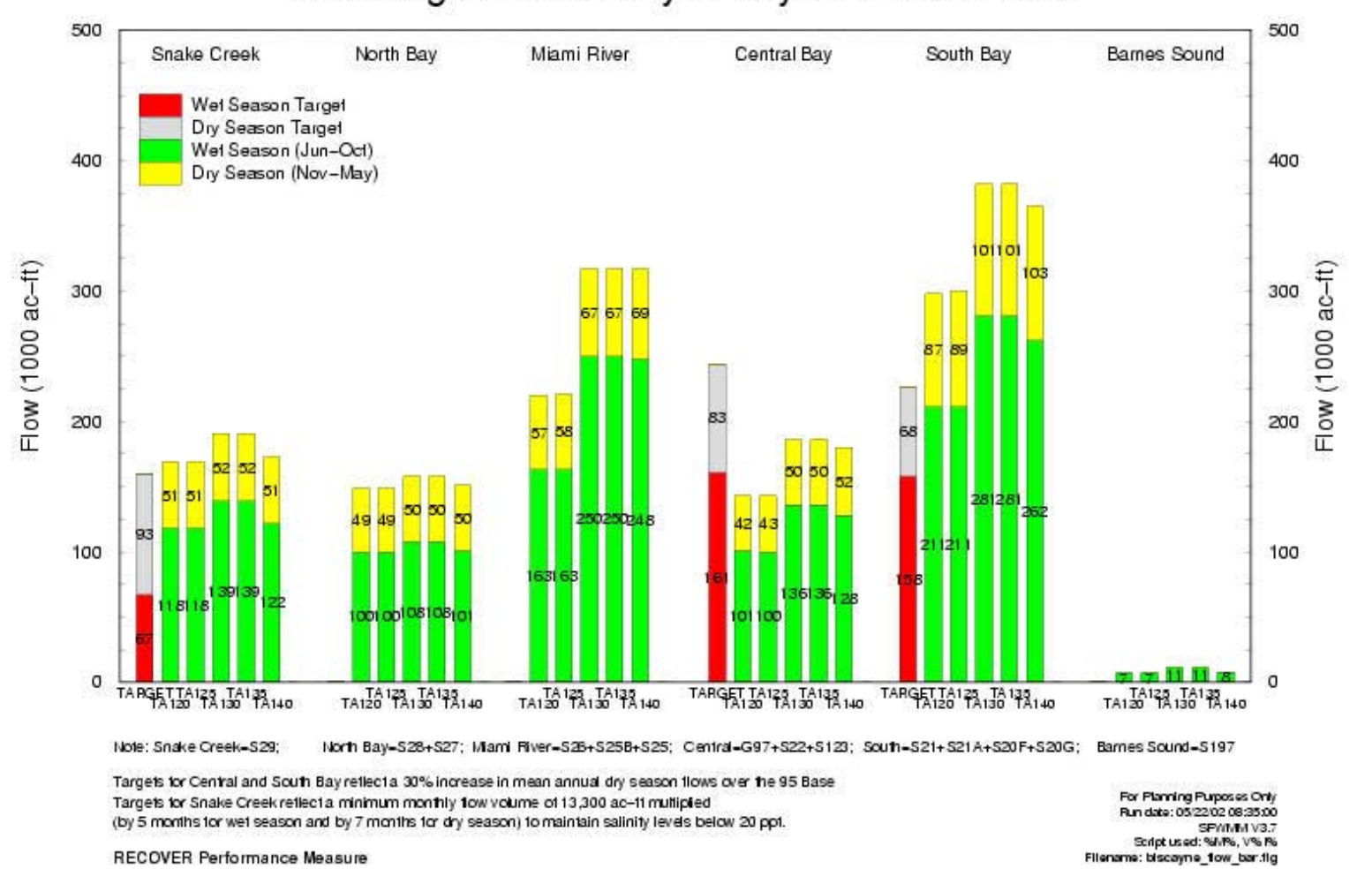

#### Xmgr Multiple Stacked Bar Plot Explained

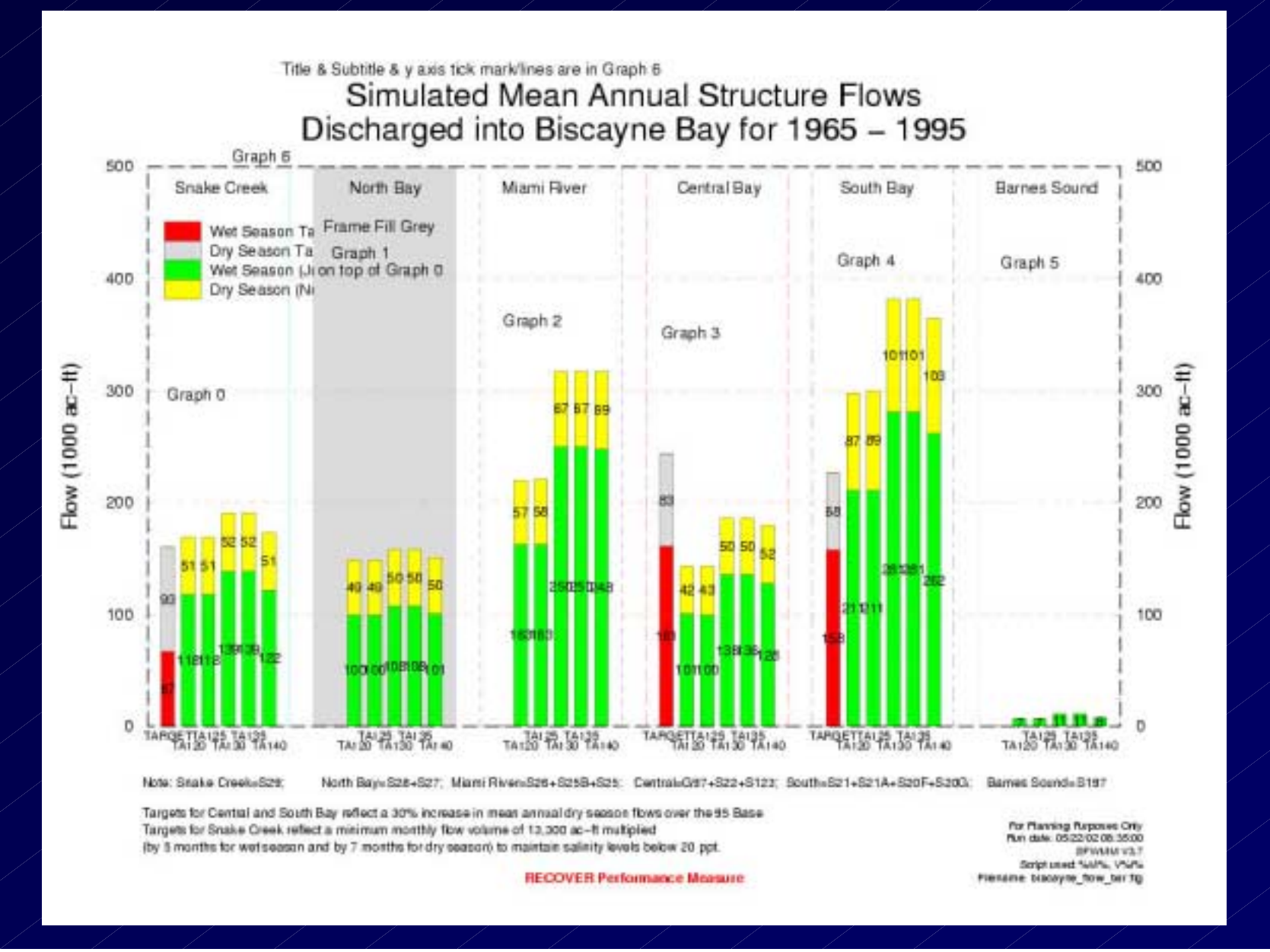

# Xmgr Split Stage Hydrograph Plot

Daily Stage Hydrographs for Lake Okeechobee

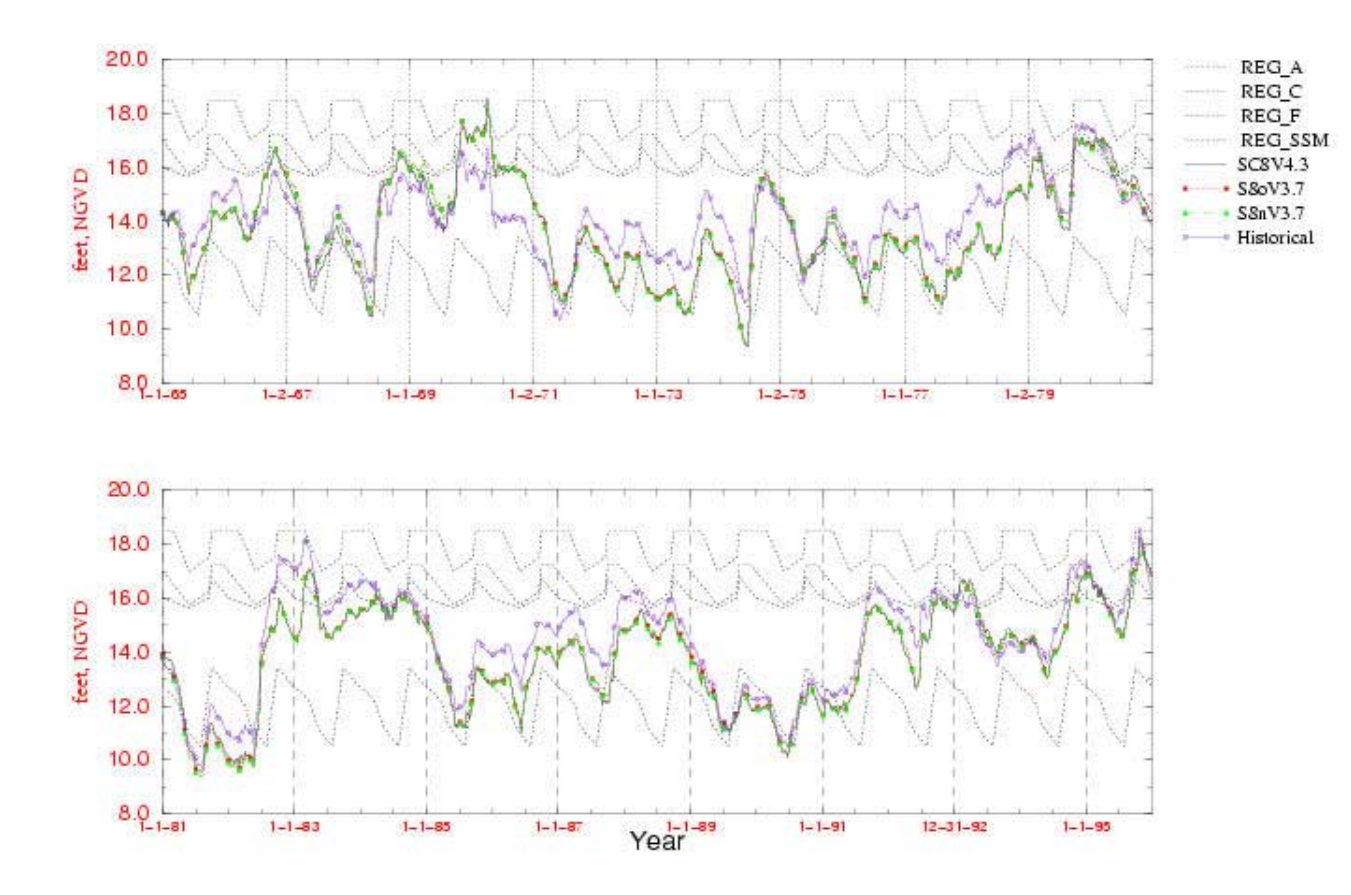

Run date: 04/26/02 13:55:05 For Planning Purposes Only SEWMM V3.7

## Xmgr Multiple Stacked Bar Plots

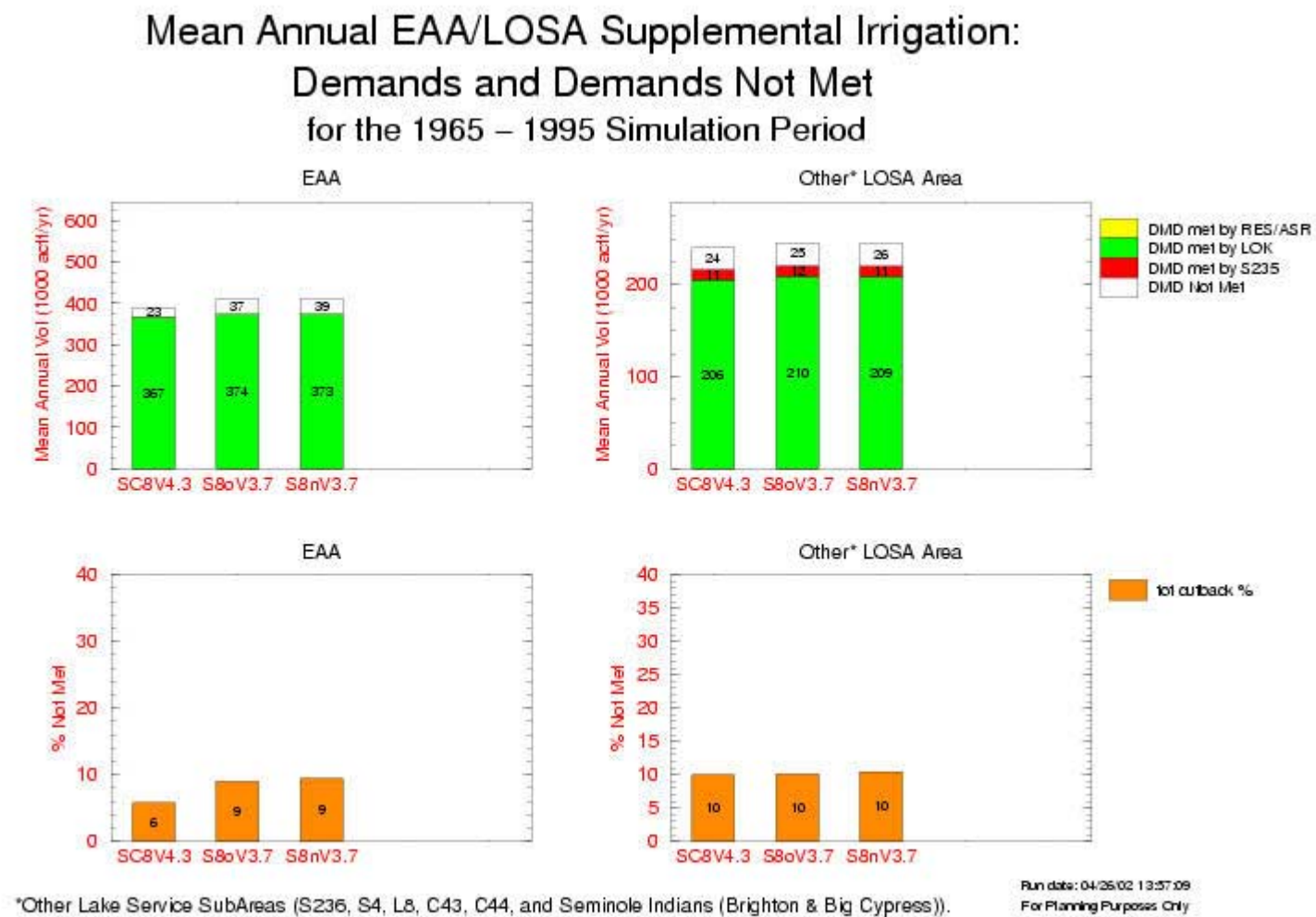

SPWMM V3.7 Script used: ssm\_4in1.scr losa 4in1.fig

## Xmgr Multiple Stacked Bar Plot

#### Lake Okeechobee Position Analysis Comparisons from January 2002

Initialization Stages (14.68; 14.61; 14.47; 13.02; 13.90; 11.90; 12.75; 14.53 feet)

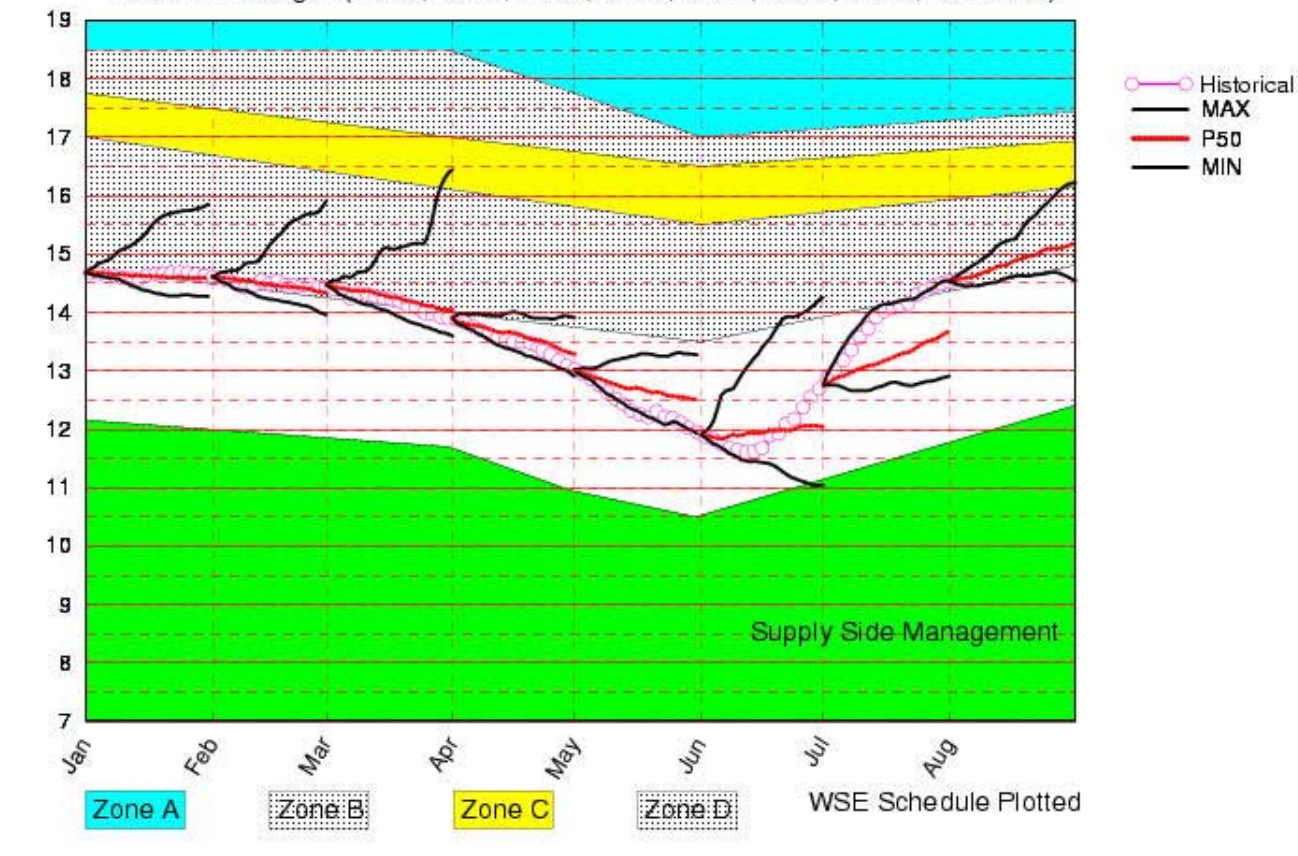

Tue Aug 6 09:12:22 2002

# Xmgr Multiple Bar Plot

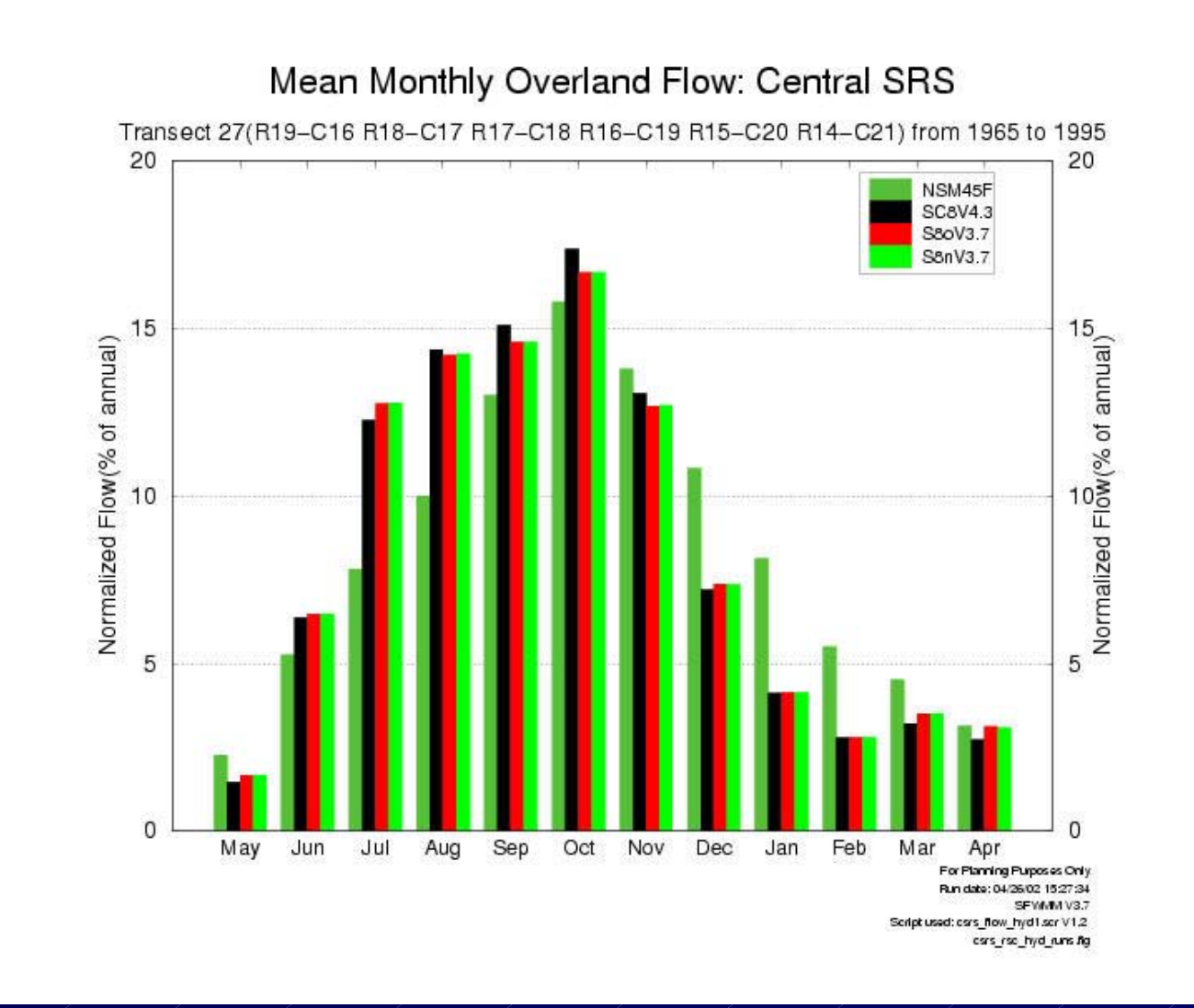

### **Grace Pie Charts**

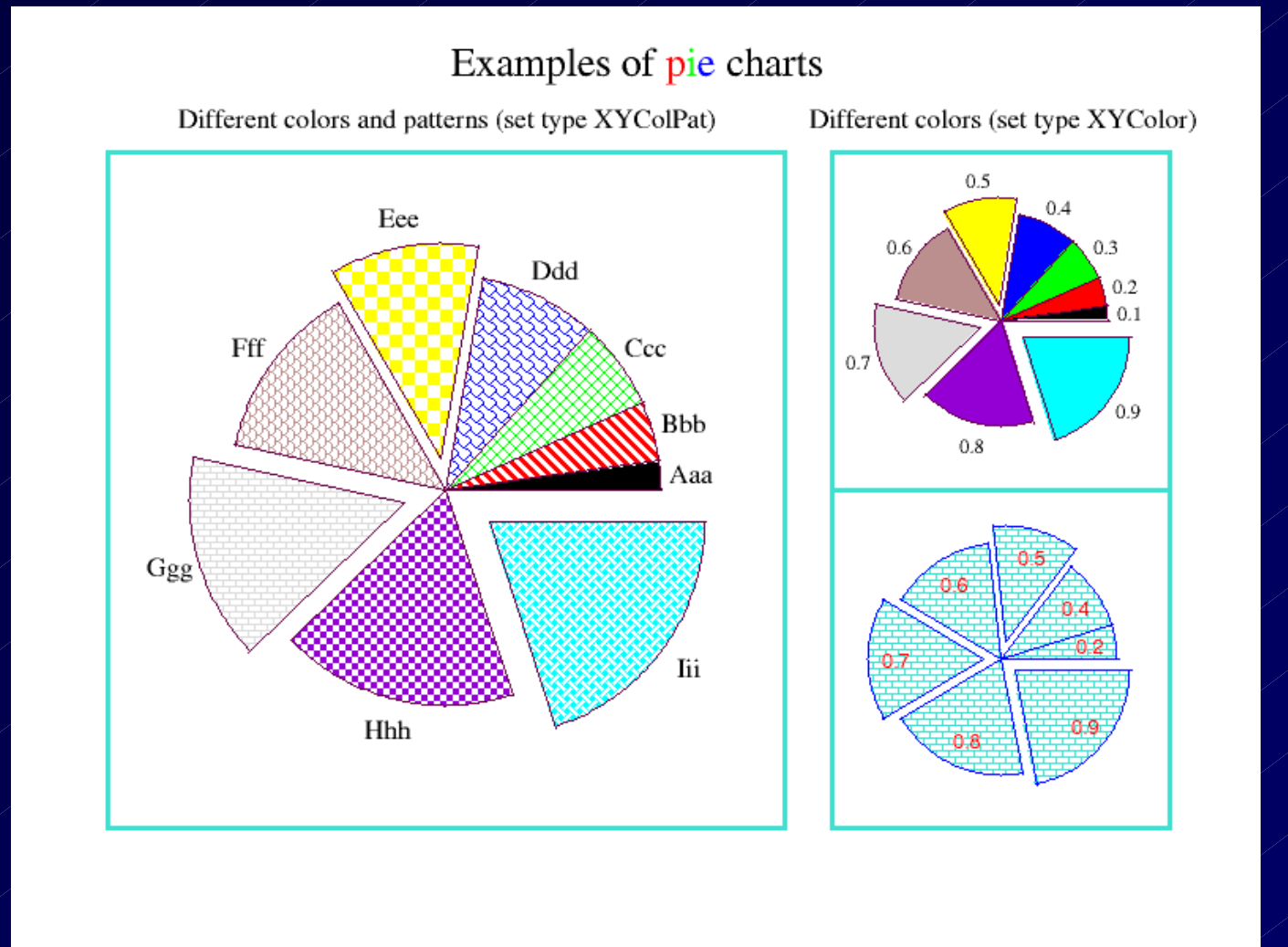

## Grace Polar Chart (Xmgr also plots polar)

A polar plot

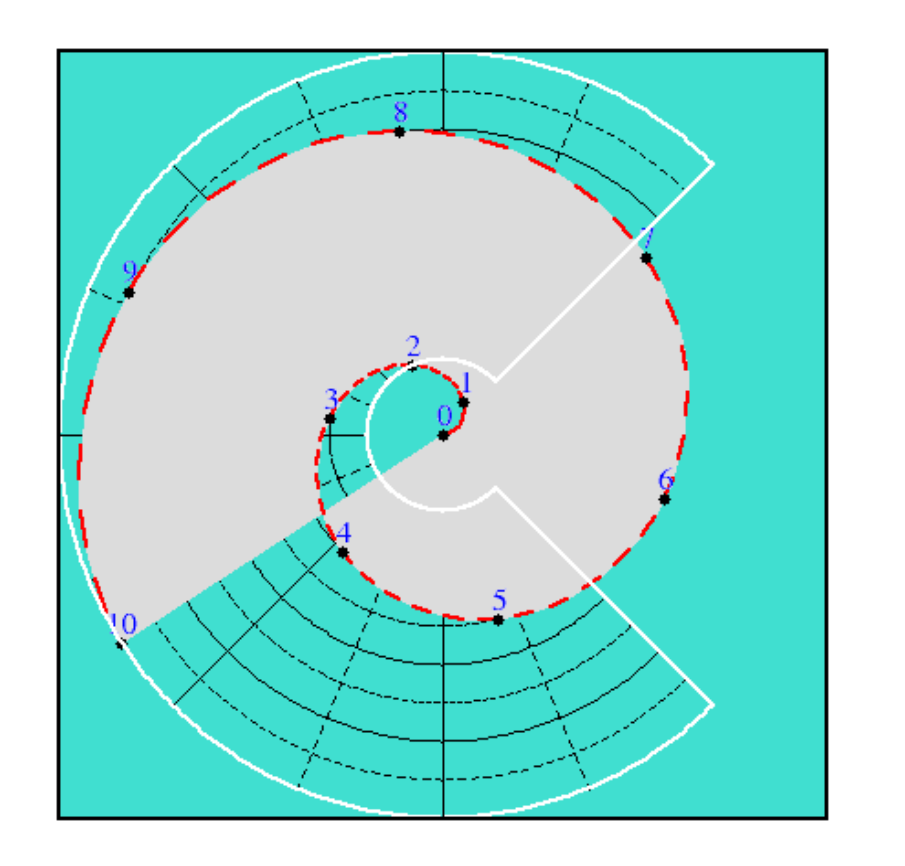

# Graphing with Error Bars

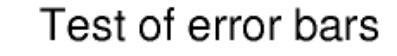

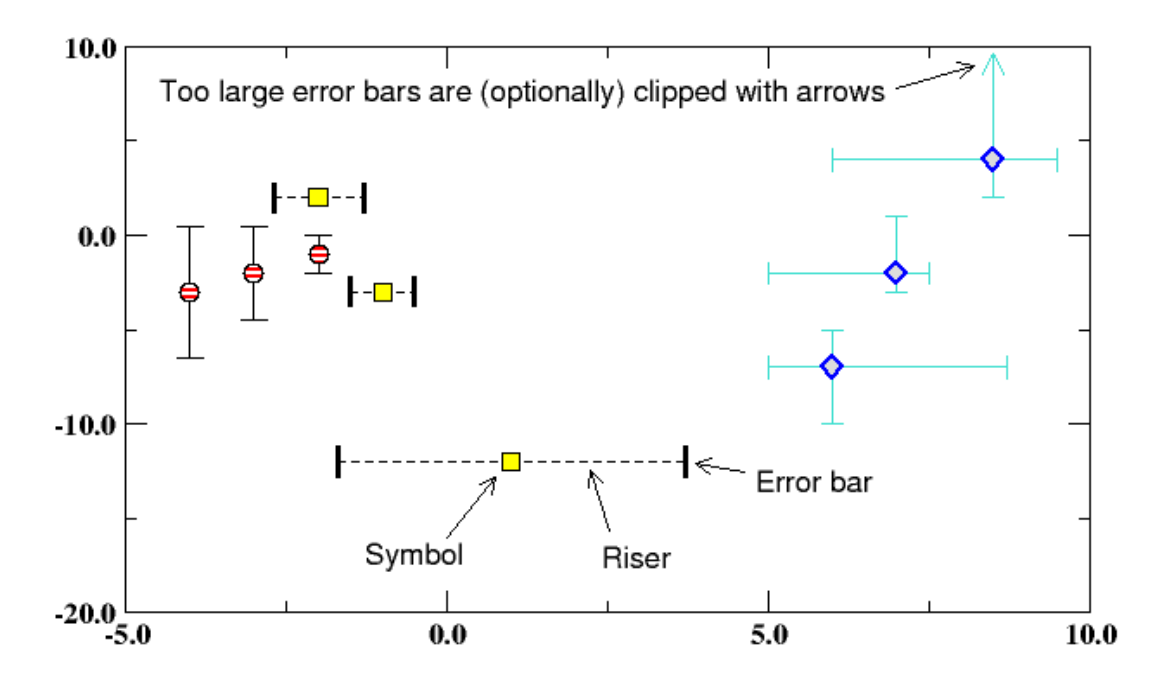

Error bars can be drawn along either X or Y or both, with differing values on either side of the datum. Setting the properties of error bars is done in Plot/Set appearance (error bars tab).

# Xmgr-Grace Hi-Lo Graph

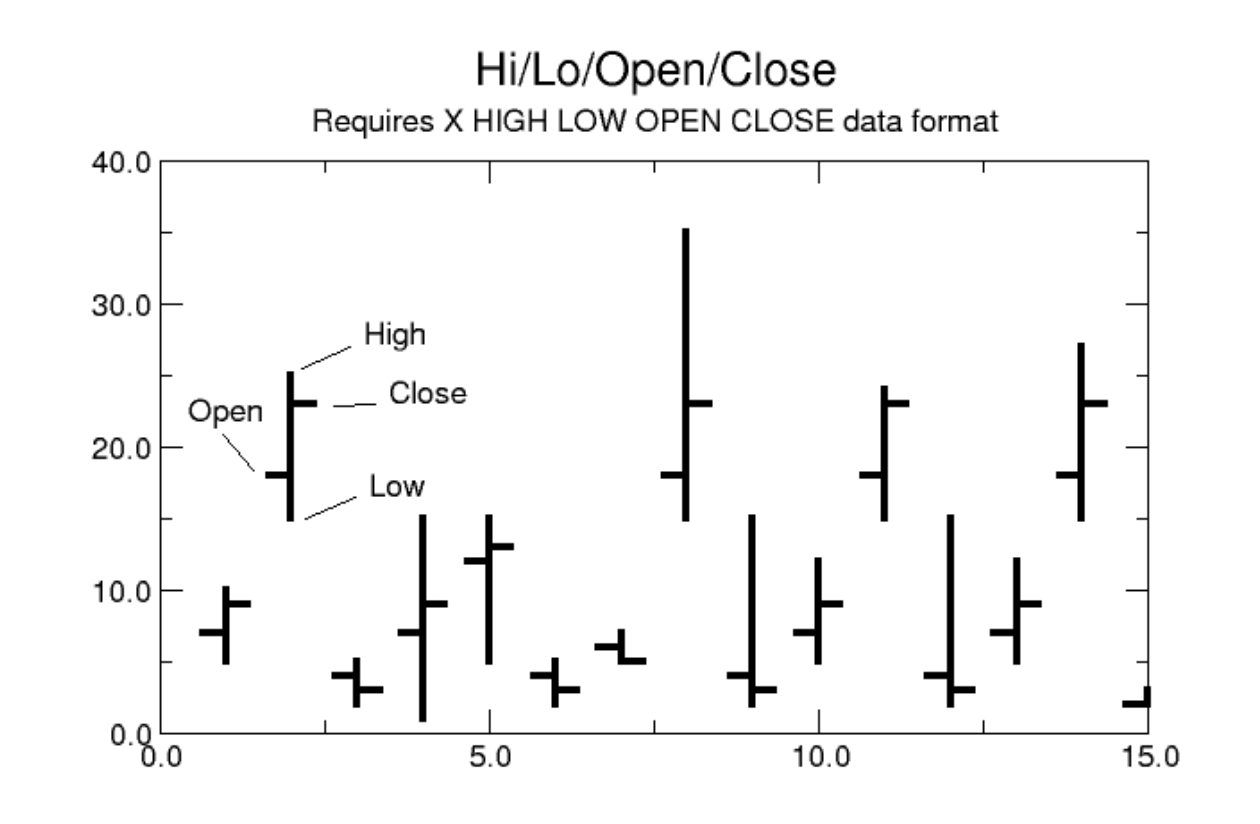

## **Grace**

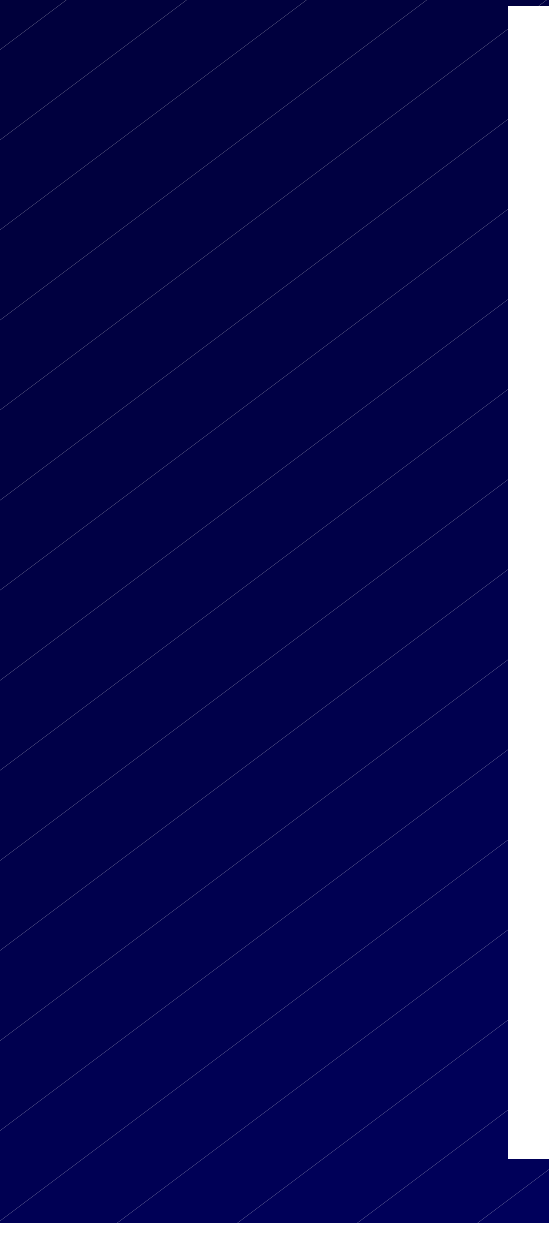

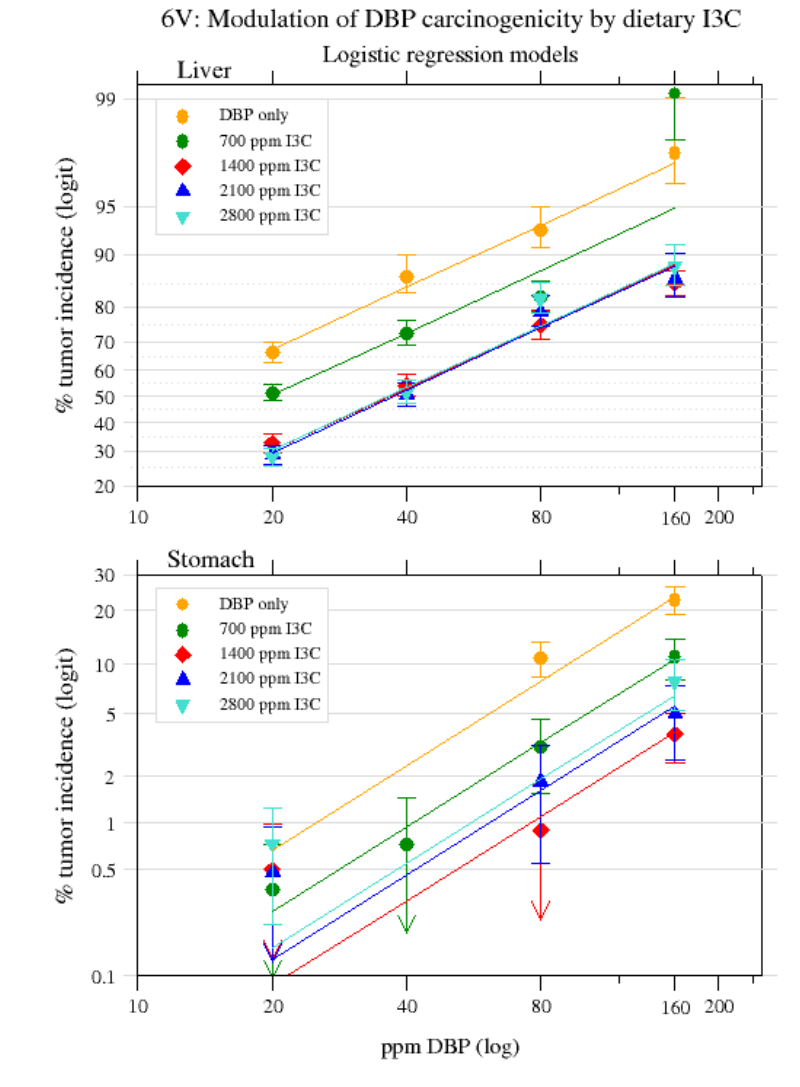

### **Grace**

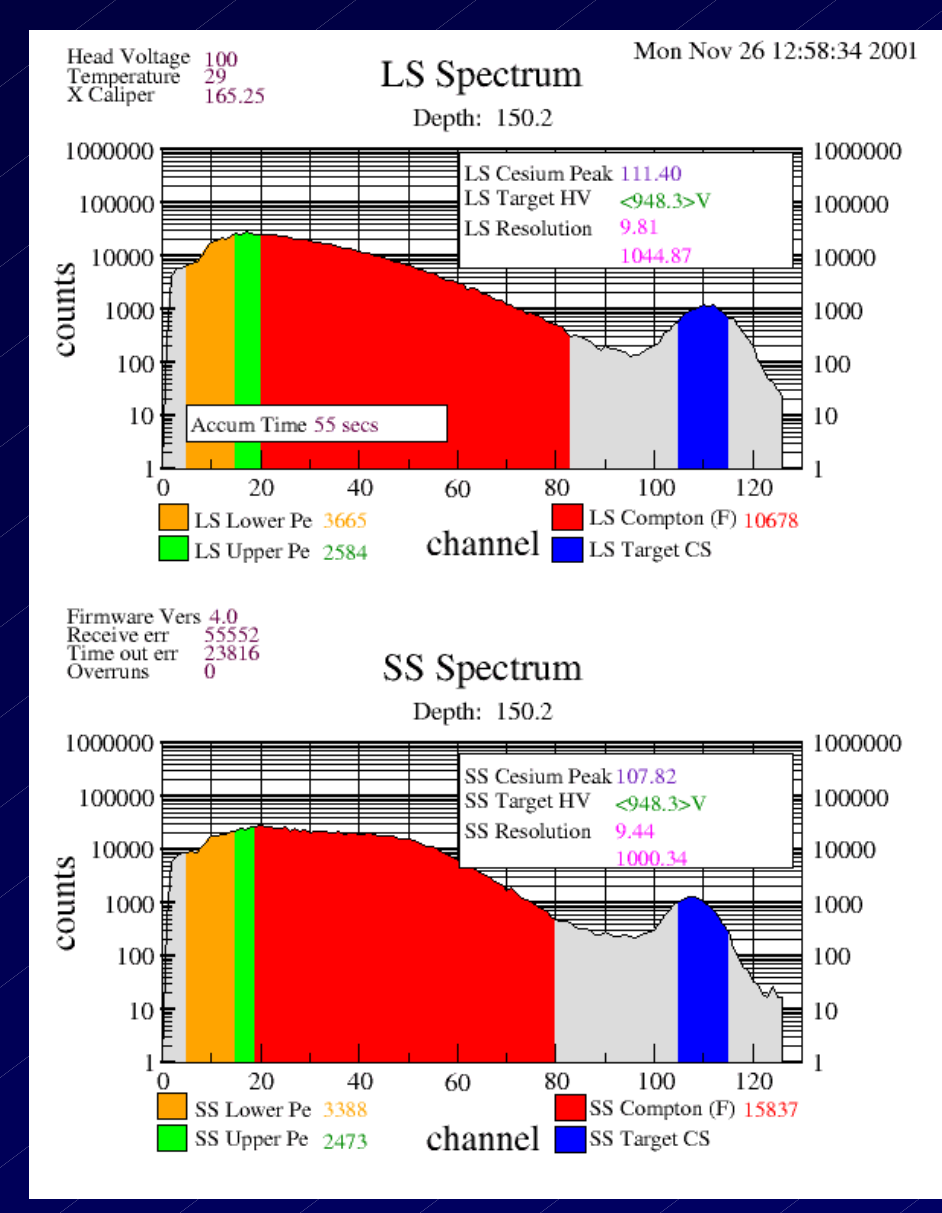

## Grace Correlations Enhanced

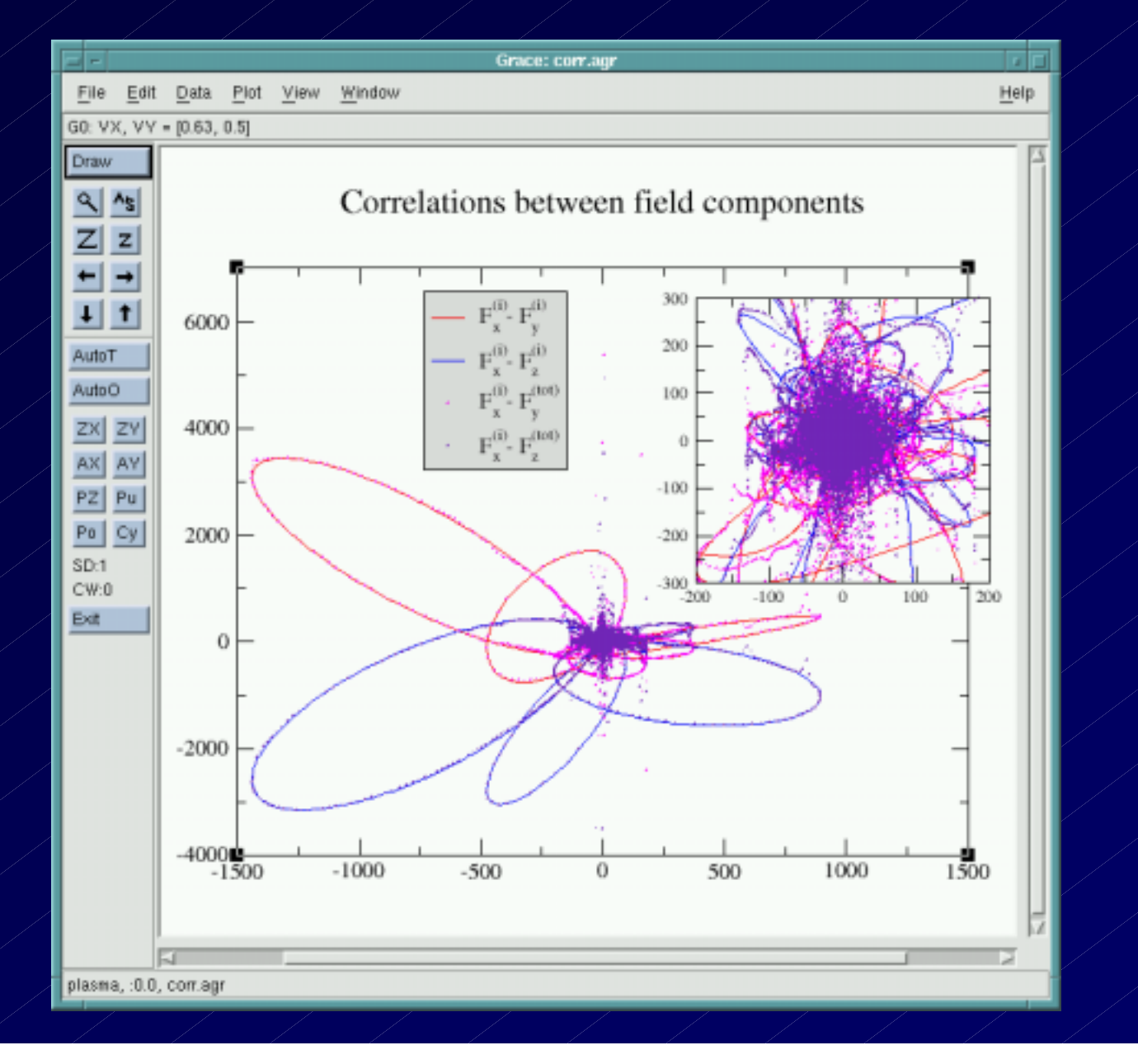

# Grace Bar DY Graph

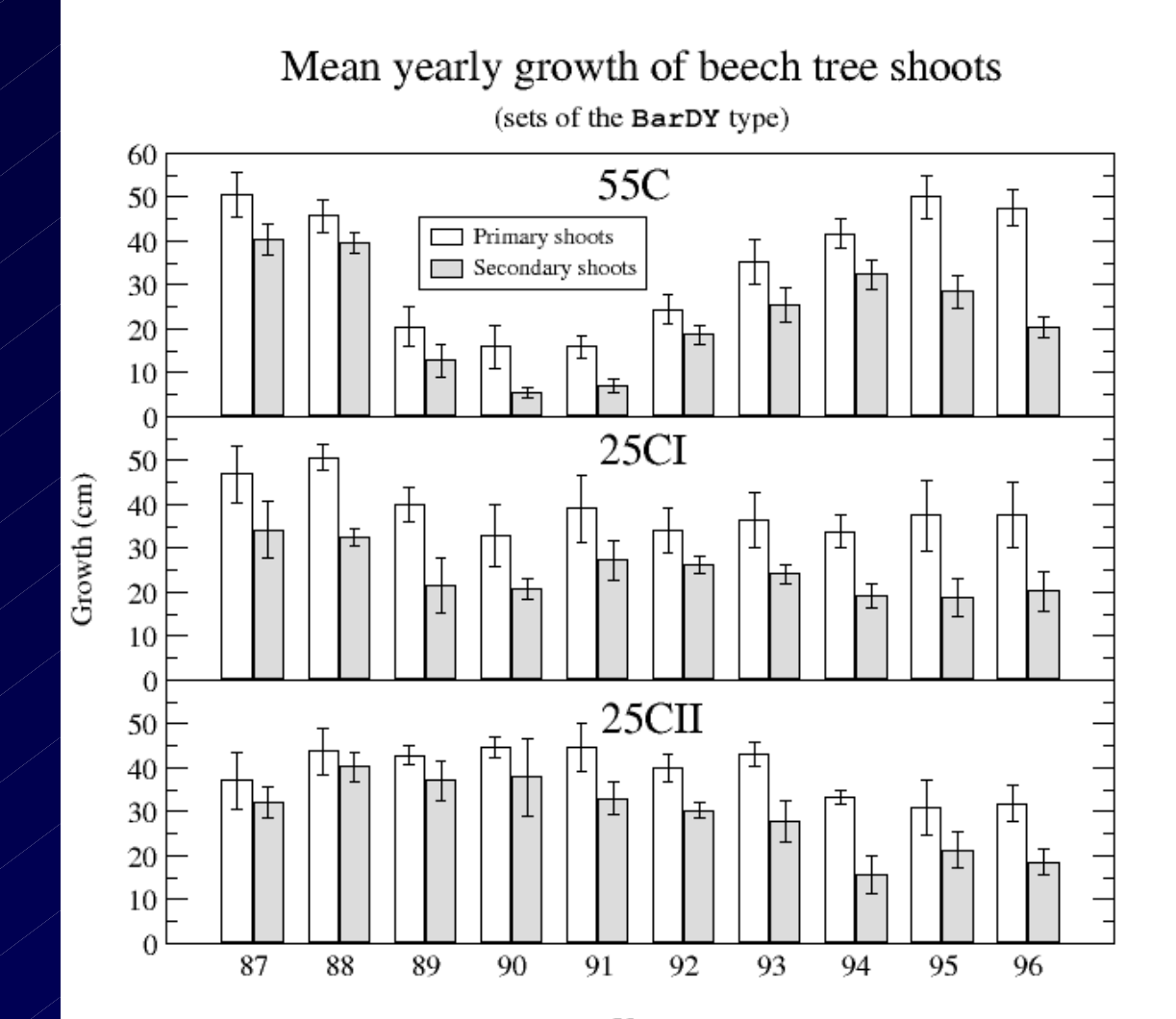

Year

### Grace Enhancements to Log Plots

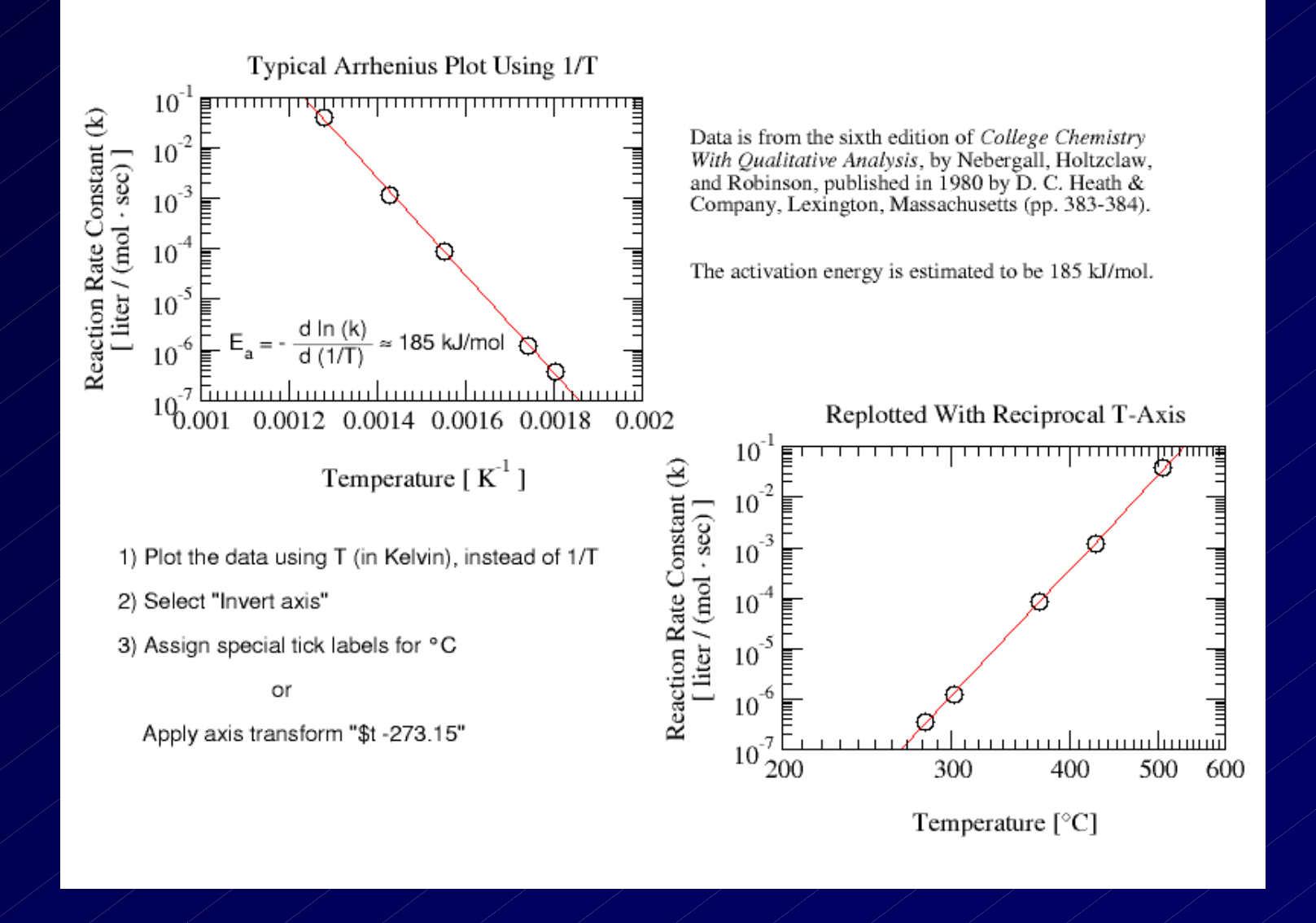

# Xmgr-Grace XYZ Graph

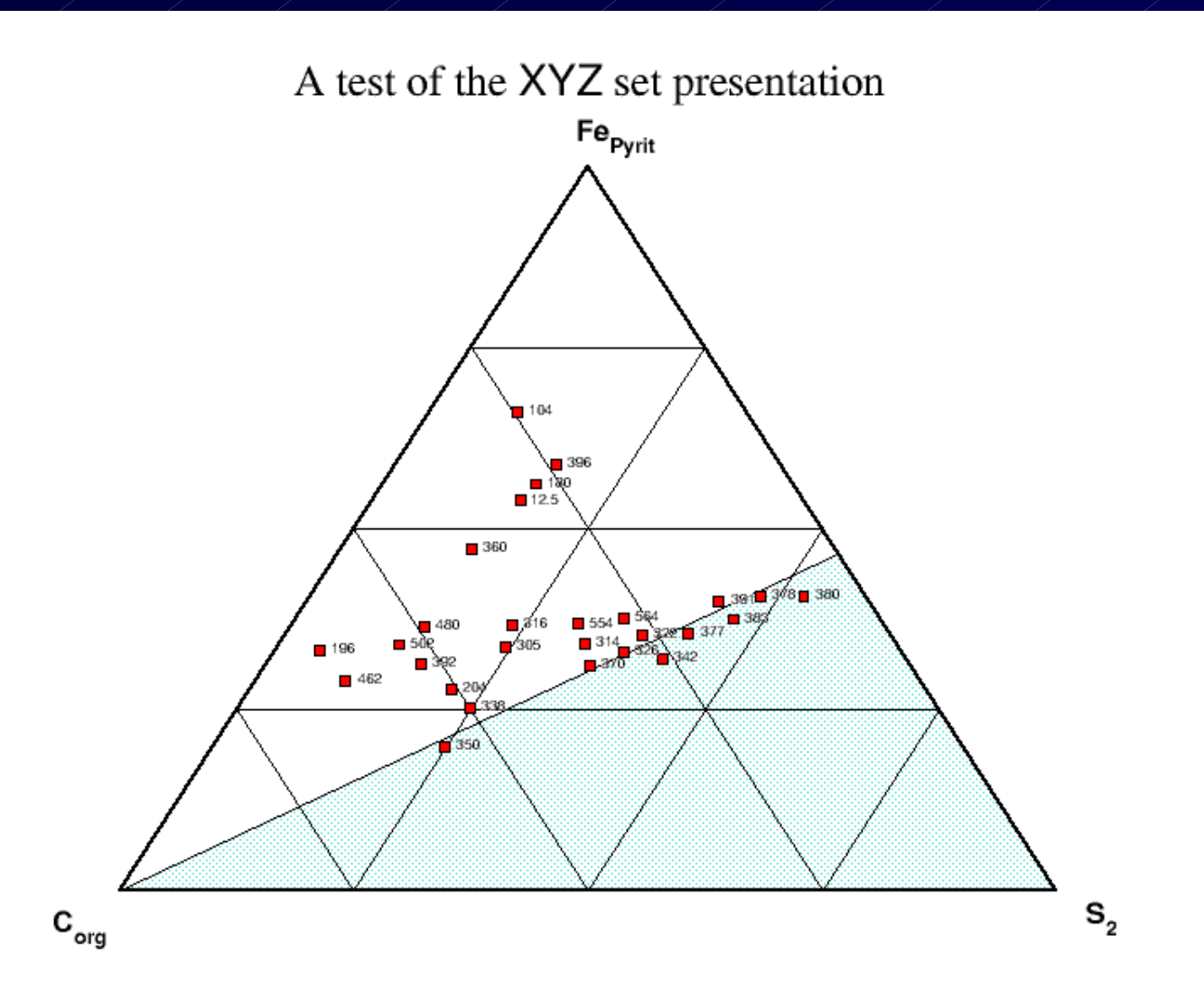

## Grace Enhancement in Vector Plot

#### An example of vector map

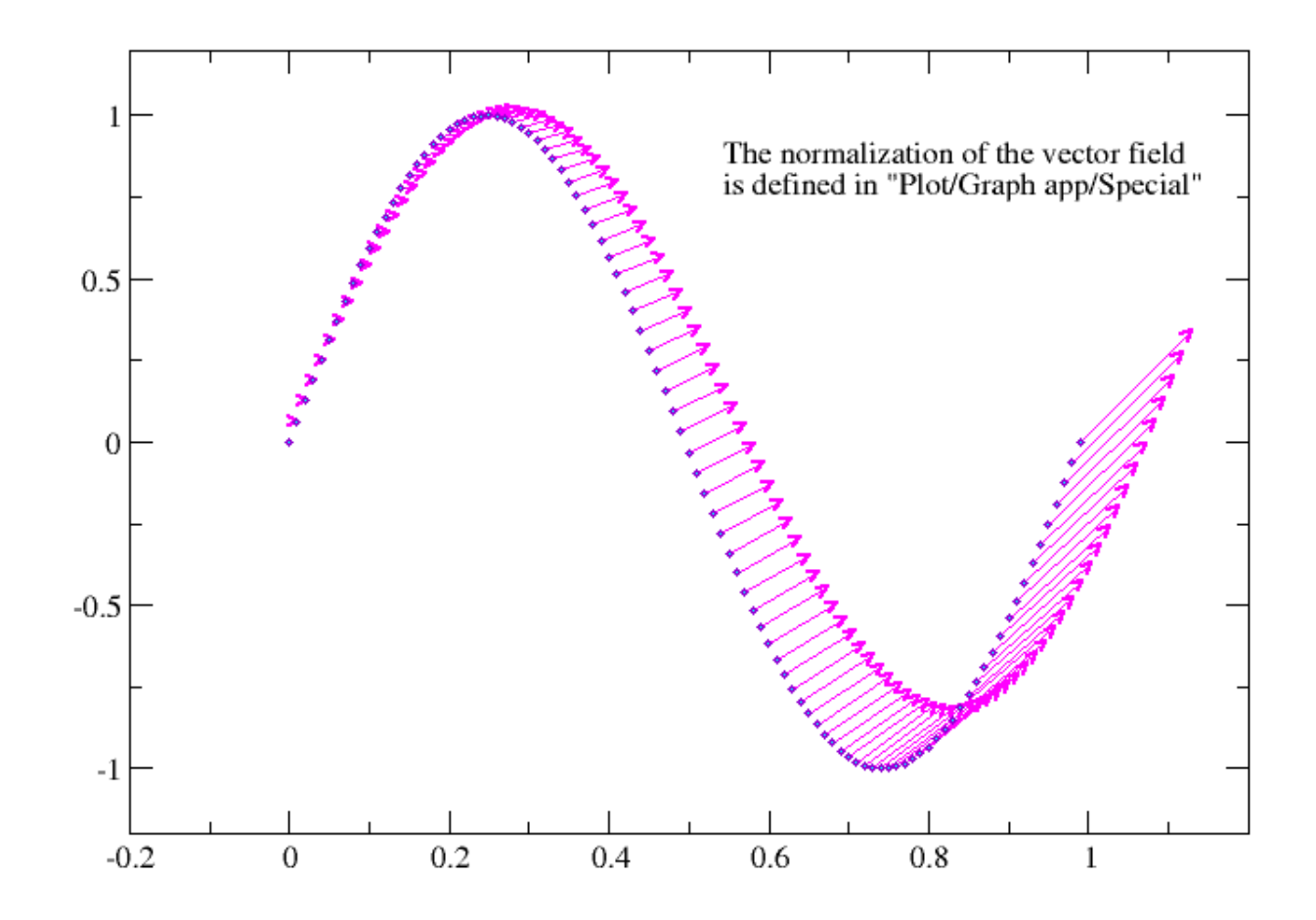

#### **Grace**

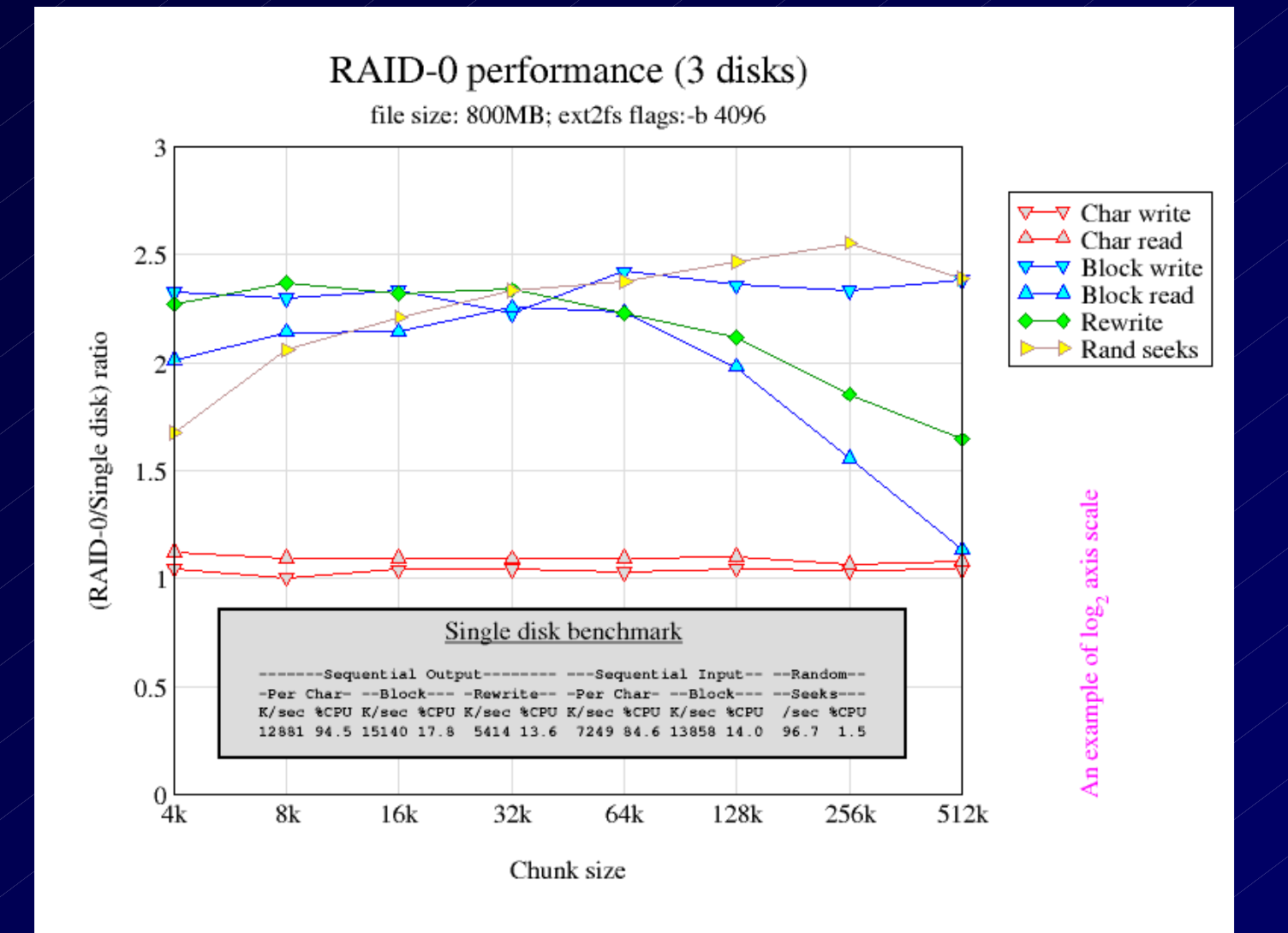

# Grace Graphic

#### XYCOLOR Map

Device Breakdown Voltages Across An 8-Inch Semiconductor Wafer

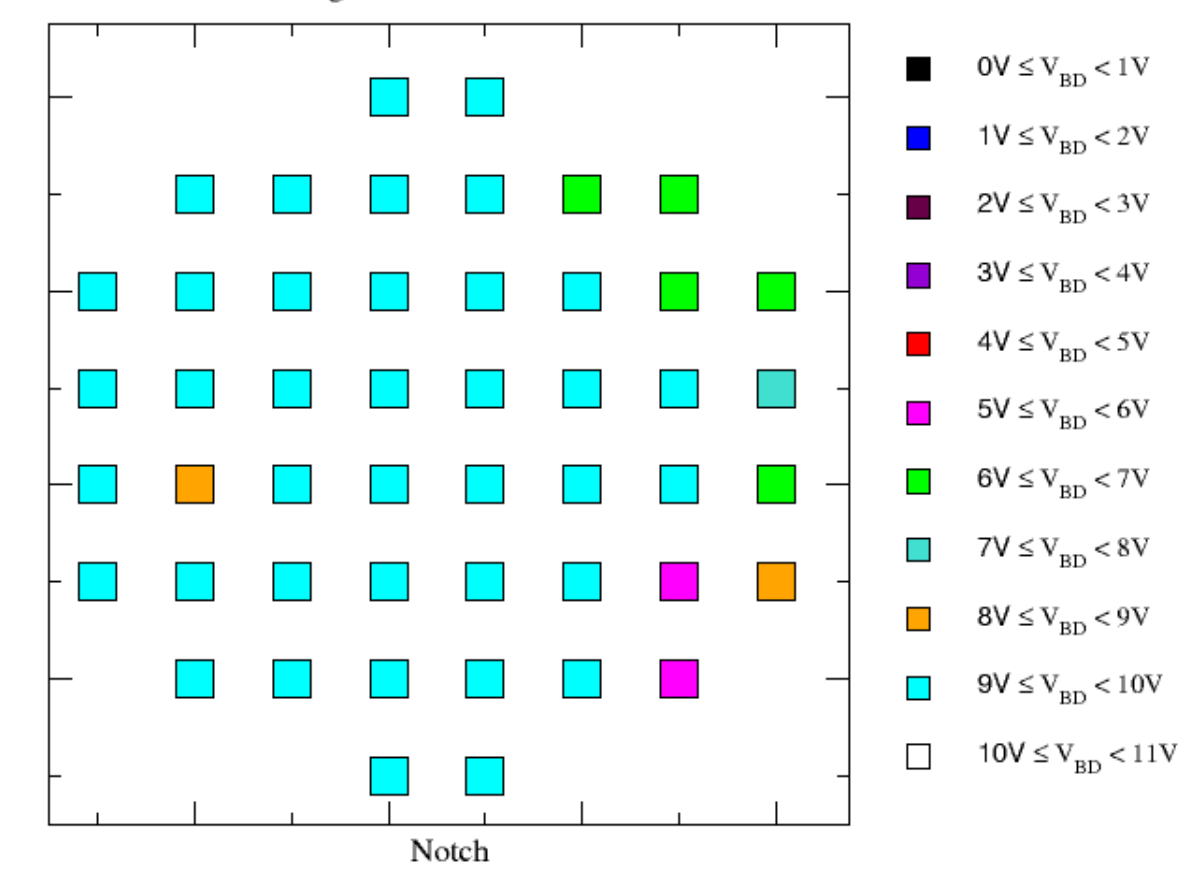

# Grace Enhancements to Text

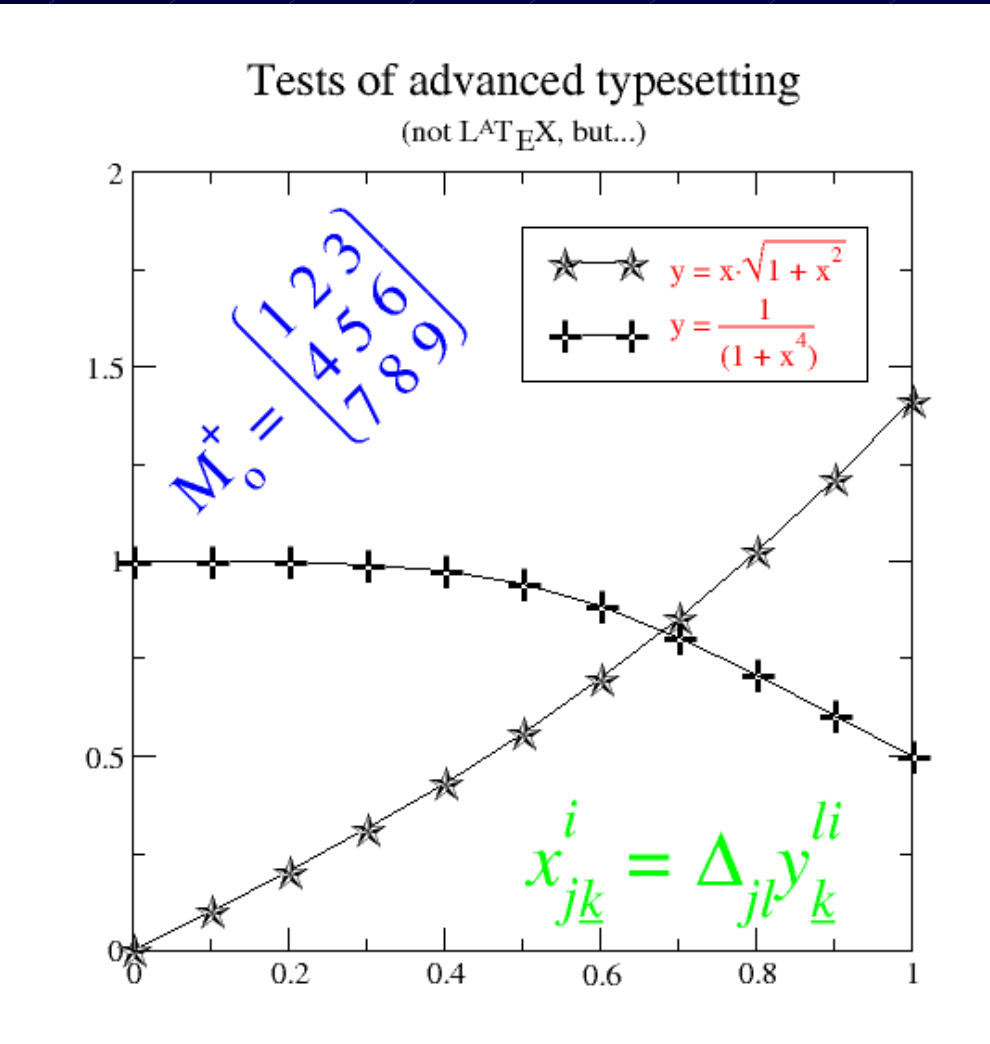

# Xmgr-Grace Radius Graphic

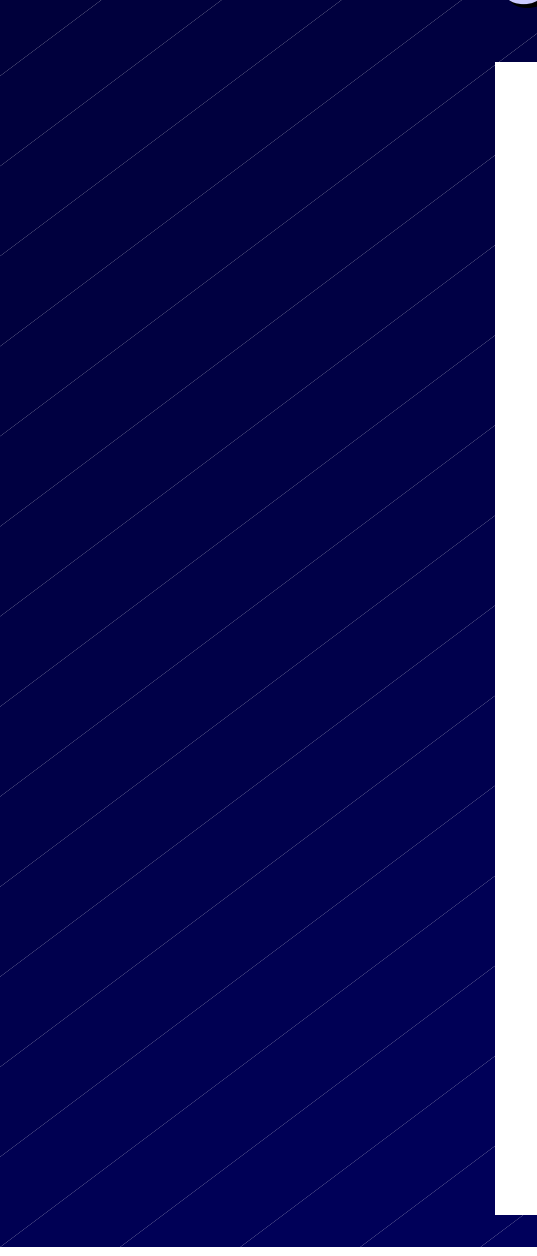

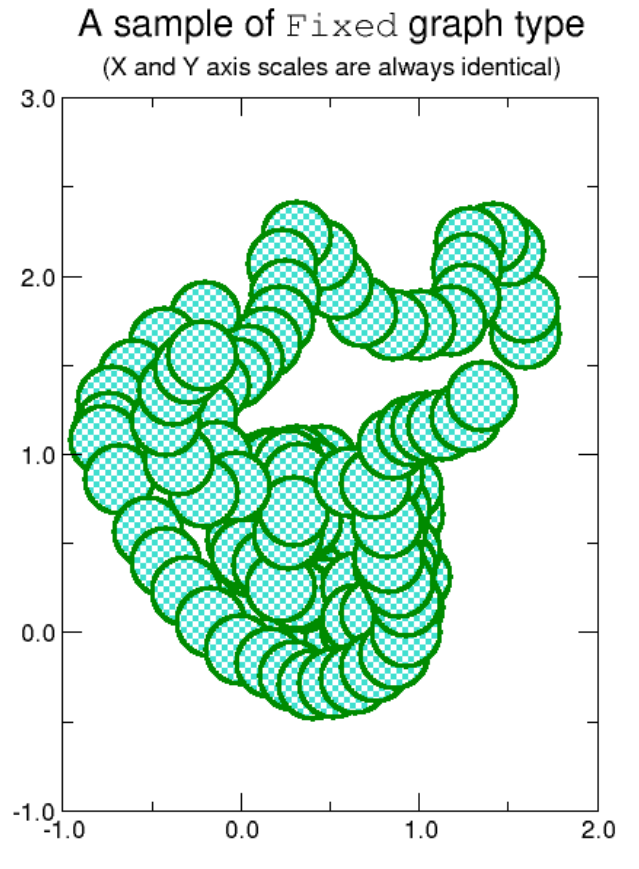

Example of data set type XY RADIUS. The file format is xyr

Where r is the radius of a circle with center at x, y.

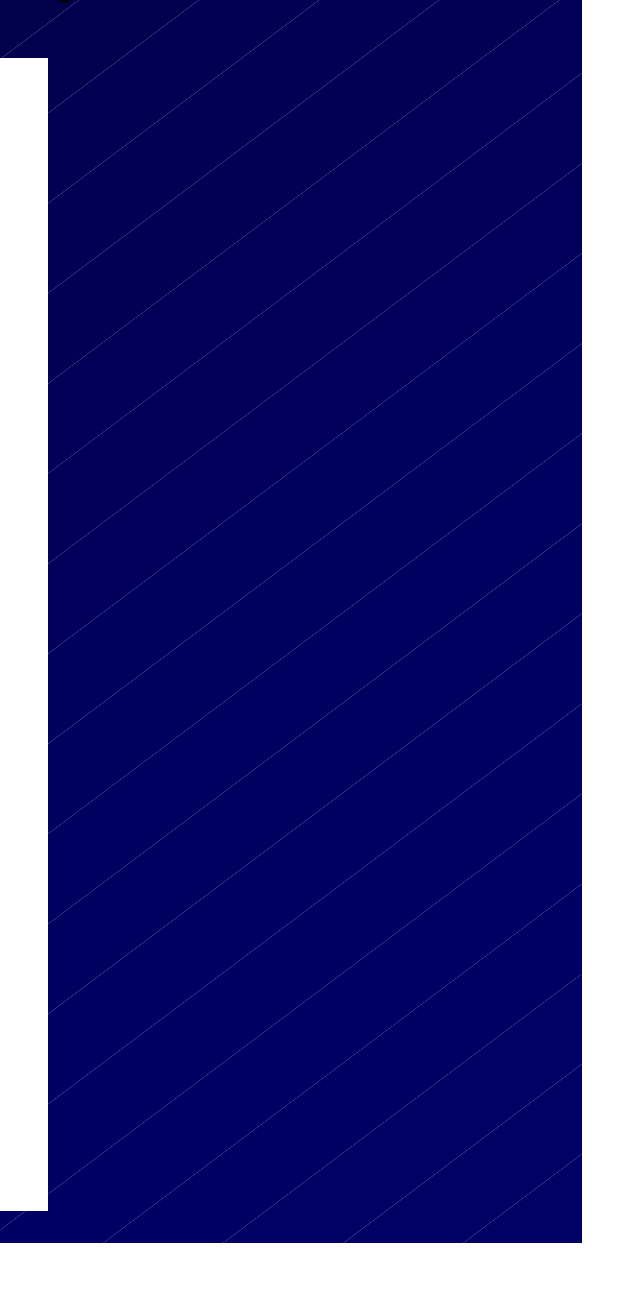

# Grace Graphic

XYSize set presentation example

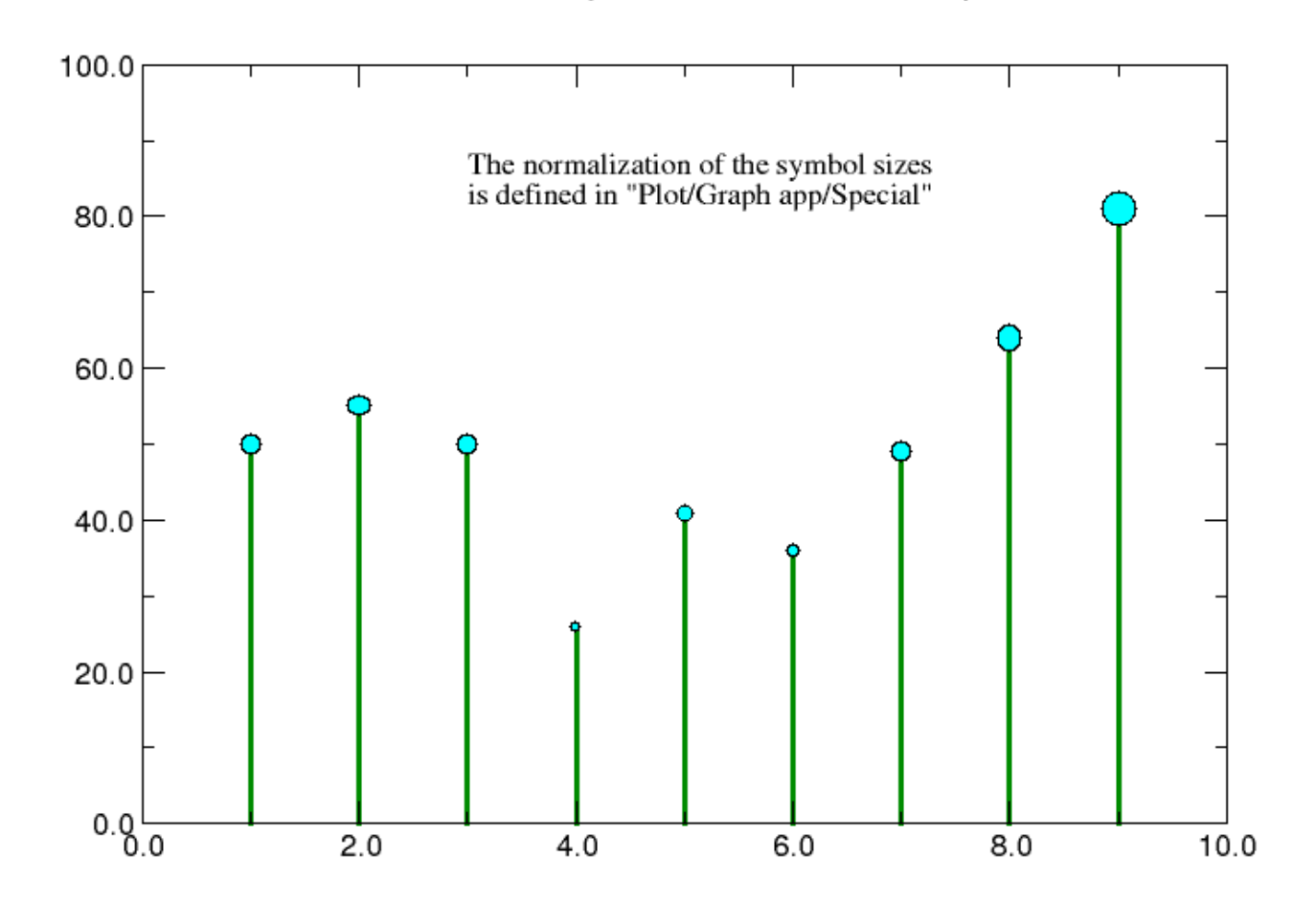